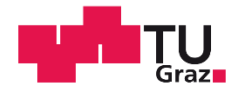

Martin Fuchs, BSc

# Erfassung und Auswertung von dynamischen Messungen eines Schienenmesswagens

# **MASTERARBEIT**

zur Erlangung des akademischen Grades

Diplom-Ingenieur

Masterstudium Geomatics Science

eingereicht an der

# Technischen Universität Graz

Betreuer

Univ.-Prof. Dipl.-Ing. Dr.techn. Werner Lienhart

Institut für Ingenieurgeodäsie und Messsysteme

Graz, Dezember 2015

# **EIDESSTATTLICHE ERKLÄRUNG**

Ich erkläre an Eides statt, dass ich die vorliegende Arbeit selbstständig verfasst, andere als die angegebenen Quellen/Hilfsmittel nicht benutzt, und die den benutzten Quellen wörtlich und inhaltlich entnommenen Stellen als solche kenntlich gemacht habe. Das in TUGRAZonline hochgeladene Textdokument ist mit der vorliegenden Masterarbeit identisch.

Datum

Unterschrift

#### *Danksagung*

Zuerst möchte ich mich bei meiner Familie und bei meinen Eltern für die Unterstützung während des gesamten Studiums bedanken.

Ein großes Dankeschön auch an meine Freundin, die mich während der Arbeit an dieser Masterarbeit immer unterstützt und motiviert hat, und sehr verständnisvoll war, obwohl meine Freizeit sehr eingeschränkt war.

Ein Danke an die Firma RTE, die diese Arbeit ermöglicht hat und mir so Einblick in das interessante Thema der Eisenbahngeodäsie gegeben hat. Im speziellen möchte ich mich bei Dr. Grafinger Helge und DI Schukoff Boris bedanken, die mich während der Messung unterstützt haben und im Nachhinein bei Fragen immer ein offenes Ohr hatten.

Abschließend möchte ich mich noch beim Institut für Ingenieurgeodäsie und Messsysteme und besonders bei den Herrn DI Lackner, Dr. Lienhart und Dr. Woschitz bedanken, die viele Anregungen und Ideen zu dieser Arbeit beigesteuert haben.

#### *Kurzfassung*

Herkömmlich eingesetzte Schienenmesswagen nehmen Überhöhungsdaten statisch in einem benutzerdefinierten Intervall auf. Um dieses Verfahren zu beschleunigen, wurden die Messdaten dynamisch auf einer Eisenbahnstrecke aufgenommen.

Im Hinblick auf Eisenbahnbaustellen, wo oft mit großem Zeitdruck auf Grund von teuren Streckensperren gearbeitet wird, führt eine dynamische Messung zu einer Zeitersparnis und des Weiteren zu immensen Kostenersparnis. Die Messdaten dienen als Basis bzw. als Kontrolle für Gleisstopfmaschinen, die die Instandhaltung bzw. Erneuerung des Gleisoberbaus durchführen.

Die Arbeit inkludierte die Erfassung im Feld, die mit Hilfe der Firma RTE erfolgte, sowie die anschließende Auswertung der aufgenommenen Daten. Zusätzlich wurden Referenzmessungen mit dem bereits verwendeten System VERSINUS aufgenommen, um Aussagen bezüglich der Genauigkeit liefern zu können.

Die Aufnahme der Daten erfolgte dabei mit verschiedenen Messgeschwindigkeiten sowie zwei verschiedenen A/D Wandlern.

Durch die kinematische Datenaufnahme wurden die Messdaten durch Seitenbeschleunigungen sowie durch andere Schwingungen überlagert. Dafür wurden die Überhöhungsdaten, die mit einem Neigungssensor aufgenommen wurden, entsprechend gefiltert und die Seitenbeschleunigungen eliminiert. Der dabei programmierte Algorithmus wurde in Matlab realisiert.

Abschließend konnten Aussagen bezüglich der Mindestabtastrate, der Auflösung der A/D Wandler sowie der Aufnahmegeschwindigkeiten getätigt werden, mit der die geforderte Genauigkeit von 0,3 mm der Überhöhung erreicht werden konnte.

#### *Abstract*

Track trolleys, which are used up to now, are measuring the cant in a static and user defined way. To speed up the measurement time, the data acquisition on a railway track has be done dynamically.

Expensive trackside closures often lead to time pressure at large railway construction sites. Therefore a dynamic measurements save time and reduce costs. The measured data is basis and control for the tamping machine which needs the data in order to maintain and renew the railway tracks.

This thesis included data acquisition with a track trolley at a railway track supported by RTE. The measuring was done with different speeds, two different A/D converters and the track was also measured by the already used and working system VERSINUS in order to have a reference. Afterwards the measured data has been evaluated and analysed.

The dynamic acquisition of the data lead to disturbed signals due to lateral accelerations and vibrations of the trolley. Therefore the data of the cant, which has been measured by an inclinometer, has been filtered and the lateral acceleration has been eliminated. The implementation of a processing has be done in the mathematical programme Matlab.

Finally it was possible to make statements about the minimal sample rate, the resolution of the A/D converter and the measurement speed in order to get the requested cant with an accuracy of 0.3 mm.

# **Inhaltsverzeichnis**

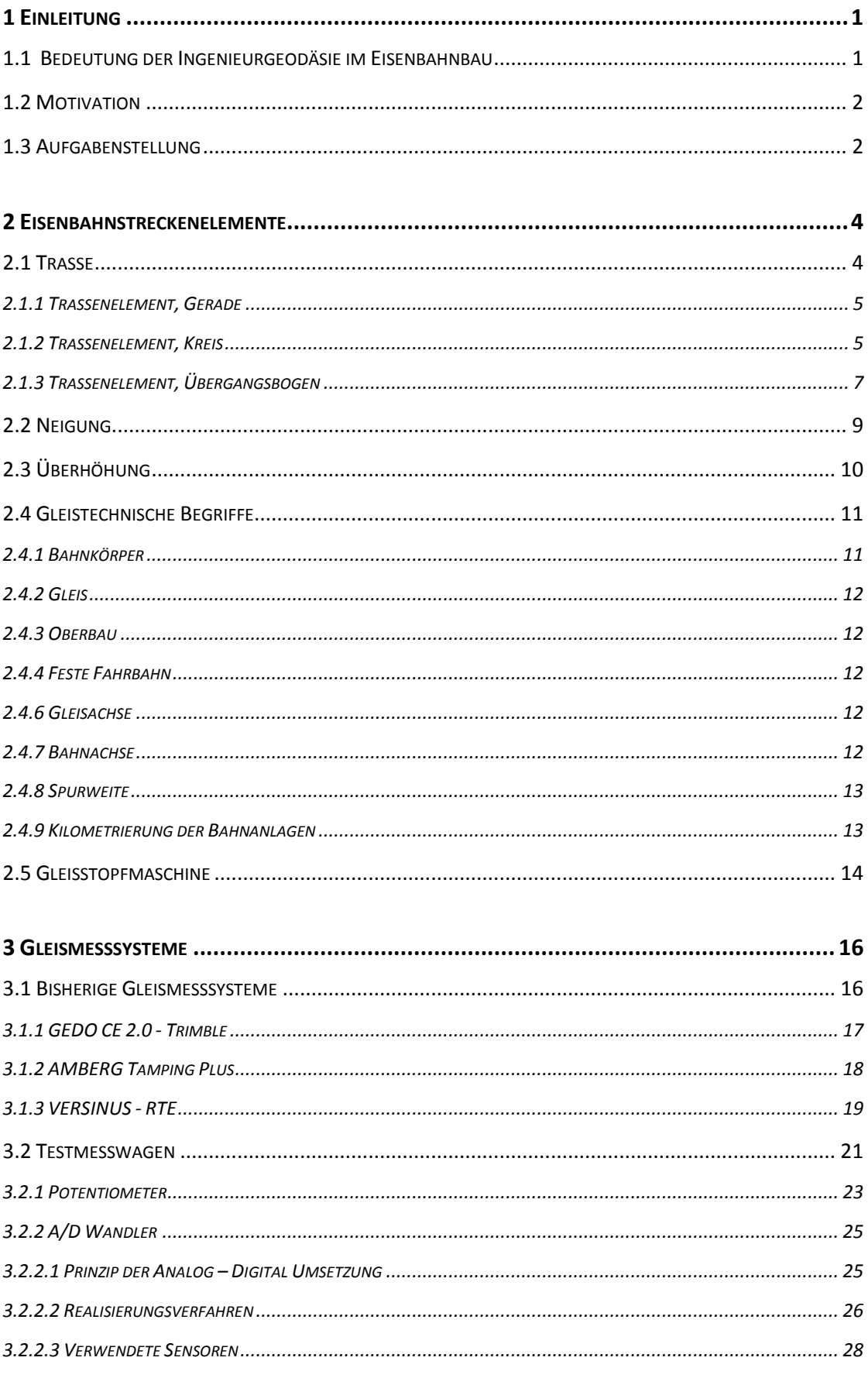

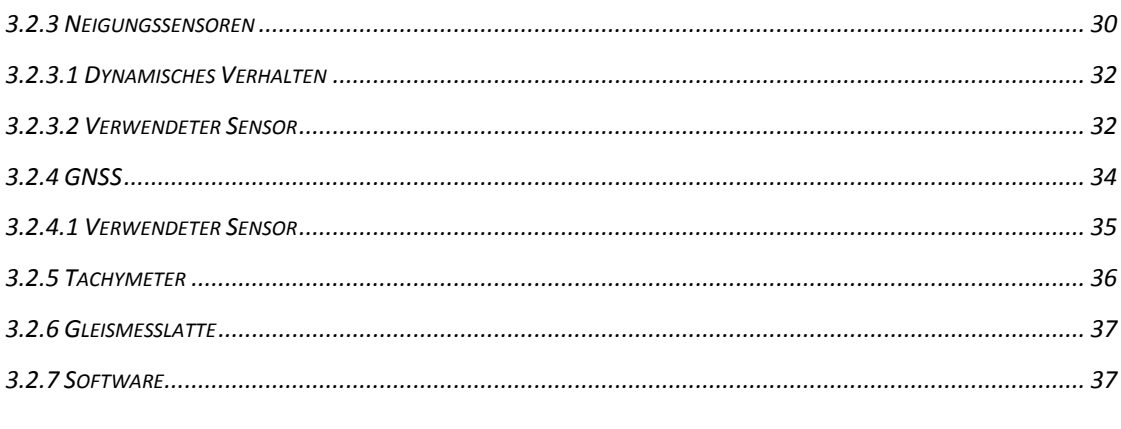

### 

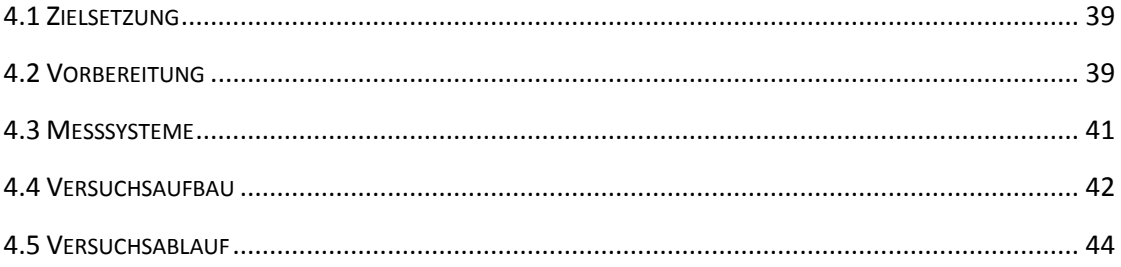

# 

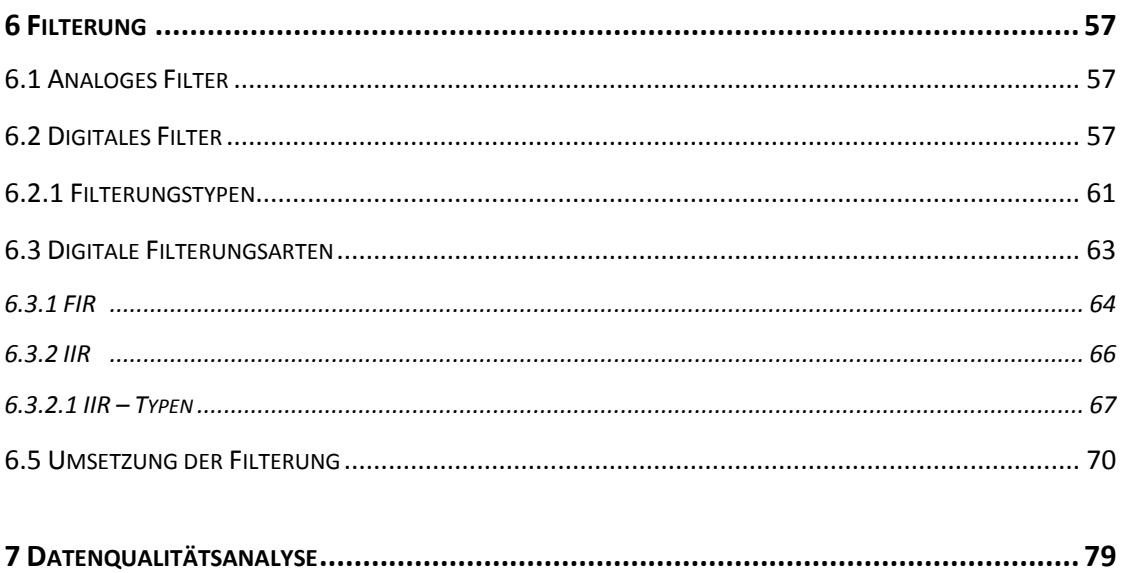

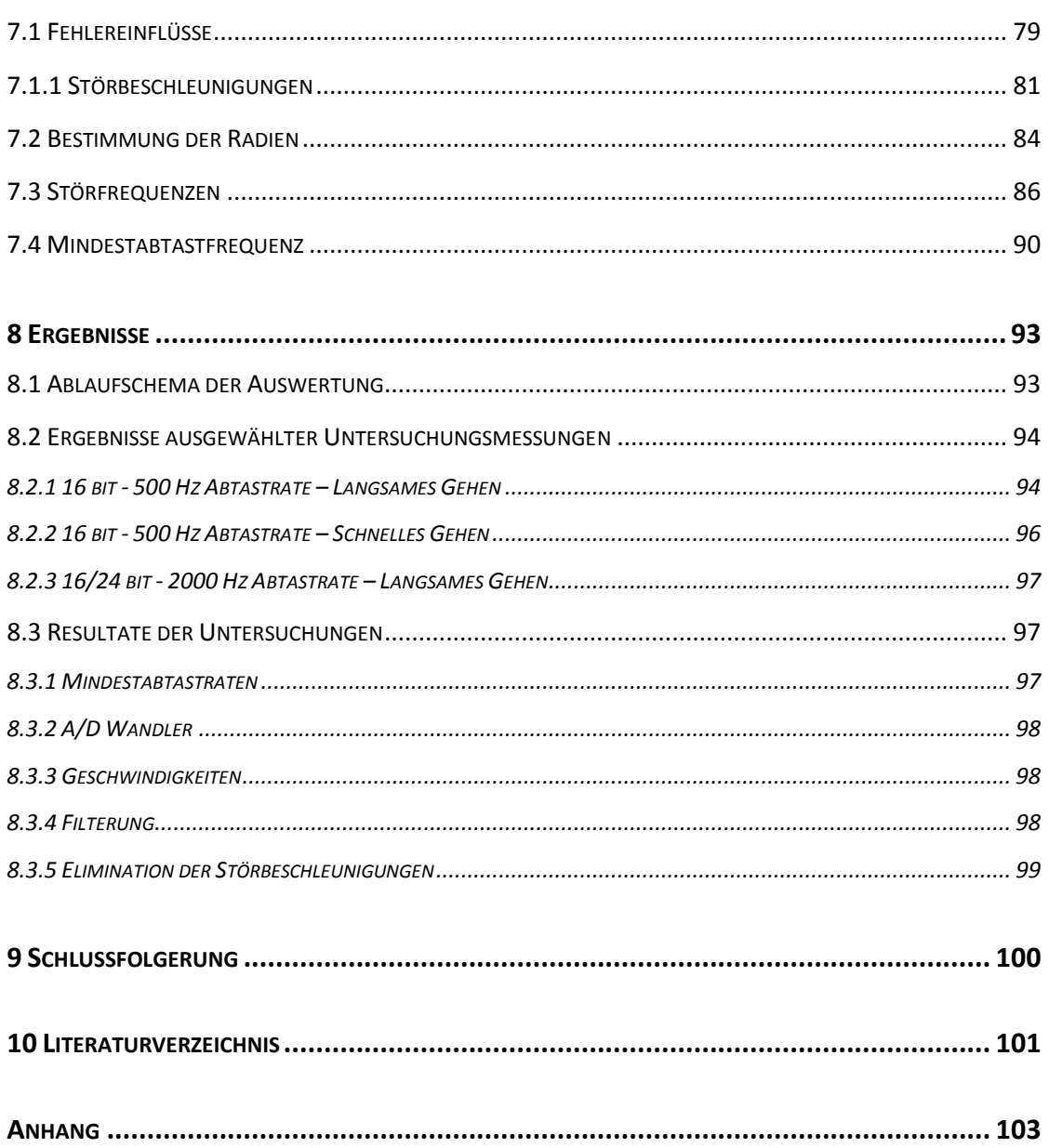

# <span id="page-8-0"></span>**1 Einleitung**

## <span id="page-8-1"></span>*1.1 Bedeutung der Ingenieurgeodäsie im Eisenbahnbau*

Die Ingenieurgeodäsie ist ein wichtiges Teilgebiet im Eisenbahnbau, denn hochgenaue Messungen, im speziellen beim Bau von Hochgeschwindigkeitsstrecken, sind unumgänglich. Die Arbeiten eines Geodäten in diesem Spezialgebiet sind sehr vielseitig und erfordern die Beherrschung der Fachkenntnisse im Eisenbahnbau. Die vermessungstechnischen Arbeiten reichen dabei von Absteckungen, Deformationsmessungen der Gleisanlagen bis hin zu Messungen beim Bau der immer öfter eingesetzten Festen Fahrbahn.

Da bei der Eisenbahn die Kräfte, auf Grund des spurgebundenen Verkehrsweges, direkt auf die Fahrbahn wirken, sind ständige Beobachtungen und Messungen dieser unerlässlich. Im Wesentlichen wirken auf die Fahrbahn zusätzlich zur Schwerkraft, zwei Kräfte. Einerseits die horizontale Kraft, die durch die Beschleunigung und das Abbremsen des Fahrzeuges in Richtung der Bogentangente bzw. der Geraden wirkt. Andererseits die Zentrifugalkraft, die in Richtung der Bogennormalen wirkt und die für den Fahrkomfort im Eisenbahnbau sehr wichtig ist.

Bedingt durch diese Einflüsse, der begrenzten Baugenauigkeit und großen Betriebsbelastungen kommt es zwangsläufig zu Deformationen der Gleisanlage sowie in weiterer Folge zu einem unruhigen Fahrverhalten und schlechterem Fahrkomfort. Deshalb sind in bestimmten Zeitabständen das Gleis wieder in die ursprünglich festgelegte theoretische Lage zu bringen und defekte Teile wie zum Beispiele Schwellen und Befestigungsmittel zu erneuern. Wenn diese sogenannte Gleisinstandhaltung nicht mehr ausreicht, da die Gleise bereits verschleißt sind, ist eine Gleiserneuerung notwendig, wobei grundsätzlich die vorhergehende Gleisgeometrie beibehalten wird. Im Gegensatz zur Gleisinstandhaltung, wo nur die relative Gleislage korrigiert wird, ist bei der Gleiserneuerung eine vollkommene Neuabsteckung der absoluten Gleislage notwendig.

Neben der Erneuerung und Instandhaltung sind die vermessungstechnischen Arbeiten bei der Festen Fahrbahn die dritte wichtige Aufgabe eines Geodäten beim Eisenbahnbau. Hierfür wurden eigene Verfahren entwickelt, die die Verlegung dieser in höchster Genauigkeit zulassen.

Um die Sicherheit zu gewährleisten, hat sich der Geodät dem Bahnbetrieb und dem jeweiligen Betreiber unterzuordnen. Die Arbeiten sind oft bei laufendem Eisenbahnbetrieb durchzuführen. Daraus resultierende Gefahren und Verzögerungen des Messablaufs sind bereits vorher zu bedenken. Bei den ÖBB dürfen Vermessungen nur unter Aufsicht von Sicherungsposten

durchgeführt werden. Zusätzlich ist eine Erlaubniskarte zum Betreten von Bahnanlagen mitzuführen. Reflektierende Kleidung und Sicherheitsschuhe sind beim Betreten von Bahnanlagen unerlässlich. Das Verhalten auf Bahnanlagen ist dem Anhang zu entnehmen.

Zusammenfassend ist zu sagen, das Arbeiten im Bereich der Bahngeodäsie sowohl Fachkenntnisse als auch Erfahrungen verlangen, um den speziellen und hohen Anforderungen im Bahnbau gerecht zu werden. Weitere Details sind in der Literatur zu finden (Müller 2000).

Dementsprechend waren auch einige Fachkenntnisse grundlegend für die Bearbeitung und Motivation dieser Arbeit.

## <span id="page-9-0"></span>*1.2 Motivation*

Um das bisherige Verfahren mit herkömmlichen statischen Schienenmesswagen zu beschleunigen, soll die Messung der Überhöhung der Schienen kinematisch erfolgen. Basierend auf dem bereits existierenden System VERSINUS der Firma RTE, dass bisher die Daten im Stop&Go Modus in einem vordefinierten Intervall von zum Beispiel 1 Meter misst, ist eine Untersuchung der Daten im dynamischen Verfahren durchzuführen.

Im Hinblick auf Eisenbahnbaustellen, wo oft mit großem Zeitdruck auf Grund von teuren Streckensperren gearbeitet wird, führt eine dynamische Messung zu einer Zeitersparnis und des Weiteren zu immensen Kostenersparnis. Die Messdaten dienen als Basis bzw. als Kontrolle für Gleisstopfmaschinen, die die Instandhaltung bzw. Erneuerung des Gleisoberbaus durchführen, der im speziellen bei hochbelasteten Strecken von höchster Qualität und Genauigkeit sein sollte.

# <span id="page-9-1"></span>*1.3 Aufgabenstellung*

Mittels des von der Firma RTE entwickelten Schienenmesswagen VERSINUS ist die Querneigung, die sogenannte Überhöhung des Gleises dynamisch aufzunehmen.

Dabei beinhaltet diese Arbeit nicht nur die Analyse und Interpretation der Daten, sondern vielmehr auch die Aufnahme der Daten im Feld auf einer in Betrieb befindlichen Eisenbahnstrecke in Kooperation mit der Firma RTE.

Um Aussagen bezüglich der Genauigkeit der Überhöhung treffen zu können, wird die Überhöhung mit dem bereits funktionierenden Schienenmesswagen VERSINUS im Stop&Go Modus im ein Meter Intervall aufgenommen. Zusätzlich wird diese auch mittels einer Gleismesslatte im zehn Meter Intervall gemessen, um eine Redundanz der Referenzmessung zu erhalten.

Ziel dieser Arbeit ist es einen geeigneten Algorithmus zu entwickeln, der die Messdaten filtert, um etwaige Störfrequenzen sowie störende Beschleunigungen zu eliminieren. Außerdem ist zu untersuchen, welche Mindestabtastrate sowie welche Auflösung des Analog –Digital Wandlers, zu wählen sind, um eine passende Qualität der Messdaten liefern zu können.

Des Weiteren ist die zu untersuchende Eisenbahnstrecke mit dem Testmesswagen mit verschiedenen Geschwindigkeiten und Beschleunigungen zu befahren, um zusätzlich Aussagen über das dynamische Verhalten der Neigungssensoren zu erhalten.

# <span id="page-11-0"></span>**2 Eisenbahnstreckenelemente**

Das zweite Kapitel der Arbeit befasst sich mit den theoretischen Grundlagen der wichtigsten Begriffe im Eisenbahnbau (siehe Müller 2000) und dient als Basis für die umfangreiche praktische Umsetzung dieser Arbeit, die in den weiteren Kapiteln erläutert wird.

## <span id="page-11-1"></span>*2.1 Trasse*

Trasse ist einer im Bauwesen verwendete Begriff, der die Achse eines linienförmigen Objekts hinsichtlich einer von mathemischen Folgen von Trassenelementen festlegt. Dabei werden nicht nur bautechnische sondern auch topographische, fahrdynamische, fahrpsychologische, ökologische, ästhetische und immer mehr ökonomische Aspekte berücksichtigt, wobei dies sowohl die horizontale als auch die vertikale Lage beinhaltet.

Die Trasse, die aus dem französischem als "Spur" oder "Fährte" übersetzt werden kann, dient dazu Orte miteinander zu verbinden, um Personen, Güter aber auch Energie zu transportieren. Linienförmige Verbindungen dieser Art können Gleisanlagen der Eisen- und Straßenbahn, Straßen, Wasserstraßen, Rohrleitungen und Freileitungen sein.

Die Bearbeitung sowie auch die Darstellung der Trasse erfolgt im Wesentlichen in einer horizontalen und vertikalen Komponente getrennt. Grund dessen ist, dass sich Karten und Profile der Trasse nur zweidimensional maßstäblich und übersichtlich darstellen lassen.

Grundsätzlich sollte die Spurführung der Gleisanlagen nicht nur die geometrischen Anforderungen im Sinne des fahrdynamischen Verhaltens entsprechen, sondern vielmehr auch ökologische als auch ökonomische Gesichtspunkte im Ausführen des Trassenbaus beinhalten. Des Weiteren sollten die Trassenelemente mathematisch einfach kalkulierbar und exakt definierbar sein. Dies dient auch als wichtige Basis in der Vermessung der Gleisanlagen. Speziell in der dynamischen Vermessung und in der Umsetzung des Gleismesswagens sind mathematische Kenntnisse der Trassenelemente unersetzlich.

Die Umsetzung der Trassenelemente ist grundsätzlich in drei Arbeitsschritte unterteilt, wobei mit der Festlegung des horizontalen Verlaufs und der übergeordneten Anpassung an die Geländeform begonnen wird. Im zweiten Schritt wird der vertikale Verlauf aufbauend auf dem bereits festgelegten Konzept umgesetzt. Der letzte Punkt beinhaltet, dass die ersten zwei Schritte sinnvoll angepasst sowie optimiert werden und schließlich der Bau in der Natur umgesetzt wird.

Im Eisenbahnbau wird zwischen Gerade, Kreis und Übergangsbogen als horizontales Trassenelement unterschieden.

#### <span id="page-12-0"></span>**2.1.1 Trassenelement, Gerade**

Die Gerade, ein Element mit konstanter Krümmung gleich 0, hat im Eisenbahnbau im Gegensatz zum Straßenbau noch immer große Bedeutung, da die Krafteinwirkung vom Fahrzeug auf dieses Trassenelement gering bleibt. Daher sind Deformationen der Schienen in diesem Abschnitt bei weitem nicht so hoch. Mathematisch wird die Gerade folgendermaßen definiert:

$$
k = \lim_{r \to \infty} \frac{1}{r} = 0 \tag{2-1}
$$

#### <span id="page-12-1"></span>**2.1.2 Trassenelement, Kreis**

Der Kreis ist die einfachste zu realisierende Kurve im Gleisbau und kann zwei Geraden miteinander verbinden. Durch variierende Anpassung des Kreisradius kann die Trasse den entsprechenden Gelände bzw. fahrdynamischen Überlegungen angepasst werden. Das Trassenelement Kreis hat wie auch die Gerade eine konstante Krümmung und ist mathematisch definierbar als:

$$
k = \frac{1}{r} \tag{2-2}
$$

Nicht nur die die Schwerkraft und die horizontale Beschleunigung wirken auf ein Fahrzeug im Bogen, sondern vielmehr auch die Zentrifugalbeschleunigung. Diese nach Bogen außen und unerwünschte Beschleunigung, vor allem bei höheren Geschwindigkeiten kann mit folgender Formel berechnet werden:

$$
a_f = \frac{v^2}{r} = v^2 k \tag{2-3}
$$

Da die Krümmung k bzw. der Radius des Kreisbogens konstant ist, ist die Beschleunigung des Fahrzeuges nur mehr von der Geschwindigkeit  $v$  abhängig. Grundsätzlich darf die Fliehbeschleunigung  $a_f$  eine bestimmte Größe nicht überschreiten, damit die Passagiere eine angenehme Fahrt haben bzw. um die Sicherheit des Fahrbetriebs zu gewährleisten. Die seitliche Beschleunigung kann einerseits durch Kippung des Gleises und durch Neigung des Fahrzeuges minimiert werden, dadurch kann die erlaubte Geschwindigkeit wesentlich erhöht werden. Grundsätzlich werden bei allen Kreisbögen im Schienenbau die äußeren Schienenstränge um die Überhöhung  $u$  angehoben.

$$
u = b \sin \alpha \tag{2-4}
$$

 $b = Spurveite$  des Gleises  $\alpha = Kippwinkel$ 

Wenn nun das Gleis um den Winkel α gekippt wird, kann die Gleichung für die Zentrifugalbeschleunigung, die auf den Waggon wirken, wie folgt angegeben werden:

$$
a = a' - a'' = \frac{v^2}{r} \cos \alpha - g \sin \alpha \tag{2-5}
$$

Da u und daher auch der Winkel α klein sind, kann als gute Näherung cos  $\alpha \sim 1$  angenommen werden. Bei gleichzeitiger Umformung des hinteren Terms ergibt sich für die Seitenbeschleunigung eines Fahrzeuges in einer Kurve:

<span id="page-13-0"></span>
$$
a = \frac{v^2}{r} - \frac{u g}{b} \tag{2-6}
$$

Da bis auf  $\nu$  alle Variablen im Kreisbogen konstant sind, kann darauf geschlossen werden, welche Fahrgeschwindigkeit im Betrieb nicht überschritten werden. Bei den Österreichischen Bundesbahnen gibt es dazu Richtlinien bzw. Anforderungen für die erlaubte Maximalseitenbeschleunigung, um die Sicherheit des Bahnbetriebes aufrechtzuerhalten, siehe Klösch et al. (2004: Kapitel 6.7.2).

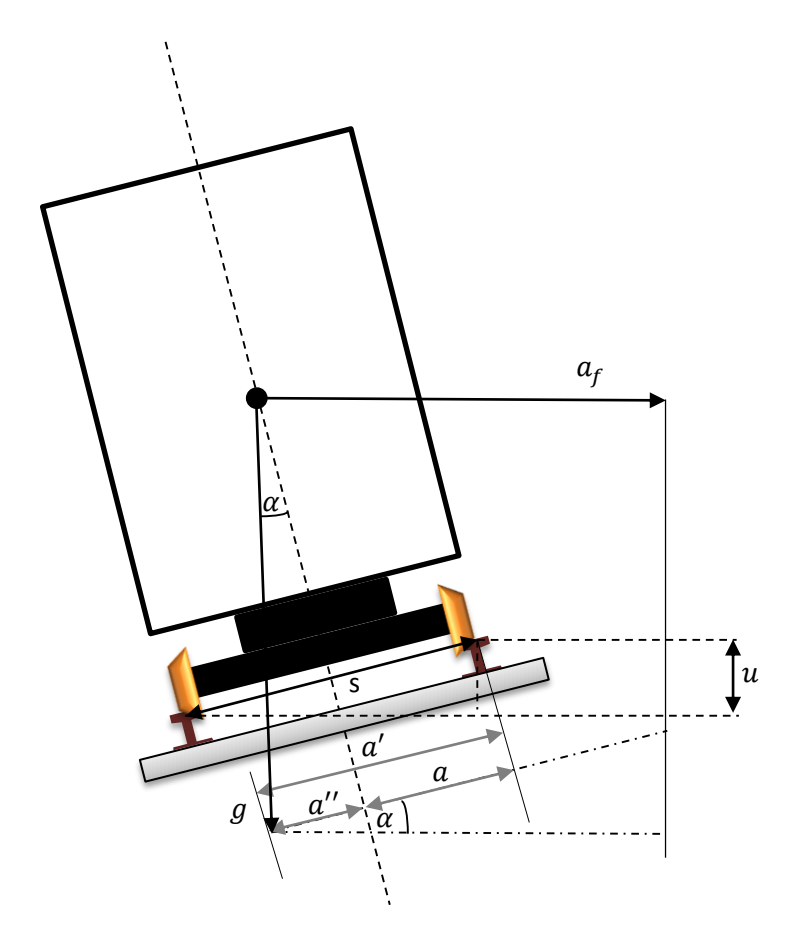

**Abbildung 2 - 1: Einfluss von Schwerkraft und Zentrifugalkraft auf das Schienenfahrzeug - nach Müller 2000**

<span id="page-14-1"></span>In [Abbildung 2 -](#page-14-1) 1 sind die Fall- und Fliehbeschleunigung, die auf das Schienenfahrzeug wirken, zu erkennen. Des Weiteren ist das Objekt um den Winkel  $\alpha$  gekippt, der wie bereits vorhergehend beschrieben, Auswirkung auf die Seitenbeschleunigung hat. Störenden Einfluss auf den Neigungssensor hat lediglich der erste Term der Formel [2](#page-13-0) - 6, da dieser den Neigungswinkel stört und somit das Signal verfälscht. Der zweite Term der Formel beinhaltet einerseits die gemessene Überhöhung, sowie die Konstanten Schwerkraft und die Spurweite.

## <span id="page-14-0"></span>**2.1.3 Trassenelement, Übergangsbogen**

Um zwei Trassierungselemente mit konstanter Krümmung zum Beispiel zwei Kreise oder Kreis mit Gerade miteinander zu verbinden, wird üblicherweise ein Element variabler Krümmung verwendet. Dies dient zur Gewährleistung eines ruhigen Fahrverlaufs und führt dementsprechend zu einem erhöhten Fahrkomfort.

Sollte eines der beiden zu verbindenden Trassierungselemente zusätzlich eine unterschiedliche Überhöhung aufweisen, hat der Übergangsbogen auch eine Rampe, als Übergang dieser aufzuweisen. Die einfachste Realisierung dieses Übergangsstückes ist die linear wachsende Überhöhung, die proportional zur Krümmung mit der Länge im Grundriss erfolgt. Die Kurve, die diese Anforderungen erfüllt, ist die Klotoide und kann durch entsprechende Wahl der Parameter allen Krümmungsverhältnissen angepasst werden.

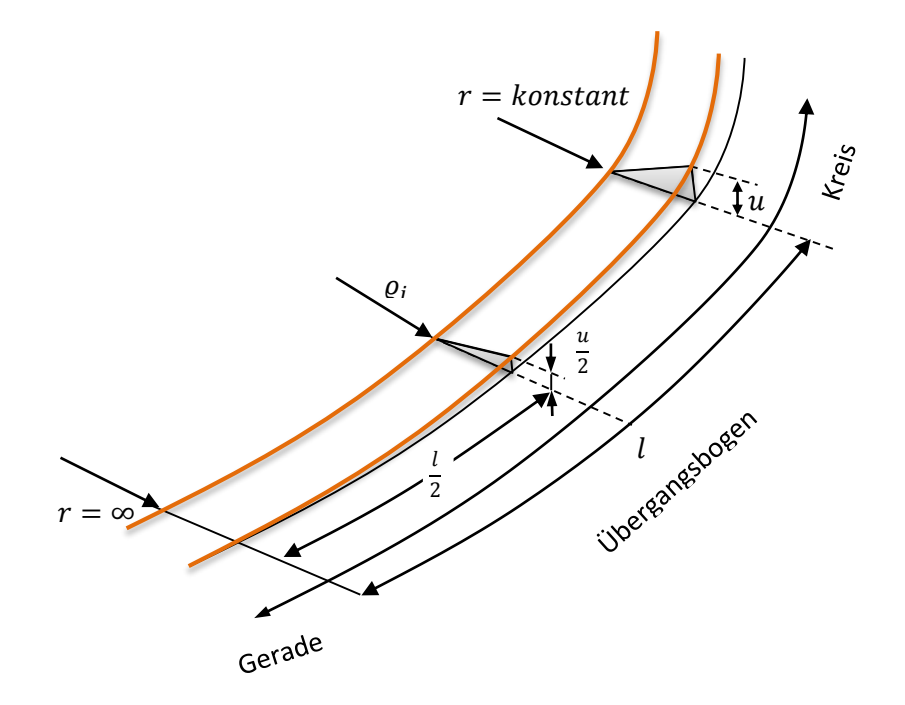

**Abbildung 2 - 2: Übergangsbogen mit Überhöhungsrampe zwischen Gerade und Kreis - nach Müller 2000**

<span id="page-15-0"></span>In [Abbildung 2 -](#page-15-0) 2 ist die lineare Überhöhungsrampe deutlich zu erkennen. Im Kreis bleiben Überhöhung sowie auch der Radius konstant. Im Übergangsbogen steigt die Überhöhung von Geraden zum Kreis, der Radius geht dagegen von unendlich gegen den Kreisradius.

#### *Klotoide*

Die Gleichung der Klotoide, die eine Spiralkurve in der Ebene ist und dessen Krümmung proportional zur Bogenlänge wächst, lautet (Weitere Details siehe Schmidt et al. 2006, Kapitel 11.7.4.2):

$$
\varrho \ l = r \ l_u = A^2 \tag{2-7}
$$

 $\rho = Kr\ddot{a}mmungsradius$ 

 $l_u = Bogenlänge$ 

 $A = K$ lotoidenparameter, Maß der Krümmungszunahme pro Längeneinheit

Die Formel für die Krümmung lautet:

$$
k = \frac{1}{\varrho} = \frac{l}{r \, l_u} = \frac{l}{A^2} \tag{2-8}
$$

Bei entsprechenden Parametern lässt sich die Seitenbeschleunigung, vorausgesetzt das Fahrzeug fährt mit konstanter Geschwindigkeit, auch beim Übergang zwischen Kreis und Geraden beinahe eliminieren. Die Klotoide hat fahrdynamische Nachteile, da beim Übergangsstück zu den anderen Trassenelementen ruckartige Hubbeschleunigungen auftreten können. Deshalb wird speziell beim Neubau von Hochgeschwindigkeitsstrecken auf andere Rampenformen bzw. Übergangsformen zurückgegriffen, die jedoch wesentlich aufwendiger im Bau und in der Instandhaltung sind:

- Quadratische Parabel
- Kubische Parabel
- Sinusrampe

Diese Übergangsformen sind im Detail in der Literatur zu finden (Müller 2000: Kapitel 4).

## <span id="page-16-0"></span>*2.2 Neigung*

Ein weiterer wichtiger Faktor im Eisenbahnbau ist die Gradiente, die den vertikalen Verlauf der Trasse festlegt. Im Gegensatz zum Straßenbau, ist ein möglichst geringer Höhenunterschied unabdingbar, da speziell bei Hochleistungsstrecken ein möglichst hoher Warenverkehr angestrebt wird und jedes Promille Zusatzsteigung zu wesentlichen Mehrkosten führt.

Dies ist einer der Hauptgründe beim Bau des Brenner- oder Semmeringbasistunnels. Hier werden große Steigungen umgangen und so die Leistung der Bahnstrecke erheblich gesteigert.

Im Eisenbahnbau wird das Neigungsverhältnis in Promille also in Bezug auf 1000 Meter Streckenlänge angegeben. Allgemein wird unter Neigungsverhältnis das Verhältnis zwischen dem Höhenunterschied zwischen zwei Punkten zum Längenunterschied zwischen zwei Punkten gesehen.

$$
n = \frac{\Delta h}{\Delta l} \quad \text{in } \%_0 \tag{2-9}
$$

# <span id="page-17-0"></span>*2.3 Überhöhung*

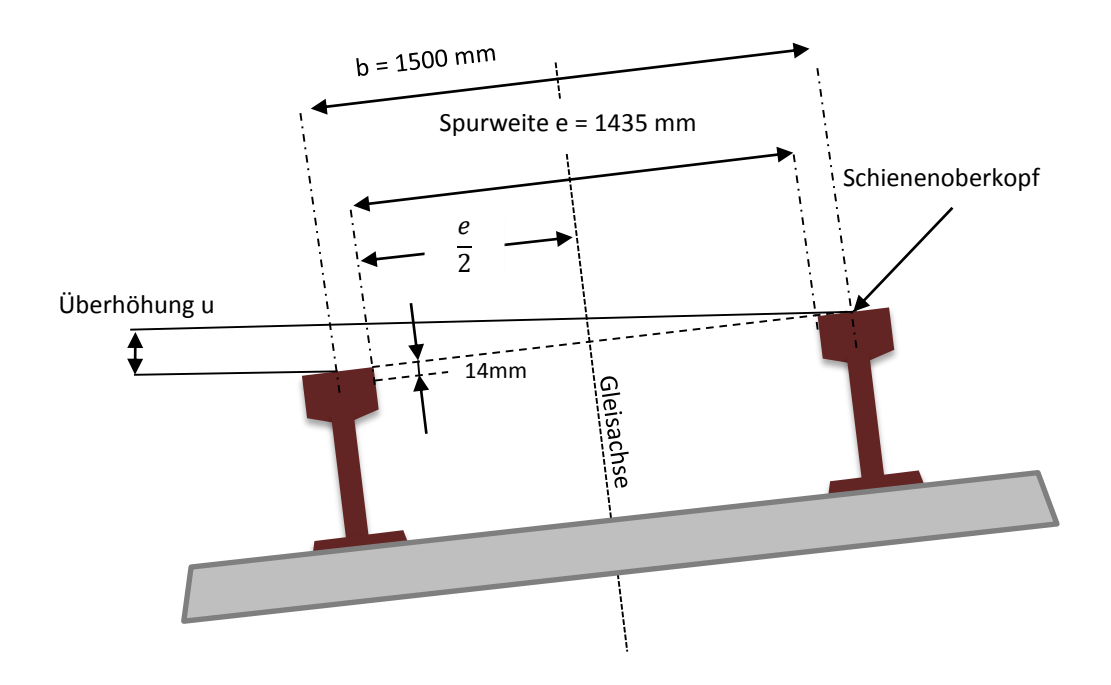

**Abbildung 2 - 3: Überhöhung eines Gleises – nach Müller 2000**

<span id="page-17-1"></span>Die Überhöhung ist die Größe mit der gewöhnlich die Außenschiene um die Innenschiene erhöht ist und wird bei Eisenbahntrassen eingesetzt, um wie bereits in Kapitel 2.1.2 erwähnt, die Beschleunigung, die nach außen wirkt zu verringern. Um die Überhöhung zu berechnen, wird als Basis nicht die Spurweite, sondern der Abstand zwischen den beiden Schienenoberköpfen mit einer Länge von 1500 mm verwendet (sieh[e Abbildung 2 -](#page-17-1) 3). Obwohl diese nicht immer konstant ist, auf Grund von Deformationen und Einschränkungen der bautechnischen Genauigkeit, wird der Wert für die Berechnung als konstant angesehen. Somit ergibt sich für die Überhöhung des Gleises:

$$
u = \sin \alpha \ b \tag{2-10}
$$

Die Überhöhung einer Eisenbahntrasse wird mit positiven Werten belegt, wenn im Sinne der Kilometrierung die linke Schiene gegenüber der rechten erhöht ist. Das Vorzeichen der Überhöhung wird negativ, wenn die rechte Schiene gegenüber der linken erhöht ist. Wenn Krümmung und Überhöhung die gleichen Vorzeichen haben, dann ist der Außenstrang erhöht. Bei unterschiedlichen Vorzeichen, ist die Innenschiene erhöht, das bei Weichen und Kreuzungen manchmal aus bautechnischen Gründen unausweichlich ist (siehe Klösch et al. 2004: Kapitel 4.14).

### <span id="page-18-0"></span>*2.4 Gleistechnische Begriffe*

Um Arbeiten im Bereich des Bahnbaus und dementsprechend auch eine Vermessung durchführen zu können, sind einige Grundbegriffe unerlässlich. In diesem Abschnitt wird daher auf einige wichtige gleistechnische Begriffe eingegangen.

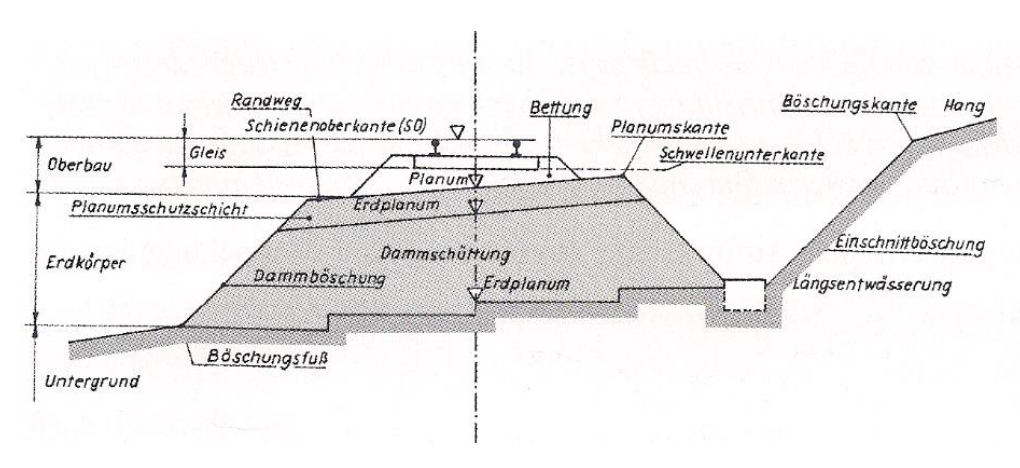

## <span id="page-18-1"></span>**2.4.1 Bahnkörper**

**Abbildung 2 - 4: Bahnkörper - aus Müller 2000**

<span id="page-18-2"></span>Unter Bahnkörper wird der Oberbau inklusive dem Erdkörper verstanden. Der Bau des Bahnkörpers hat so zu erfolgen, dass alle Kräfte, die auf diesen wirken, ohne Probleme aufgenommen werden und dass das Oberflächenwasser rasch entwässert wird (siehe [Abbildung](#page-18-2)   $2 - 4$  $2 - 4$ ).

## <span id="page-19-0"></span>**2.4.2 Gleis**

Als Gleis werden die beiden Schienenstränge verstanden, die mit verschiedenen Befestigungsmitteln auf den Holz- oder Betonschwellen befestigt sind.

## <span id="page-19-1"></span>**2.4.3 Oberbau**

Der Oberbau inkludiert die Bettung und das Gleis (sieh[e Abbildung 2 -](#page-18-2) 4).

## <span id="page-19-2"></span>**2.4.4 Feste Fahrbahn**

Die Feste Fahrbahn ersetzt das übliche Schotterbett durch fertige Teile aus Asphalt oder Beton, die das Gleis lastverteilend tragen. Insbesondere bei Neubauten von Hochgeschwindigkeitsstrecken und Tunneln wird die Feste Fahrbahn, aufgrund von geringeren Instandhaltungskosten, eingesetzt. Jedoch ist die Montage sehr aufwändig und kostenintensiv.

### <span id="page-19-3"></span>**2.4.6 Gleisachse**

Ein wichtiger Begriff im speziellen für den Geodäten ist die Gleisachse, die als Basis für Messungen, Berechnungen oder Absteckungen dient. Die Gleisachse ist die verlaufende Mittellinie zwischen den beiden Schienenkopfinnenflächen, wobei diese 14 Millimeter unter der Schienenoberkante gemessen werden (siehe Abb. 2 - 3).

### <span id="page-19-4"></span>**2.4.7 Bahnachse**

Bei einspurigen Bahnstrecken fällt die Bahnachse mit dem Linienzug der Gleisachse zusammen, bei zweigleisigen verläuft sie parallel mit dem Hauptgleis. Die Bahnachse ist die Basis für die Kilometrierung der Strecke.

### <span id="page-20-0"></span>**2.4.8 Spurweite**

Die Spurweite ist der Abstand zwischen den beiden Schienenköpfen des Gleises. In Österreich wird grundsätzlich die Normalspurweite mit einem Abstand von 1435 mm verwendet. Diese wurde im Berner Abkommen von 1886 definiert. Es werden aber auch kleinere Spurweiten (Schmalspur), zum Beispiel die Murtalbahn in der Obersteiermark mit 760 mm oder Großspurweiten 1524 mm wie in Finnland verwendet (sieh[e Abbildung 2 -](#page-20-2) 5).

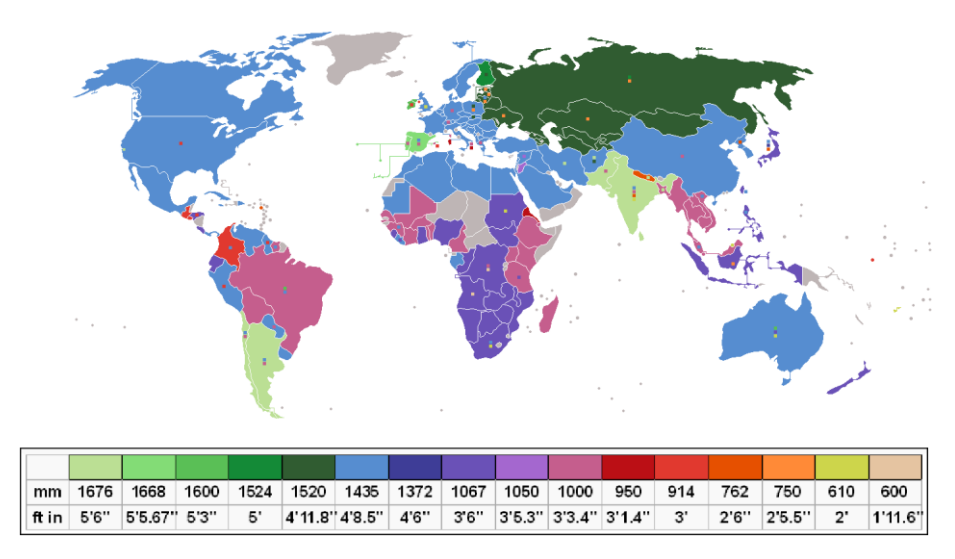

**Abbildung 2 - 5: Weltkarte der Spurweiten - Quelle: wikipedia.org - 09/2015**

## <span id="page-20-2"></span><span id="page-20-1"></span>**2.4.9 Kilometrierung der Bahnanlagen**

Unter Kilometrierung oder Stationierung wird die Längenangabe einer Bahnstrecke verstanden, die die eindeutige Festlegung einer Ortsangabe ermöglicht. Zusätzlich zur Kilometrierung wird jede Bahnstrecke mit Streckennummer und Streckennamen geführt.

Es gibt nur zwei oder eingleisige Strecken im österreichischen Bahnnetz, obwohl zum Beispiel die "Westbahn" teilweise viergleisig ist, werden diese als getrennte Bahnstrecken geführt.

Die Kilometrierungslinie wird dabei so festgelegt, dass bei eingleisigen Strecken diese mit der Gleisachse und bei zweigleisigen Strecken mit der Bahnachse zusammenfällt.

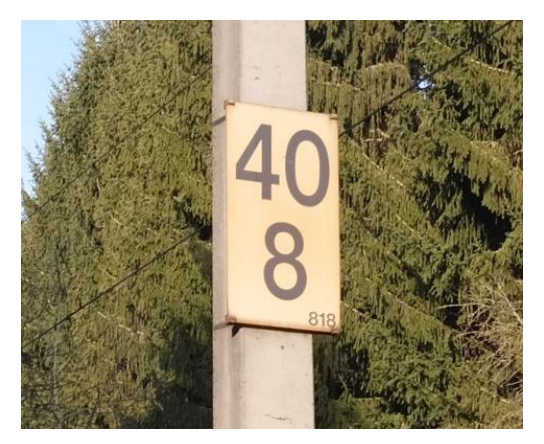

**Abbildung 2 - 6: Kilometrierungstafel am Mast auf der Summerauer Bahn**

<span id="page-21-1"></span>Die Kilometrierung wird auf den Bahnstrecken durch Kilometertafeln (siehe [Abbildung 2 -](#page-21-1) 6) auf Masten oder bei nicht elektrifizierten Strecken auf Pfählen ersichtlich gemacht. Dabei stehen die oberen Ziffern für die Kilometerangabe, die untere Ziffer für den Hektometer und die ganz kleinen Zahlen rechts unten für die Meterangabe.

# <span id="page-21-0"></span>*2.5 Gleisstopfmaschine*

Wenn sich das Gleis senkt oder verschiebt, bedingt durch die Last bzw. durch die Seitenbeschleunigung der darüber fahrenden Züge, ist dieses durch stopfen des Schotters und durch richten der Schienen in seine fahrdynamisch richtige Lage zu bringen. Um die Sicherheit bzw. den Fahrkomfort zu erhalten, ist deshalb die deformierte Krümmung und Höhe des Gleises inklusive der Überhöhung entsprechend zu korrigieren. Die zeitlichen Abstände der Instandhaltungsarbeiten sind dabei vor allem von der Streckenbelastung abhängig, sollte jedoch der Verschleiß bereits zu groß sein, ist das Gleis vollständig zu erneuern.

Die Gleisstopfmaschine ist dabei ein Eisenbahnspezialfahrzeug, das diese komplexen Arbeitsschritte in relativ kurzer Zeit abwickeln kann. Dabei können gleichzeitig bis zu vier Schwellen bearbeitet und in die Solllage gebracht werden. Hierfür dringen stählerne Pickel mit 35 Hz vibrierend in den Schotterbau ein und verdichten diesen (Stopfen). Zusätzlich werden die Schienen durch Heben und Senken in die richtige Lage gebracht (Richten) (siehe [Abbildung 2 -](#page-22-0) [7\)](#page-22-0).

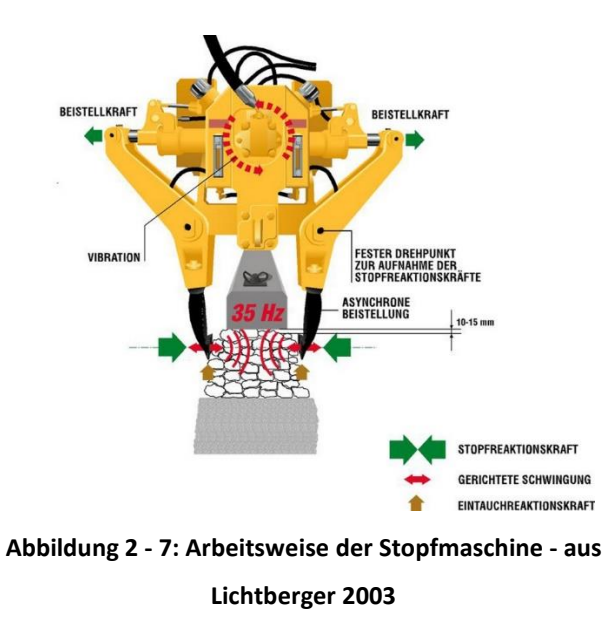

<span id="page-22-0"></span>Die Basis dieser Gleisinstandhaltungstechnologie sind die Ist-und Solldaten der Lage des Gleises, die durch vorherige spezielle Messverfahren aufzunehmen sind. Dabei kann die Aufnahme der erforderlichen Messdaten durch Nivellement oder mit speziellen Gleismesswagen wie in dieser Arbeit erfolgen.

# <span id="page-23-0"></span>**3 Gleismesssysteme**

Durch steigende Fahrgeschwindigkeiten und damit verbundene erhöhte Anforderungen an die Fahrdynamik, sind steigende Genauigkeitsanforderungen im Gleisbau unabdingbar. Die fahrdynamischen Kriterien sind dabei an folgende Punkte geknüpft (aus Müller 2000):

- Krümmung des Gleises muss konstant sein oder sich monoton ändern
- Höhenlage hat sich kontinuierlich zu ändern oder konstant zu sein
- Überhöhung hat konstant zu sein oder muss sich in Rampenbereichen monoton ändern

Den Messungen im Bereich der Bahnstrecke liegt ein Grundlagennetz zugrunde. Dabei sind die Vermessungspunkte grundsätzlich an den Masten vermarkt (sieh[e Abbildung 3 -](#page-23-2) 1).

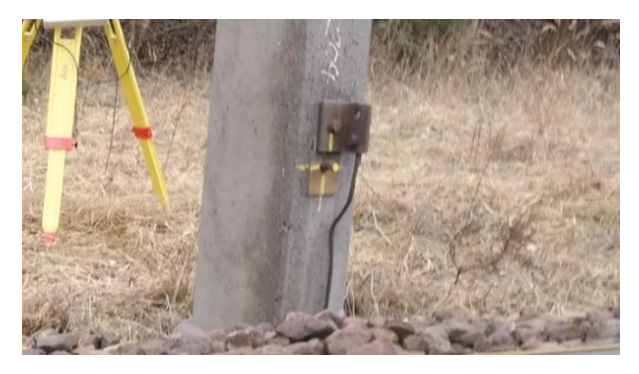

**Abbildung 3 - 1: Vermarkung eines Vermessungspunktes**

<span id="page-23-2"></span>Um den Bau bzw. die Instandhaltung des Gleises mit möglichst hoher Genauigkeit zu realisieren, sind Messdaten die Basis. Es wurden in den letzten Jahren einige neue Gleismesssysteme entwickelt, die diese Anforderungen erfüllen und zusätzlich den ökonomischen Aspekt berücksichtigen.

## <span id="page-23-1"></span>*3.1 Bisherige Gleismesssysteme*

Die von verschiedenen Unternehmen entwickelten Ein – Person – Gleismesswagen ähneln sich in den Spezifikationen und im Aufbau sind aber für verschiedene Anwendungen spezialisiert. Hier werden nun drei Messwagen vorgestellt, wobei besonderes Augenmerk auf das System VERSINUS gelegt wird, da dieser die Grundlage für den verwendeten Testmesswagen dieser Arbeit darstellt.

#### <span id="page-24-0"></span>**3.1.1 GEDO CE 2.0 - Trimble**

Das Gleismesssystem GEDO CE 2.0 der Firma Trimble wird zum Einrichten und zur Kontrolle der Festen Fahrbahn, aber darüber hinaus auch als Vormesssystem für Stopfarbeiten, eingesetzt. Es handelt sich dabei um ein modulares System, das Sensoren für die Messung der Überhöhung, Spurweite sowie dem zurückgelegten Weg beinhaltet. Dabei hat sich eine Zwei—Wagen – Lösung als Standard für die Messungsarbeiten etabliert, bei dem auf einem Wagen der Tachymeter und auf dem anderen die Sensoren sowie das Prisma installiert sind.

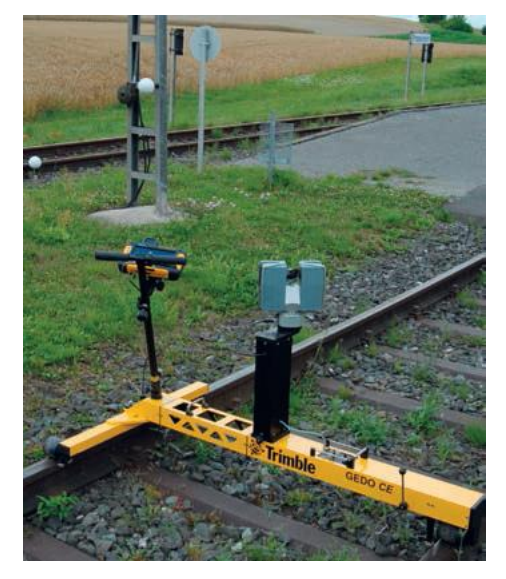

**Abbildung 3 - 2: Gleismesssystem Trimble Gedo CE 2.0 mit Laserscanner**

<span id="page-24-1"></span>Dieses Messsystem kann auch um einen Laserscanner erweitert werden, der eine kinematische, gleisnahe Bestandsaufnahme ermöglicht (siehe [Abbildung 3 -](#page-24-1) 2). Der Laserscanner misst im Standardbetrieb mit einer Abtastrate von 50 Hz und kann damit bei einer Gehgeschwindigkeit von 0.5 m/s einen Punktabstand von 10 mm in Stationsrichtung sowie 12 mm in vertikaler Richtung (5 m Abstand) erzeugen.

Der Wagen wird sowohl im statischen sowie auch im dynamischen Modus eingesetzt, wobei die Genauigkeit der Überhöhung statisch mit < 0,5 mm und bei der dynamischen Messung mit rund 2 mm angegeben wird.

Die detaillierte Beschreibung des Gleismesswagens ist der Website des Herstellers zu entnehmen[: www.trimble-railway.com](http://www.trimble-railway.com/) (Oktober 2015).

#### <span id="page-25-0"></span>**3.1.2 Tamping Plus - AMBERG**

Das Gleismesssystem Tamping Plus der Schweizer Firma Amberg ist modular aufgebaut und kann dementsprechend nach Anwendungswünschen mit verschiedenen Sensoren ausgestattet werden (siehe [Abbildung 3 -](#page-25-1) 3).

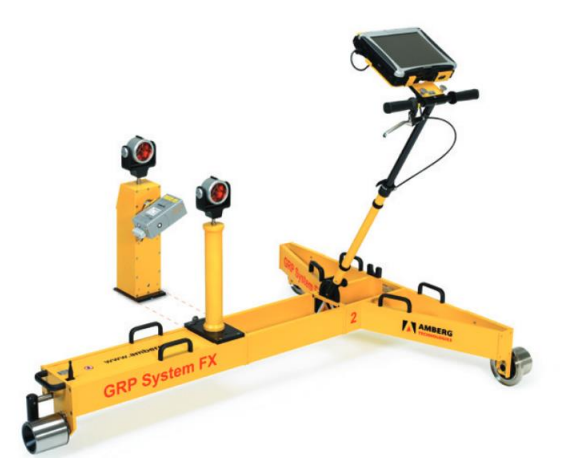

**Abbildung 3 - 3: Gleismesssystem Amberg Tamping Plus**

<span id="page-25-1"></span>Die Streckendaten können sowohl mit Tachymeter als auch mit GNSS aufgenommen werden. Des Weiteren zählen die Sensoren zur Aufnahme der Spurweite und Überhöhung zur Grundausstattung.

Der Anwendungsbereich des Systems reicht von Instandhaltungsmessungen, Vormessen für die Stopfmaschine als auch zu Neubauten Vermessungen. Das Gleismesssystem ist sowohl für statische als auch kinematische Messungen ausgelegt, sodass im GNSS Modus bis zu 4,5 km pro Tag laut Herstellerangabe zurückgelegt werden können.

Gemäß dem Datenblatt des Herstellers beträgt die Genauigkeit der Überhöhung im statischen 0,5 mm und in der dynamischen Anwendung 1 mm.

Mehr Details zum diesem Gleismesssystem sowie zu weiteren sind auf der Herstellwebsite zu finden: [http://www.ambergtechnologies.ch](http://www.ambergtechnologies.ch/) (Oktober 2015).

#### <span id="page-26-0"></span>**3.1.3 VERSINUS - RTE**

Der Schienenmesswagen VERSINUS der Firma RTE dient als Vormesssystem für Stopfmaschinen und kann darüber hinaus auch als Kontrollsystem nach Abschluss der Instandhaltungsarbeiten herangezogen werden. Das bestehende System nimmt dabei die Messdaten in einem gewünschten Intervall auf. Dabei werden die horizontale Richtung, die Höhe des Gleises, die Spurweite sowie auch die Überhöhung in Abweichung zum Soll aufgenommen. Der Messvorgang kann dabei mittels drei verschiedenen Systemen erfolgen:

**Zwei – Wagen – Modus**: Auf einem Wagen, dem sogenannten T-Wagen befindet sich die Totalstation, die die Referenzpunkte misst. Außerdem wird durch Messung des zweiten Wagens (S-Wagen), der mit einem Reflektor ausgestattet ist, die Lage des Gleises ermittelt. Auf dem S-Wagen befinden sich neben dem Reflektor auch Sensoren für Überhöhung und Spurweite (siehe [Abbildung 3 -](#page-26-1) 4).

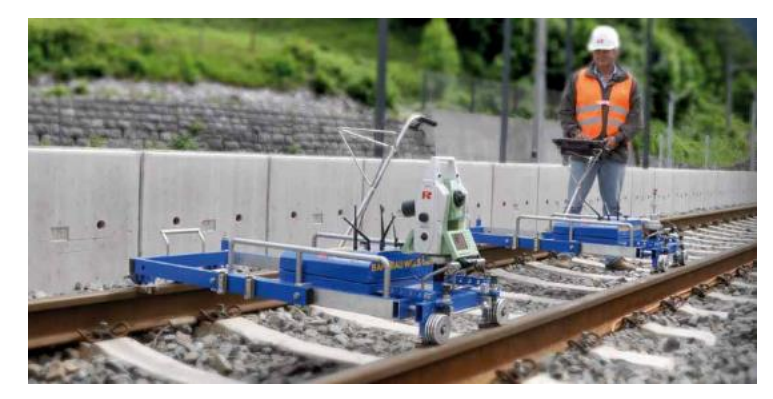

**Abbildung 3 - 4: VERSINUS im Zwei – Wagen – Modus (Quelle: www.rhombergrail.com)**

<span id="page-26-1"></span>**Ein – Wagen – Modus**: In diesem Modus bestimmt die am T-Wagen angebrachte Totalstation die Gleislage, wobei dies durch Messung zu mindestens zwei Referenzpunkten realisiert wird.

**Stativ – Modus**: Dabei wird die Gleislage durch die Totalstation am Stativ bestimmt, die einerseits die Referenzpunkte und andererseits die Position des S-Wagens einmisst. Dieser Modus eignet sich am besten für kurze Abschnitte, daher wurde auch im Rahmen dieser Untersuchungen auf diese Methode für die Referenzmessung zurückgegriffen

In der Tabelle 1 sind die Spezifikationen des Gleismesssystems ersichtlich ist, wobei die Genauigkeit der Überhöhung nach Absprache mit der Firma RTE im statischen Modus mit <0,3 mm anzunehmen ist.

#### **Tabelle 1: Spezifikation des Schienenmesswagens VERSINUS**

**(aus Produktbeschreibung VERSINUS – Firma RTE)**

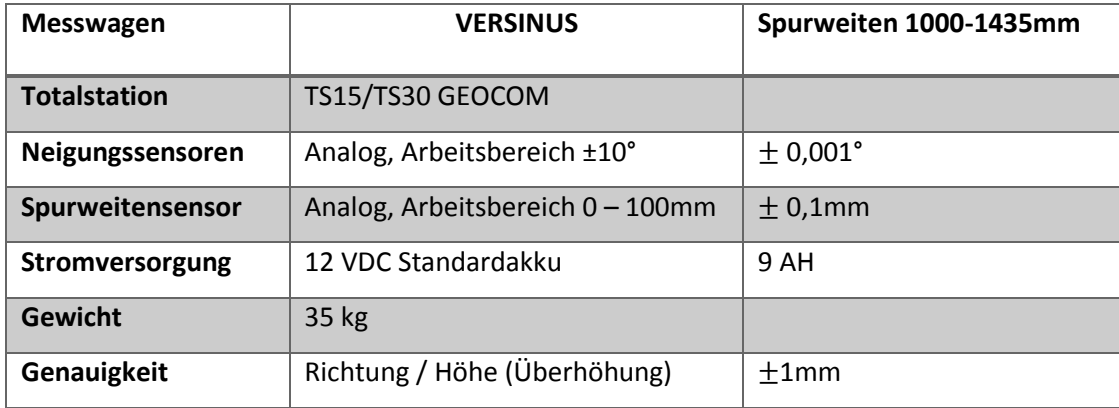

Die detaillierte Produktbeschreibung sowie Informationen zu weiteren Gleismesssystemen ist der Website des Herstellers zu entnehmen: [www.rhombergrail.com](http://www.rhombergrail.com/) (Oktober 2015).

## <span id="page-28-0"></span>*3.2 Testmesswagen - RTE*

Im Rahmen dieser Arbeit wird basierend auf dem bereits beschriebenen Gleismesswagen VERSINUS der Firma RTE (siehe Kapitel 3.1.3), der im Stop&Go Verfahren Messdaten aufnimmt, kinematische Messungen durchgeführt. Dabei wird anstelle einer Totalstation, ein GNSS zur Aufnahme der Streckendaten verwendet.

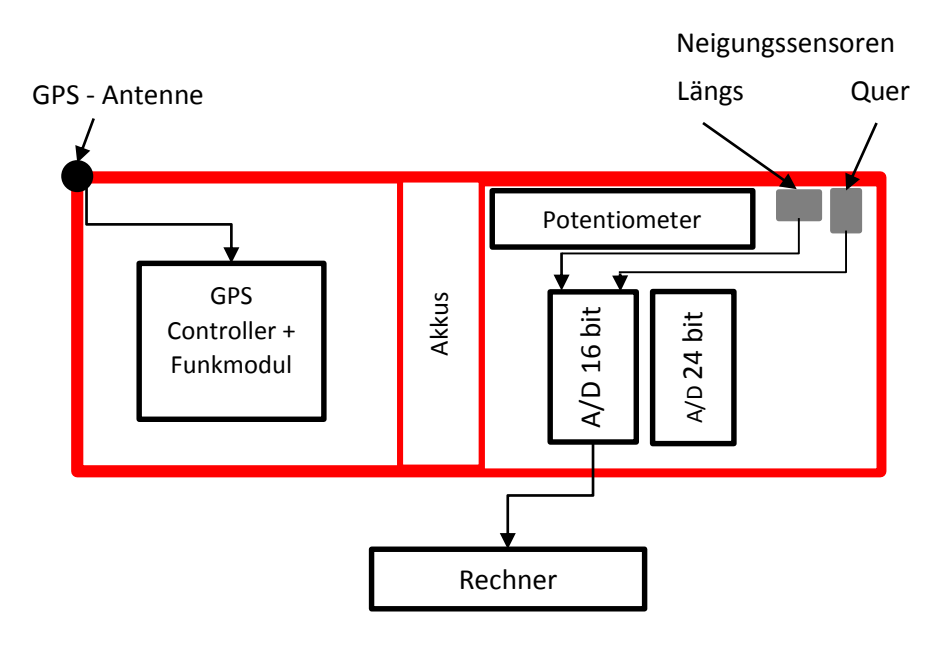

**Abbildung 3 - 5: Schematische Darstellung des Testmesswagens**

<span id="page-28-1"></span>In [Abbildung 3 -](#page-28-1) 5 sind die verbauten Sensoren des Testmesswagens schematisch dargestellt. Im linken Bereich des Messwagens befindet sich der GPS – Controller mit dem Funkmodul, das die Korrekturdaten von einer Basisstation erhält. Des Weiteren ist die GPS – Antenne am Eck zu finden, die mit dem Rover mittels eines Kabels verbunden ist.

Die Neigungssensoren sind mit einem der A/D Wandler verbunden, der die Daten dem Rechner vermittelt. Zusätzlich befindet sich auch ein Potentiometer, der jedoch bei diesen Untersuchungen nicht berücksichtigt wurde.

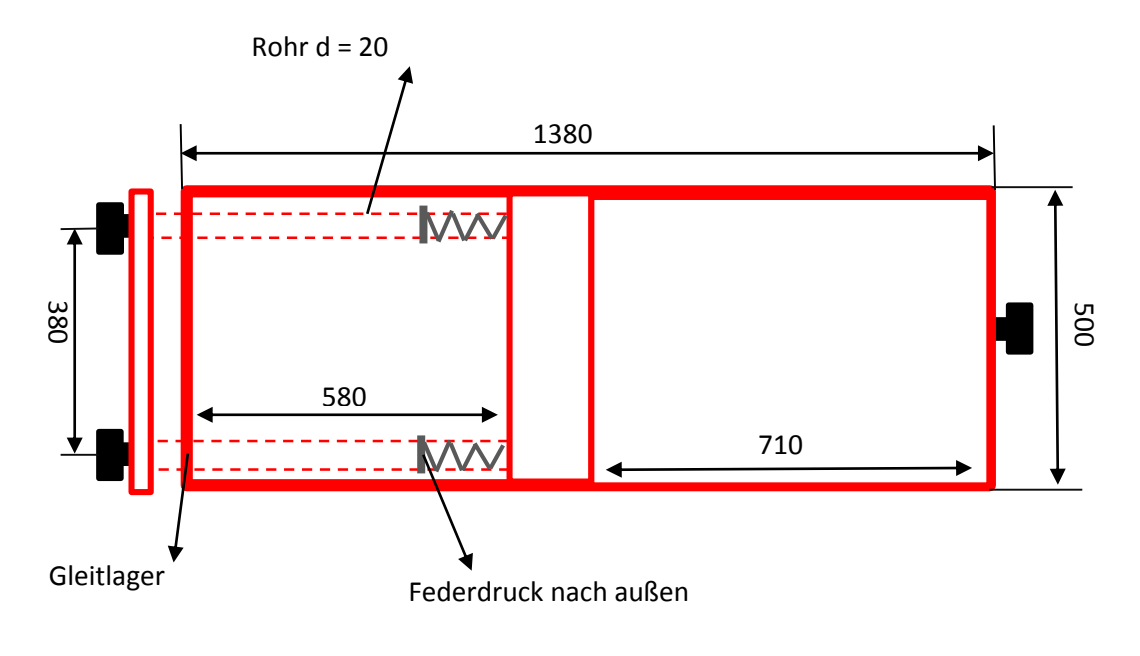

**Abbildung 3 - 6: Maße des Messwagens – Maße in Millimeter (mm)**

<span id="page-29-0"></span>[Abbildung 3 -](#page-29-0) 6 zeigt die Bemaßungen der Alukonstruktion des Messwagens. Der Messwagen läuft dabei auf drei Räder, damit wird gewährleistet, dass der Wagen jederzeit auf den Schienen aufliegt. Zusätzlich passt sich der Messwagen an die Spurweite der Gleise an. Dies wird realisiert in dem die beiden linken Räder variabel verschiebbar sind und durch Federdruck nach außen gepresst werden. Zusätzlich befinden sich in der Schienenkopfinnenseite jeweils zwei Radpaare, bei den auf dem Schienenkopf aufliegenden schwarzen Rädern (siehe [Abbildung 3 -](#page-29-1) 7).

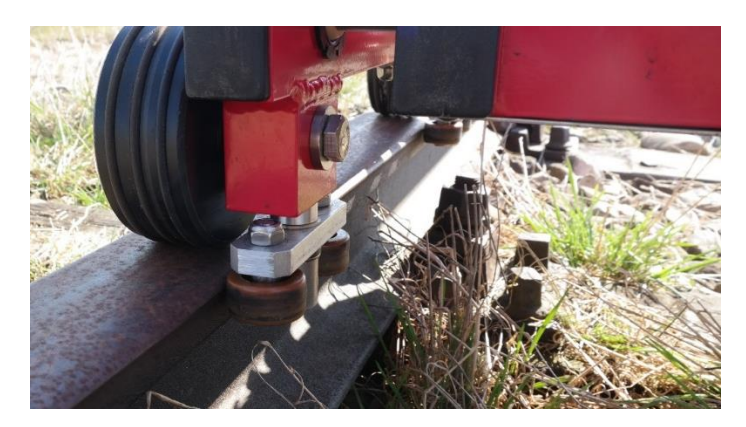

**Abbildung 3 - 7: Radpaare in Schienenkopfinnenseite**

<span id="page-29-1"></span>In [Abbildung 3 -](#page-30-1) 8 ist der Messwagen auf dem Testmessgleis zu sehen. Auf dem Bild sind die Halterung mit dem Rechner und die aus Sicherheitsgründen angebrachte Bremse zu erkennen.

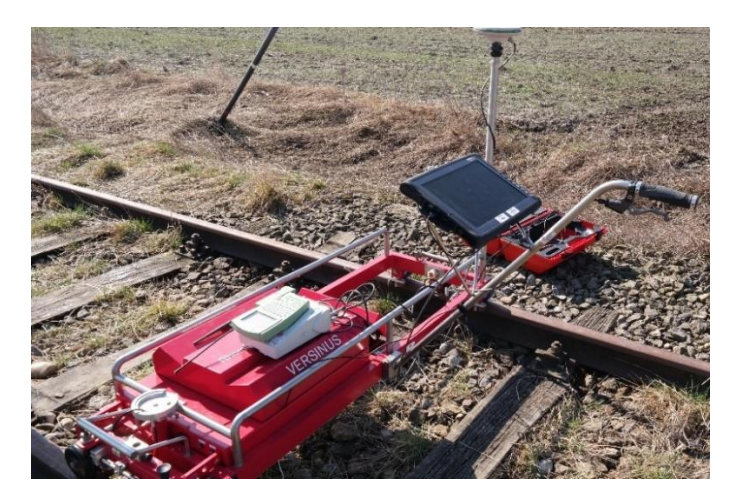

**Abbildung 3 - 8: Messwagen bei der Testmessung**

<span id="page-30-1"></span>In [Abbildung 3 -](#page-30-2) 9 sind die Schritte von der Messung bis zur Auswertung dargestellt. In diesem Kapitel wird auf die Sensoren sowie auf die beiden A/D Wandler näher eingegangen.

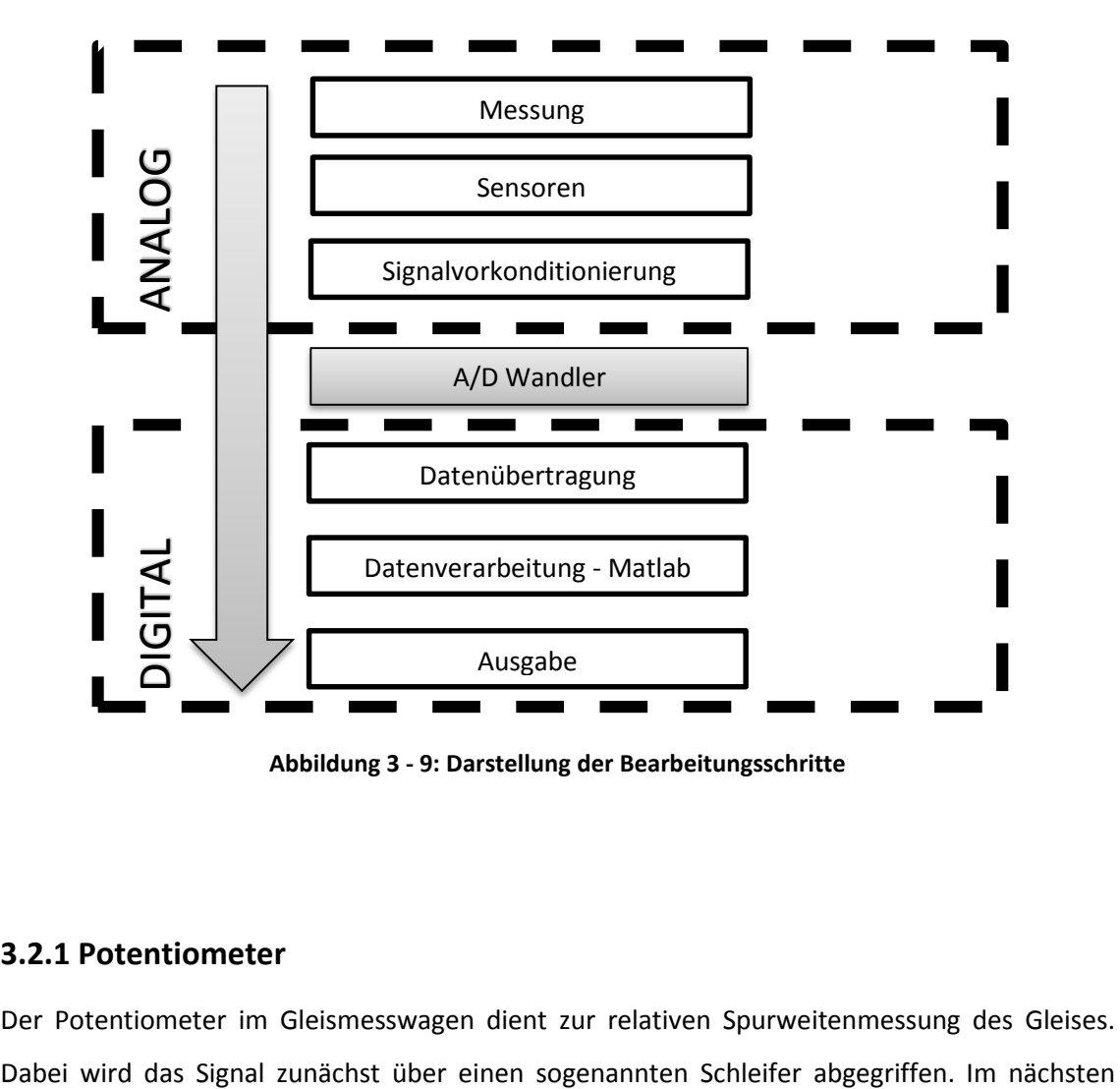

**Abbildung 3 - 9: Darstellung der Bearbeitungsschritte**

#### <span id="page-30-2"></span><span id="page-30-0"></span>**3.2.1 Potentiometer**

Der Potentiometer im Gleismesswagen dient zur relativen Spurweitenmessung des Gleises.

Schritt wird das Signal analog ausgegeben. Durch die Positionsveränderung des Schleifers, auch Gleitkontakt genannt, ändert sich auch der elektrische Widerstand. Damit sich die elektrische Spannung proportional zur Längenänderung verhält, ist der Schleifer als Spannungsteiler einzusetzen, siehe <http://www.waycon.de/linearpotentiometer/linearpotentiometer/> (November 2015).

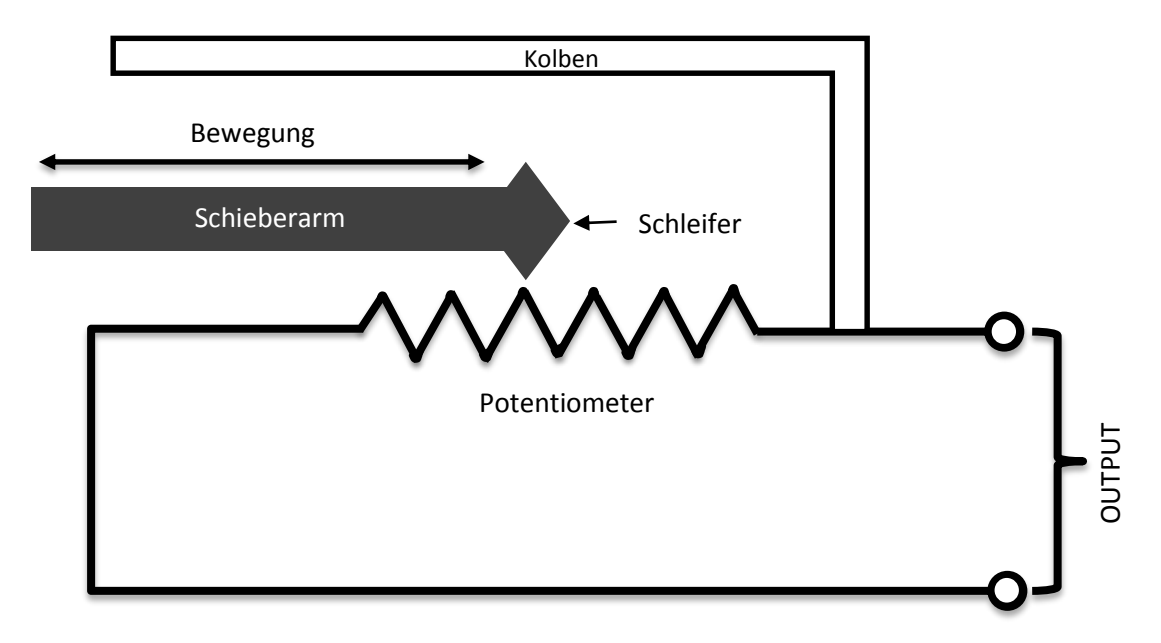

**Abbildung 3 - 10: Funktionsweise eines Linearpotentiometers**

<span id="page-31-0"></span>Eine gängige Methode zur Realisierung ist den Widerstand in einen Kolben einzubetten. Dieser sitzt auf dem Zylinder und bewegt sich mit dem Kolben mit (siehe [Abbildung 3 -](#page-31-0) 10).

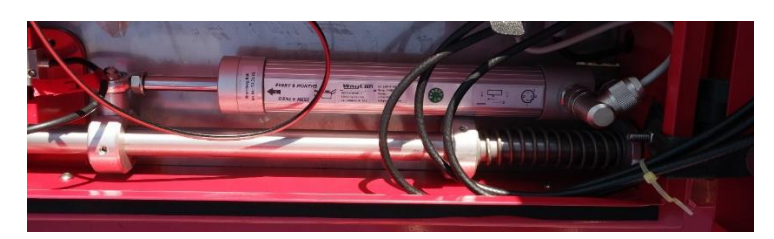

**Abbildung 3 - 11: Linearpotentiometer der Marke Waycon im Testmesswagen**

<span id="page-31-1"></span>In [Abbildung 3 -](#page-31-1) 11 ist der im Testmesswagen befindliche Linearpotentiometer ersichtlich, der mittels Gelenkaugen an einer Rohrstange montiert ist, der die Länge abhängig von der Spurweite mittels integrierter Feder ändert.

#### <span id="page-32-0"></span>**3.2.2 A/D Wandler**

Ein Analog/Digital Wandler oder Umsetzer ist ein elektronisches Gerät, das analoge Signale in digitale Daten verwandelt. A/D Wandler sind wichtiger Bestandteil in fast allen elektronischen Geräten, wie zum Beispiel Digitalkameras oder Smartphones. Sie sind die Schnittstelle zwischen dem analogen Sensor und den digitalen Verarbeitungs-bzw. Anzeigeeinrichtungen.

#### <span id="page-32-1"></span>**3.2.2.1 Prinzip der Analog – Digital Umsetzung**

Der Analog/Digital Wandler quantisiert ein analoges und kontinuierliches Signal zum Beispiel bei dieser Arbeit elektrische Spannung des Neigungssensors, in den Werte-als auch in den Zeitbereich. Das heißt, dass das Signal zu bestimmten Zeitpunkten diskretisiert wird, wobei dieser Vorgang von der Auflösung und von der Umsetzungsdauer, die im Regelfall konstant ist, abhängig ist. Je kürzer der A/D Wandler für die Umsetzung benötigt, desto höher kann die Abtastfrequenz gewählt werden.

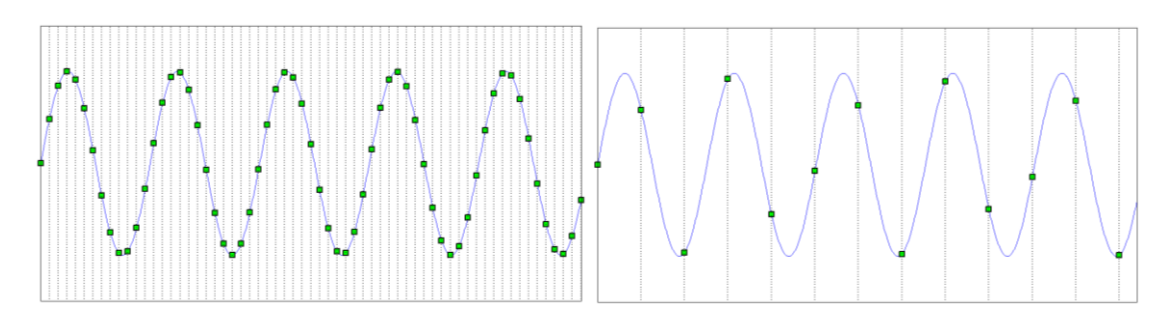

**Abbildung 3 - 12: Darstellung eines kontinuierlichen Signals mit unterschiedlichen Abtastraten**

<span id="page-32-2"></span>In [Abbildung 3 -](#page-32-2) 12 sind analoge Signale dargestellt, die von einem A/D Wandler abgetastet werden. Dabei ist der zeitliche Abstand der Abtastung der Bereich zwischen zwei strichlierten schwarzen Linien und der diskretisierte Wert in grün abgebildet. Es ist auch zu erkennen, dass eine Rekonstruktion des Signals im rechten Plot der [Abbildung 3 -](#page-32-2) 12 kaum möglich ist, da der Abstand zwischen den digitalisierten Werten viel zu groß ist. Wogegen im linken Plot eine höhere Abtastrate gewählt wurde und somit das Signal rekonstruiert werden kann. Damit das analoge Signal vollständig zu digitalisieren ist, hat die Abtastfrequenz mindestens doppelt so groß zu sein, als die maximal mögliche Frequenz im Eingangssignal. Dies wird auch als Shannon Abtasttheorem definiert:

$$
f_{abtast} \ge 2f_{\text{max}} \tag{3-1}
$$

Im Wesentlichen ist die Genauigkeit eines A/D Umsetzers von der Abtastrate sowie von der Bitrate abhängig. Ein 16 bit Wandler kann zum Beispiel maximal 65536 verschiedene Werte innerhalb eines Wertebereichs darstellen.

Typische Fehlerquellen eines A/D Wandlers sind:

- Quantisierungsfehler
- Nullpunktfehler
- Verstärkungsfehler
- Nichtlinearitätsfehler
- Zeitliche Fehler

### <span id="page-33-0"></span>**3.2.2.2 Realisierungsverfahren**

Um das analoge Signal in ein digitales umzuwandeln, gibt es verschiedene Verfahren und Prinzipien, die dies realisieren:

- Parallelverfahren
- Zählverfahren
- Sukzessive Approximation
- Delta-Sigma Verfahren

Im Rahmen dieser Arbeit wird dabei näher auf die Realisierung der sukzessiven Approximation und des Delta-Sigma Verfahrens eingegangen, da das die Methoden der beiden verbauten A/D Wandlern im Testmesswagen sind.

#### *Sukzessive Approximation*

Bei der sukzessiven Approximation wandelt der A/D Wandler die analoge Eingangsspannung, innerhalb von einer bestimmten Anzahl von Zyklen in ein Ausgangssignal, um. Dabei wird ein systematisch erzeugter Wert solange mit dem Analogwert verglichen, bis diese übereinstimmen.

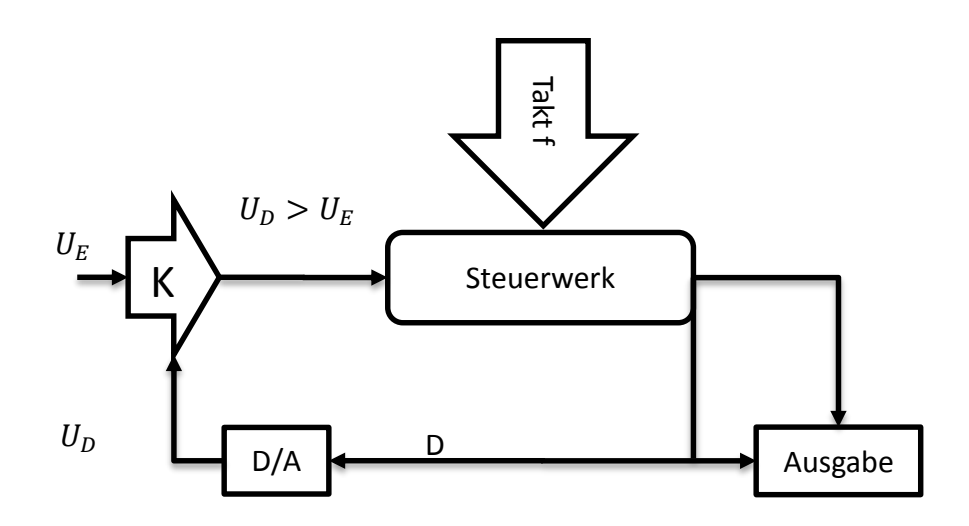

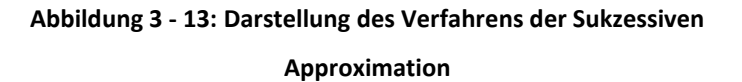

<span id="page-34-0"></span>Dabei vergleicht der Komparator K den aktuellen Analogwert mit dem aktuell digitalisierten Spannungswert aus dem A/D Wandler und vergleicht, ob dieser größer oder kleiner ist. Dabei setzt das Steuerwerk das zu bearbeitende Bit zuerst auf 1, bis die Vergleichsspannung höher ist als die Eingangsspannung und diese wird dann auf null gesetzt (siehe [Abbildung 3 -](#page-34-0) 13). Damit hat sich die Referenzmessung sukzessive an das Signal angenähert und weicht nur mehr um die kleinste Spannungsstufe ab, weitere Details siehe Schrüfer 1992 Kapitel 5.7.6, <http://www.krucker.ch/skripten-uebungen/EL1-2/EL-Kap4%20AD-DA.pdf> (November 2015).

#### *Delta – Sigma Verfahren*

Das Delta-Sigma Verfahren, das sich bei allen A/D Wandlern im Bereich der Audiotechnik etabliert hat, basiert auf der Technik eines 1 Bit Umsetzers, (siehe Hojka 2011). Dabei wird das Eingangssignal überabgetastet, das heißt dass die Abtastfrequenz ums Vielfache größer ist, als das gemittelte Ausgangssignal. Die Kernstücke dieses Verfahrens sind einerseits der analoge Filter, der den Delta-Sigma Modulator speist. Sowie andererseits der hochfrequente Ausgang des Delta-Sigma Modulator, mit dem nachgeschalteten Tiefpassfilter, der das Signal digitalisiert.

Zunächst wird das Eingangssignal grob quantisiert, der entstehende Messfehler integriert und das Signal anschließend im Komparator geformt. Dabei wir dann dem höchstmöglichen Eingangswert 1 Bit und dem niedrigsten Eingangswert 0 Bit zugewiesen. Durch oftmalige Wiederholung des Vorganges und anschließender Mittelwertbildung, kann das Eingangssignal sehr gut diskretisiert werden. Dieses Verfahren hat die Besonderheit, dass das Quantisierungsrauschen im niederfrequenten Bereich des Signals verkleinert wird. Dagegen wird im höherfrequenten Bereich des Spektrums das Rauschen erhöht. Dadurch kann aber der untere Frequenzbereich mit einem hohen Rauschabstand erfasst werden.

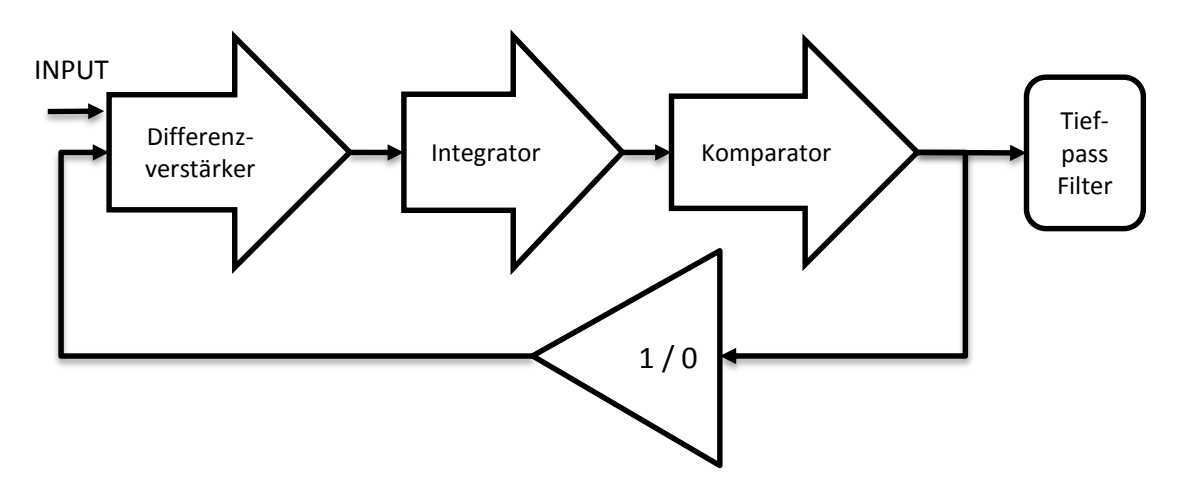

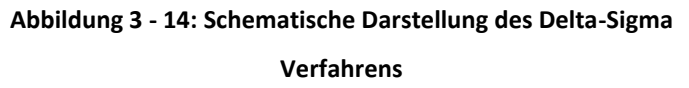

<span id="page-35-1"></span>Durch Anwendung des digitalen Filters kommt nur der Niederfrequenzbereich des Signals zum Ausgang (siehe [Abbildung 3 -](#page-35-1) 14). Weitere Details siehe [http://www.uni-koeln.de/phil](http://www.uni-koeln.de/phil-fak/muwi/ag/umdruck/deltasig.pdf)[fak/muwi/ag/umdruck/deltasig.pdf](http://www.uni-koeln.de/phil-fak/muwi/ag/umdruck/deltasig.pdf) (November 2015).

### <span id="page-35-0"></span>**3.2.2.3 Verwendete Sensoren**

| NATIONAL<br>INSTRUMENTS | <b>Bezeichnung</b> | <b>National</b><br><b>Instruments</b> |
|-------------------------|--------------------|---------------------------------------|
| Hi-Speed USB Carrier    |                    | NI9215                                |
|                         | Auflösung          | <b>16 BIT</b>                         |
|                         | Messbereich        | $+/- 10$ Volt                         |
|                         | Kanäle             | 4                                     |
|                         | Messrate           | 100 kS/s/ch                           |
|                         | A/D Methode        | Sukzessive                            |
|                         |                    | Approximation                         |

**Tabelle 2: A/D Wandler National Instruments NI9215**
|                             | <b>Bezeichnung</b> | <b>National Instruments</b> |
|-----------------------------|--------------------|-----------------------------|
| <b>ATIONAL</b><br>STRUMENTS |                    | <b>NI9239</b>               |
| eed USB Carrier             | Auflösung          | 24 BIT                      |
|                             | Messbereich        | $+/- 10$ Volt               |
|                             | Kanäle             | 4 Kanäle                    |
|                             | Messrate           | 50 kS/s/ch                  |
|                             | A/D Methode        | Delta-Sigma                 |

**Tabelle 3: A/D Wandler National Instruments NI9239**

Die verwendeten A/D Wandler sind von der Firma National Instruments und unterscheiden sich nicht nur in der Auflösung, sondern auch in der Messrate und in der Realisierungsmethode. Für eine Messfahrt wurde lediglich einer der beiden Instrumente verwendet, da die Neigungssensoren nur einen Ausgang haben.

Aus diesen Kenndaten lassen sich somit auch die kleinsten erkennbaren Spannungsänderungen der beiden A/D Wandlern ableiten. Diese lässt sich aus dem Messbereich sowie aus der Auflösung in Bit berechnen:

$$
\Delta U = \frac{\Delta Messagereich}{2^{Bit}} \tag{3-2}
$$

Damit ergibt sich für den A/D Wandler NI9215 eine kleinste erkennbare Spannungsänderung von 3.05 ∙ 10−4 Volt.

Dies führt bei weiterer Umrechnung in Neigung und Überhöhung zu einem Fehler von 0,03 mm. Beim A/D Wandler NI9239 mit einer Auflösung von 24 Bit beträgt die kleinste Spannungsänderung 1.2 ∙ 10−6 Volt und der Überhöhungsfehler durch Quantisierung liegt bei  $1.2 \cdot 10^{-4}$  mm.

Damit kann davon ausgegangen werden, dass es zu keinem merklichen Unterschied in den Ergebnissen zwischen den beiden Wandlern kommt, da der Fehler unter der Messpräzision des Neigungssensors liegt.

### **3.2.3 Neigungssensoren**

Neigungssensoren messen die auf eine Horizontalfläche bezogene Schiefe eines Objektes. Für die Neigungswerte sind verschiedene Einheiten in Verwendung:

- rad:  $2\pi$  rad = 360°
- $\degree: 1 \text{ grad } = \frac{\pi}{10}$  $\frac{n}{180}$ rad
- gon: 1 *gon* =  $\frac{\pi}{20}$  $\frac{n}{200}$ rad

Neben diesen drei Winkelmaßen werden Neigungen, zum Beispiel die Überhöhung des Eisenbahngleises, auch in der SI – Einheit Meter angegeben.

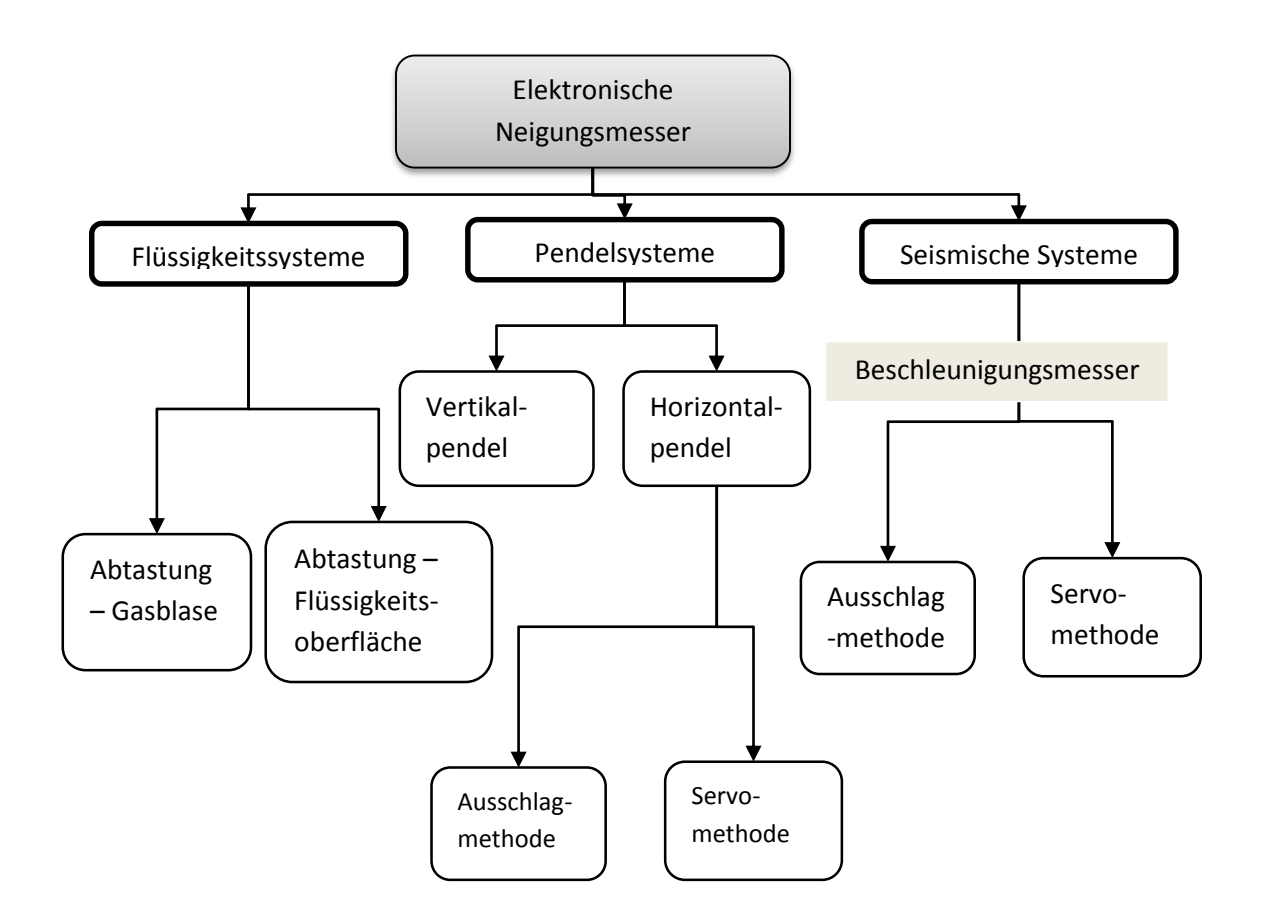

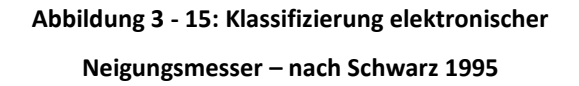

<span id="page-37-0"></span>Elektronische Neigungssensoren werden nach Schwarz (1995) in Flüssigkeitssysteme, Pendelsysteme und seismische Systeme gegliedert (siehe [Abbildung 3 -](#page-37-0) 15), wobei die

Unterscheidung auf die Art des Lotsensors basiert. Zusätzlich wird das Abgriffsystem des jeweiligen Sensors in eine Ausschlags- bzw. Kompensationsmethode eingeteilt.

Bei einem justierten Neigungsmesser sollte auf einer horizontalen Fläche der Wert Null angezeigt werden. Um auch mit dejustierten Instrumenten arbeiten zu können, kann durch zwei Lagenmessungen die Absolutneigung ermittelt werden.

Hierfür wird einfach der Wert des Neigungsmessers auf einer Fläche in 1. Lage abgelesen. Anschließend wird das Instrument um 180° gedreht und der Absolutwert kann folgendermaßen ausgerechnet werden:

$$
Absolute = \frac{[Albesung(Lage\ 1) - Albesung(Lage\ 2)]}{2}
$$
\n(3-3)

Damit eine Messung auch nur in einer Lage möglich ist, wird einfach der Offset des Sensors berechnet:

$$
Offset = \frac{[Ablesung(Lage\ 1) + Ablesung(Lage\ 2)]}{2}
$$
 (3-4)

Eine zwei Lagenmessung hat aber den großen Vorteil der größeren Zuverlässigkeit, da grobe Messfehler aufgedeckt werden können. Zusätzlich kann der Offset, der sogenannte systematische Fehler eines Instruments, jedes Mal mitberechnet werden.

#### **Ausschlagsmethode**

Bei dieser Methode erzeugt der Sensor durch Krafteinwirkung einen Ausschlag, wobei der erzeugte Wert anhand einer Skalierung abgelesen werden kann. Dieses Verfahren hat die Nachteile, dass das die Empfindlichkeit der Messung nichtlinear ist und dass es zu einem unvollständigen Rückgang zu Null kommt (Hysterese). Zusätzlich kann durch Entzug von Energie, die Messung verfälscht werden.

#### **Kompensationsmethode (Servomethode)**

Die Kompensationsmethode führt den Lotsensor in die Nulllage durch Rückkoppelung von Energie. Diese dabei entstehende physikalische Größe wird gemessen und wird als Maß für die Neigung angegeben zum Beispiel elektrische Spannung [Volt]. Dieses Verfahren hat im Gegensatz zur Ausschlagsmethode keine Hysterese und höchste Empfindlichkeit. Des Weiteren kann ein größerer Messbereich, mit dem Servomessprinzip arbeitenden Instrumenten, abgedeckt werden.

### **3.2.3.1 Dynamisches Verhalten**

Bei einer statischen Messung wirkt auf einem Neigungssensor grundsätzlich nur die Schwerkraft. Damit richtet sich bei einem Pendelsystem, das Pendel in Richtung des Schwerevektors, beim Flüssigkeitssystem wird die Flüssigkeit orthogonal zum Schwerevektor ausgerichtet sein und somit kann auf die Neigung im Verhältnis zur Fläche geschlossen werden.

Sobald sich der Sensor in Bewegung befindet, wirken zusätzlich auch Trägheitskräfte, die die Neigung verfälschen. Um die wirkliche Neigung der Fläche zu ermitteln, ist aus dem Signal der Beschleunigungsanteil herauszufiltern. Dazu muss die Beschleunigung bekannt sein, die mit einem zusätzlichen Sensor wie zum Beispiel mit GNSS berechnet werden kann.

### **3.2.3.2 Verwendeter Sensor**

Die Neigungssensoren von Kelag nutzen die MEMS Technologie (Mikro-elektro-mechanische Systeme) und ein Pendel aus einkristallinem Silizium. Der Sensor besteht aus zwei Siliziumplatten, die in der Mitte das Pendel einschließen. Durch Neigung des Instrumentes verschiebt sich auf Grund der Schwerebeschleunigung das Siliziumpendel und somit verändert sich das Kapazitätsverhältnis.

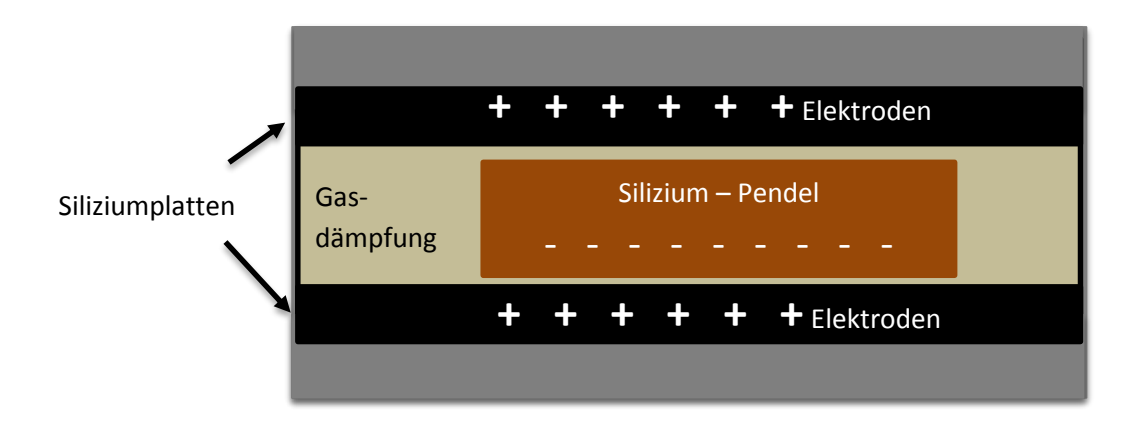

<span id="page-39-0"></span>**Abbildung 3 - 16: Schematische Darstellung des** 

**Neigungssensoraufbaus**

In der oben angeführten [Abbildung 3 -](#page-39-0) 16 ist der Aufbau des Neigungssensors zu erkennen. Dabei ist das Pendel aus Silizium, das durch die Neigung die Lage und damit die Kapazität ändert, das Kernstück. Durch eine Gasdämpfung im Messelement werden Stöße und störende Schwingungen sowie Vibrationen gedämpft. Zusätzlich soll durch Differenzbildung der beiden existierenden Ausgänge, die Genauigkeit erhöht werden. Weitere Details zu Neigungssensoren sind in der Literatur zu finden (siehe Hering 2012).

Die beiden verwendeten Sensoren wurden vor dieser Arbeit am Institut für Ingenieurgeodäsie an der TU Graz von Herrn Dr. Woschitz untersucht und stellten sich als geeignet für Schienenmesswagen heraus [siehe Woschitz (2014/2) und Woschitz (2014/11)].

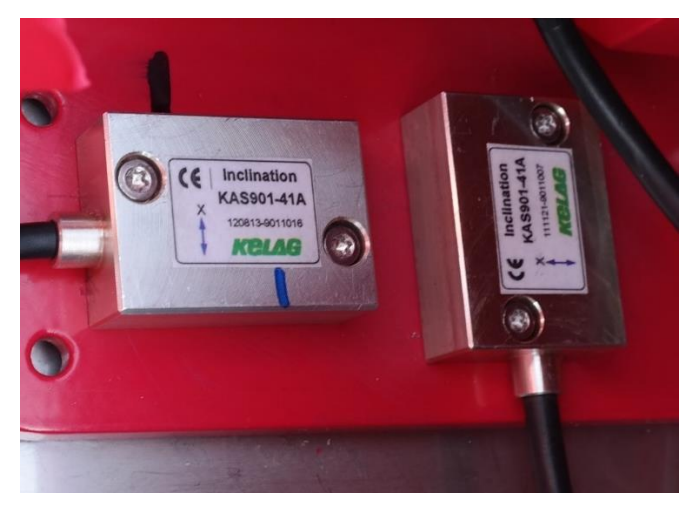

**Abbildung 3 - 17: Die beiden verwendeten Neigungssensoren im Schienenmesswagen**

<span id="page-40-0"></span>Di[e Abbildung 3 -](#page-40-0) 17 zeigt die beiden verwendeten Instrumente im Schienenmesswagen, dabei misst ein Sensor die Längs- und einer die Querneigung. Mittels Kabel sind die Neigungssensoren entweder mit dem 16 Bit oder 24 Bit Wandler verbunden, der die digitalisierten Daten an den Rechner überträgt. Die Genauigkeit der Orthogonalität der beiden Sensoren liegt dabei im Bereich der maschinenbautechnischen Fertigung und wird mit rund einem Zehntel Millimeter angegeben. In [Tabelle 4](#page-41-0) sind die Technischen Spezifikationen sowie die Maße der beiden Sensoren zu finden:

 $\Box$ 

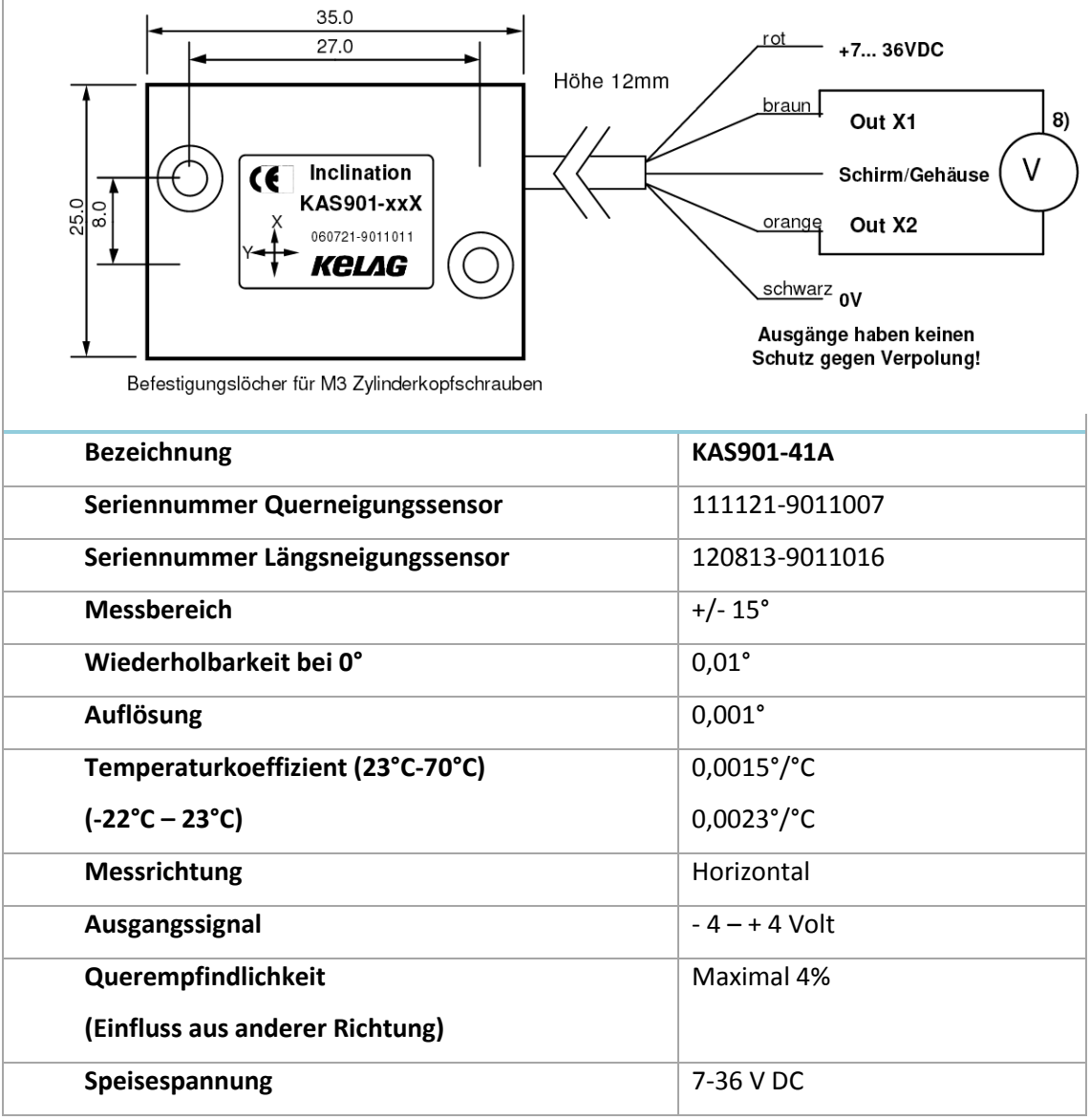

#### <span id="page-41-0"></span>**Tabelle 4: Kelag Neigungssensor aus Datenblatt (siehe Anhang)**

### **3.2.4 GNSS**

In den letzten Jahren hat sich der Einsatz von GNSS Systemen auch im Eisenbahnbau bewährt. Zum Einsatz kommen GNSS Sensoren nicht nur zur Messung des Festpunktfeldes, sondern auch im Bereich der Gleisinstandhaltungsvermessungen. Um die Genauigkeiten dafür zu erreichen, werden ausschließlich Messungen im relativen Modus durchgeführt. Ein großer Vorteil ist, dass zwischen dem Rover und der Basisstation, die die Korrekturdaten sendet, kein Sichtkontakt notwendig ist.

Dies bringt vor allem im kinematischen Modus, große Flexibilität und Zeitersparnis und führt somit auch zu ökonomischen Vorteilen. Bei dynamischen Messungen können Genauigkeiten im unteren Zentimeterbereich erwartet werden.

Auf Grund von eingeschränkten Satellitenempfang, muss jedoch immer noch auch auf die klassischen geodätischen Vermessungsinstrumenten zurückgegriffen werden.

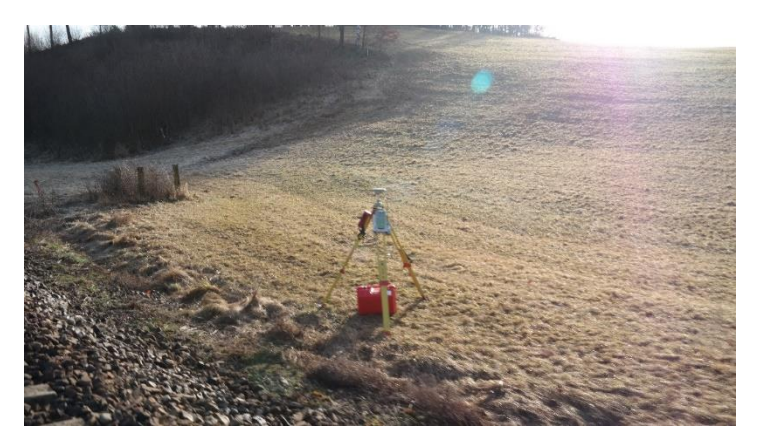

**Abbildung 3 - 18: Basisstation des GPS1200 der Firma Leica**

<span id="page-42-0"></span>Im Zuge dieser Arbeit wurde das System GPS1200 von der Firma Leica Geosystems verwendet. Dabei befand sich der Rover mit der Antenne am Schienenmesswagen und die Basisstation wurde neben der Messstrecke aufgestellt (siehe [Abbildung 3 -](#page-42-0) 18).

### **3.2.4.1 Verwendeter Sensor**

In [Tabelle 5](#page-42-1) sind die wichtigsten Spezifikationen des verwendeten Instruments angegeben. Für mehr Information wird auf das Datenblatt des Herstellers verwiesen.

<span id="page-42-1"></span>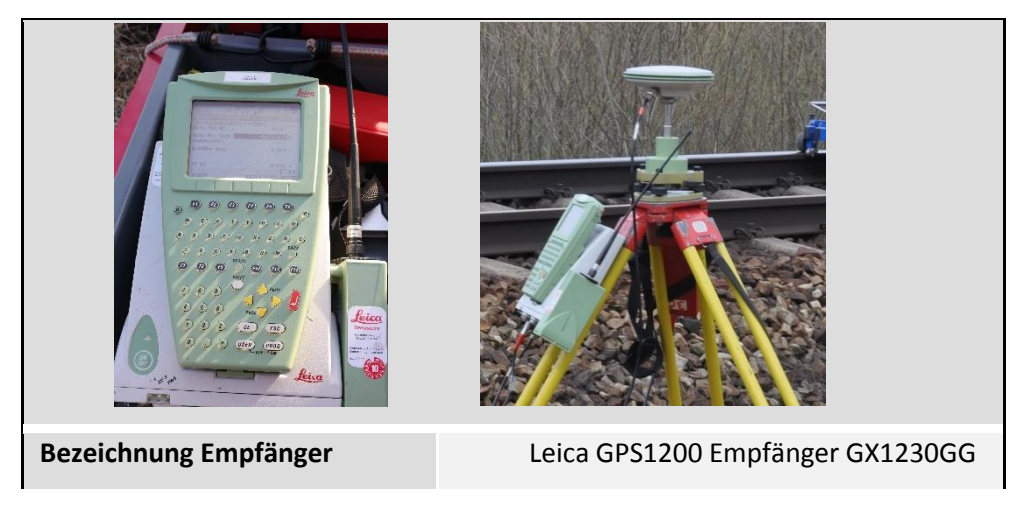

**Tabelle 5: Spezifikationen Leica GPS1200**

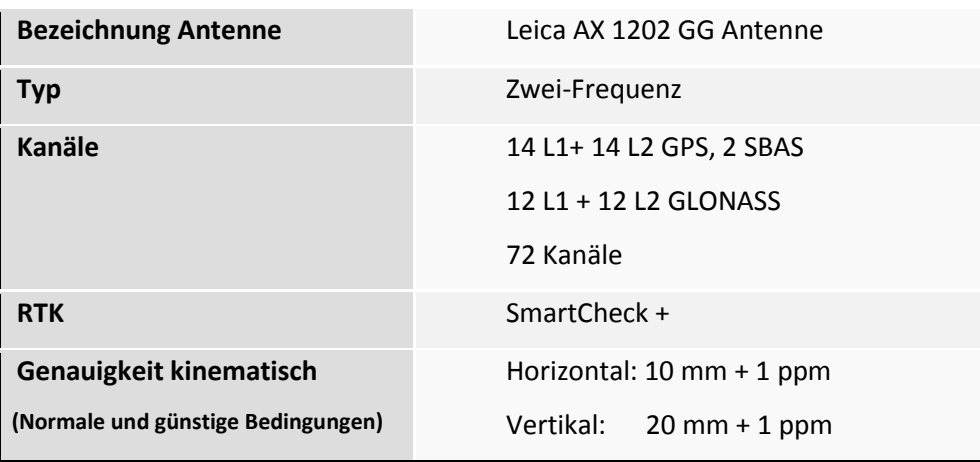

### **3.2.5 Tachymeter**

Durch die Entwicklung der automatischen Zielverfolgung und Anzielung, ist die Totalstation im Bereich der dynamischen Messung, auch im Eisenbahnbau nicht wegzudenken. Das System kann in einer typischen Konfiguration mit einem Schienenmesswagen Geschwindigkeiten von bis zu 0,5 km/h leisten und weist Standardabweichungen im Bereich von wenigen Millimetern auf (siehe Lichtberger 2003). Es gibt einerseits Varianten, wo die Totalstation auf dem Messwagen integriert ist, aber auch Varianten, wo das Instrument auf einem frei aufgestellten Stativ in der Nähe des Gleises platziert wird. Totalstationen können auch zur Führung von Umbauzügen oder Reinigungsmaschinen verwendet werden. Die Anzahl der zu verwendeten Anschlusspunkte sollte größer als zwei sein, um eine Kontrolle der Güte des vorhandenen Festpunktfeldes an der Bahnanlage sowie der durchgeführten Messung tätigen zu können. Des Weiteren sollte auch auf eine möglichst sinnvolle geometrische Konstellation der Anschlusspunkte, im Sinn einer möglichst niedrigen Fehlerfortpflanzung, geachtet werden.

Die Höhenbestimmung mittels Tachymetrie hat sich im Eisenbahnbau nicht durchgesetzt, da die geforderte Genauigkeit der Höhe nicht unter allen Messbedingungen gewährleistet ist. Deshalb wird die Höhe zumeist mit geometrischen Nivellement realisiert oder wie in dieser Arbeit die Überhöhung des Gleises mittels Neigungssensoren gemessen.

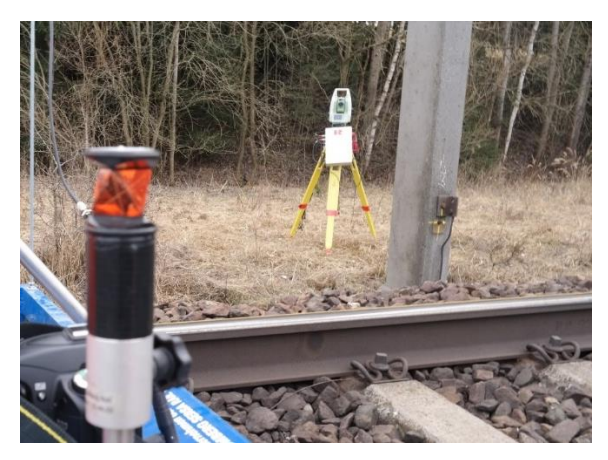

**Abbildung 3 - 19: TS 30 und Leica GRZ101 360° Miniprisma bei der Referenzmessung**

<span id="page-44-0"></span>Bei diesen Untersuchungen wurde die Totalstation TS30 von Leica verwendet. Das Instrument verfolgte dabei das am Referenzmesswagen montierte 360° Miniprisma GRZ101 von Leica und nahm die Trajektorie auf (siehe [Abbildung 3 -](#page-44-0) 19).

### **3.2.6 Gleismesslatte**

Ein nicht integrierter Sensor, aber Basis für die Messdaten des Schienenmesswagens, ist die Gleismesslatte. Mit dieser kann die Spurweite und Überhöhung des Gleises gemessen werden. In den Untersuchungen diente sie einerseits als Referenz für die Überhöhungsdaten und anderseits wird sie aber auch als Stationierung für den Schienenmesswagen herangezogen.

### **3.2.7 Software**

Der verwendete Rechner am Testmesswagen hat zwei Programme installiert, die für die Verwendung der Sensoren sowie für die Messung herangezogen wurde. Einerseits das Programm *NI MAX* von der Firma National Instruments, das dazu dient mit den Analog/Digital Wandlern zu kommunizieren und um die Sensorfunktionalität zu testen. Dabei sind die A/D Wandler mit dem Rechner per USB Verbindung verbunden.

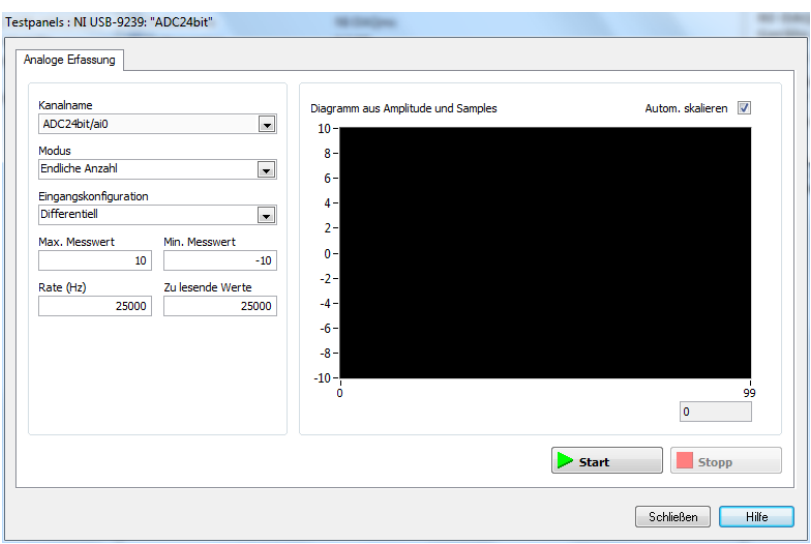

Abbildung 3 - 20: Screenshot des Programms "NI MAX"

<span id="page-45-0"></span>In [Abbildung 3 -](#page-45-0) 20 ist das Programm *NI Max* dargestellt, in dem die Kanäle, der Modus zum Beispiel "kinematisch" sowie die Messrate festgelegt werden können. Zusätzlich können durch drücken auf Start, die aktuellen Werte im Diagramm angezeigt werden. Dies wurde vor den Messungen durchgeführt, um die korrekte Funktionalität zu überprüfen. Für die Aufnahme der Daten wurde jedoch die Software *NI DAQ-R* - *NATIONAL INSTRUMENTS DATA ACQUISITION – RTE* von der Firma RTE entwickelt, verwendet.

| Directory to store measurement results |                                                                                                    | Export             |
|----------------------------------------|----------------------------------------------------------------------------------------------------|--------------------|
| Select Directory                       |                                                                                                    |                    |
| Measurement Configuration              |                                                                                                    | Export Measurement |
| Label:                                 | (give your measurement a description)                                                                          |                    |
| 1000 Samples/Sec<br>Sample Rate:       | 1612,9 Max. Sample Rate:<br>Min. Sample Rate:<br>50000                                                         |                    |
| 10000<br># Samples per Package:        |                                                                                                    |                    |
| Channel Configuration                  |                                                                                                    |                    |
| $\Box$ #1<br>Dev:<br>$\mathbf{v}$ Ch:  | 0 + V Input Voltage high:<br>Info<br>$0 \Leftrightarrow$ V<br>Ch Name:<br>- Input Voltage low:                 |                    |
| $\Box$ #2<br>Dev:<br>$-$ Ch:           | 0 + V Input Voltage high:<br>Info<br>$0 \div$<br>Ch Name:<br>- Input Voltage low:<br>V                         | Measurement        |
| $\Box$ #3<br>Dev:<br>Ch<br>$\vee$      | $\boxed{0}$ / V Input Voltage high:<br>$0 \frac{1}{\sqrt{2}}$<br>Info<br>v Input Voltage low:<br>Ch Name:<br>V | Start              |
| $\Box$ #4<br>Dev:<br>$\mathbf{v}$ Ch:  | 0 + V Input Voltage high:<br>$0 \div$<br>Info<br>Ch Name:<br>- Input Voltage low:<br>V                         |                    |
|                                        |                                                                                                    | Stop               |
|                                        |                                                                                                    |                    |
|                                        |                                                                                                    |                    |
|                                        |                                                                                                    |                    |

**Abbildung 3 - 21: Screenshot des Programms** *NI DAQ-R*

<span id="page-45-1"></span>In [Abbildung 3 -](#page-45-1) 21 ist das Programm dargestellt, in dem die Dateibezeichnung, die Sample Rate und auch die Samples pro Package eingegeben werden können. Zusätzlich ist in dem Programm zu definieren, welche Kanäle des A/D Wandlers verwendet werden.

# **4 Zielsetzung und Ablauf der Messuntersuchungen**

In diesem Kapitel wird die Zielsetzung sowie auf die Datenaufnahme im Feld näher eingegangen. Diese fand am 25. März 2015 auf der Summerauer Bahn in Oberösterreich statt. Zusätzlich wurde vorab auch eine Testmessung durchgeführt.

## *4.1 Zielsetzung*

Ziel der Untersuchungen ist es, Auskunft zu erhalten, ob eine dynamische Messung mit dem Gleismesswagen der Firma RTE zu den geforderten Genauigkeiten der Überhöhung von 0,3 mm führt. Dafür stehen die bereits im Kapitel 3 beschriebenen Sensoren zur Verfügung.

Des Weiteren sollen die Untersuchungen im Feld und die anschließende Auswertung der Daten Informationen liefern, welche Mindestabtastraten der Neigungssensordaten notwendig sind. Darüber hinaus sind zwei A/D Wandler zu verwenden, die sich nicht nur in der Auflösung sondern auch im Realisierungsverfahren unterscheiden.

Die Aufnahme der Daten mit dem Gleismesswagen soll zusätzlich mit unterschiedlichen Geschwindigkeiten erfolgen.

Zusammenfassend sind folgende drei Informationen aus den Untersuchungen in Erfahrung zu bringen:

- Mindestabtastrate des Neigungssensors
- Auflösung des A/D Digital Wandler (16 bit /24 bit)
- Geschwindigkeit der Messaufnahme

## *4.2 Vorbereitung*

Um einerseits das System kennenzulernen und andererseits die benötigte Zeit für die Versuche abschätzen zu können, wurde vorab auf der hauseigenen Teststrecke der Firma RTE eine Testmessung am 20. März 2015 durchgeführt. Diese Strecke befindet sich in Gröming auf der ehemaligen ÖBB Bahnstrecke Lambach –Haag am Hausruck, die im Dezember 2009 eingestellt wurde.

Die Strecke weist auch wie die danach zu untersuchende Messstrecke die Elemente Kreis und Übergangsbogen (Klotoide) auf.

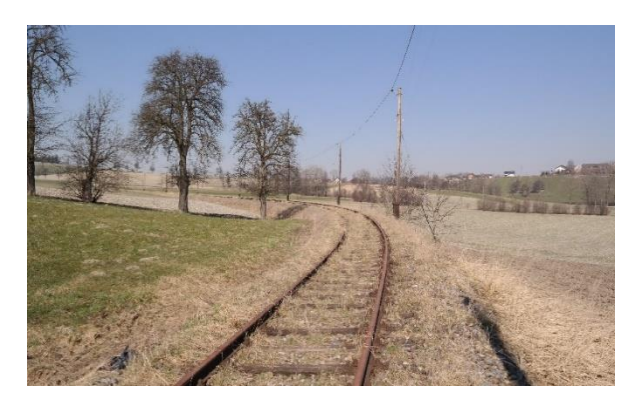

**Abbildung 4 - 1: Testmessstrecke mit starkem Bewuchs**

<span id="page-47-0"></span>Durch starken Graswuchs und teilweise Unebenheiten der Schiene (sieh[e Abbildung 4 -](#page-47-0) 1), wäre eine sinnvolle Interpretation der Messergebnisse nicht möglich gewesen. Daher wurde diese Messung nur zu Testzwecken verwendet.

Nach Abschluss dieser Versuche konnte der Ablauf der Untersuchungen, auf der im Betrieb befindlichen Bahnstrecke, geplant werden. Dieser sollte möglichst viele verschiedene Abtastraten und Geschwindigkeitsvariationen beinhalten. Zusätzlich sollten beide A/D Wandler für die Messaufnahme eingeplant werden.

Dementsprechend wurde ein Plan für die Messung auf der Summerauer Bahn mit der Firma RTE ausgearbeitet (siehe [Tabelle 6\)](#page-48-0).

Dabei wird die Tabelle einerseits in die zwei verschiedenen Analog/Digital Wandler eingeteilt und andererseits in die verschiedenen Abtastfrequenzen. Zusätzlich soll die Messstrecke mit vier verschiedenen Bewegungsarten befahren werden. Wobei unter "konstant langsam" eine Gehgeschwindigkeit von rund ein Meter pro Sekunde verstanden wird. Für die Bewegungsart "konstant schnell" hat die Messung mit einem recht schnellen Schritt zu erfolgen (~2 m/s).

Bei den beiden variablen Arten ist der Schienenmesswagen an markierten Punkten zu stoppen und wieder neu anzufahren. Wobei bei "variabel langsam" die Beschleunigung sanft erfolgen soll und bei "schnell" abrupt. Zusätzlich wurden die Messungen Prioritäten zugeteilt, wobei die

rote Farbe die höchste Priorität und gelb die niedrigste hat. Da die Messung bei laufendem Bahnbetrieb erfolgt ist und ein dementsprechender Zeitdruck herrschte, war eine derartige Einteilung von großem Vorteil.

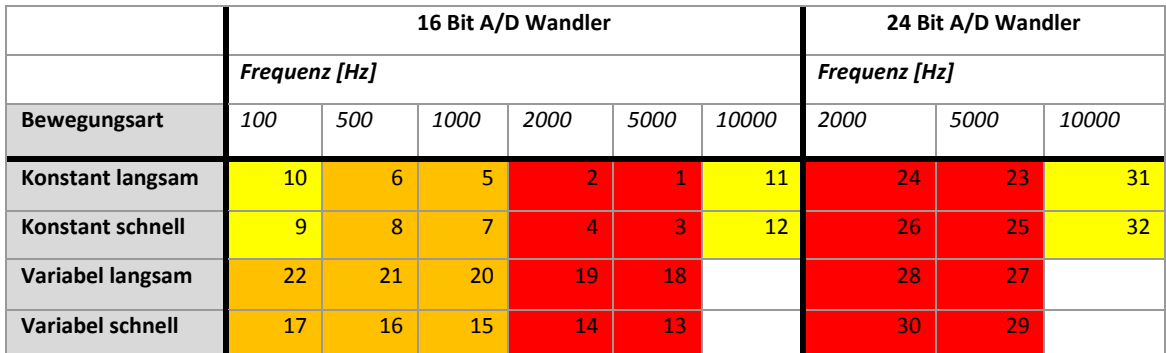

#### <span id="page-48-0"></span>**Tabelle 6: Planungsablauf der Messuntersuchungen**

### *4.3 Messsysteme*

Für die Aufnahme der Messdaten waren drei verschiedene Systeme in Verwendung. Die Referenzmessung wurde einerseits mit dem bereits bestehenden System VERSINUS der Firma RTE aufgenommen und andererseits wurden durch Messung mit der Gleismesslatte redundante Daten erhoben. Dabei wurde mit dem System VERSINUS die Daten in einem Intervall von einem Meter aufgenommen und mit der Gleismesslatte in zehn Meter Abständen (siehe [Abbildung 4 -](#page-48-1) [2\)](#page-48-1).

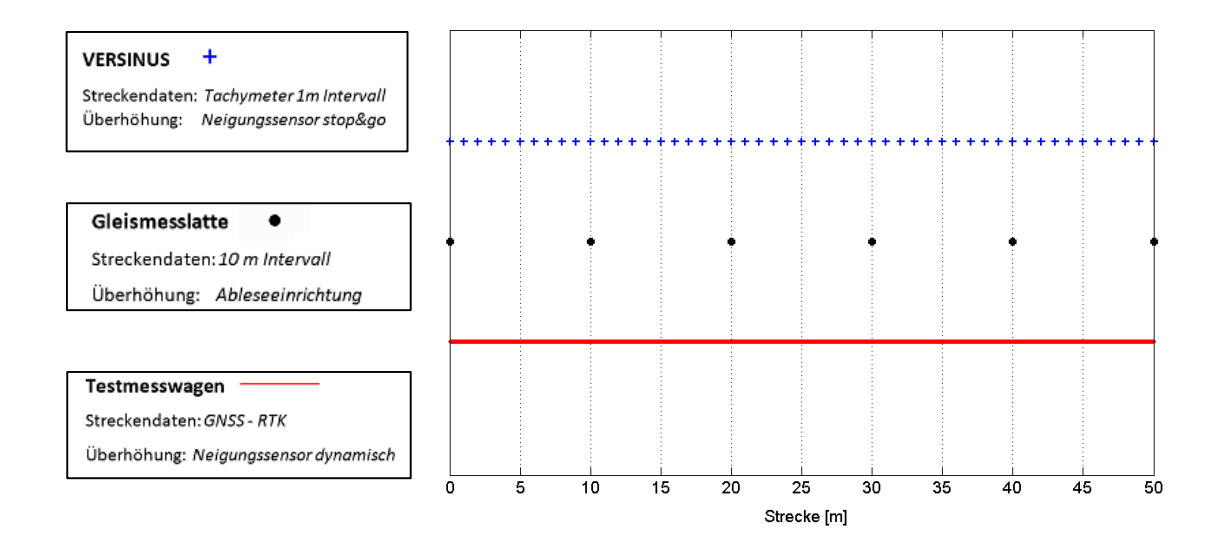

<span id="page-48-1"></span>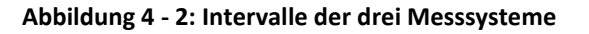

In der Legende der Abbildung ist zusätzlich zu erkennen, mit welchen Sensoren die Überhöhung der Schiene gemessen wurde. Außerdem beinhaltet die Grafik lediglich einen Ausschnitt von 50 Meter Strecke.

Das dritte Messsystem ist der zu untersuchende Testmesswagen, der die Daten dynamisch aufnimmt. Wobei die Punktdickte vor allem von der Abtastfrequenz sowie von der gewählten Gehgeschwindigkeit abhängig ist.

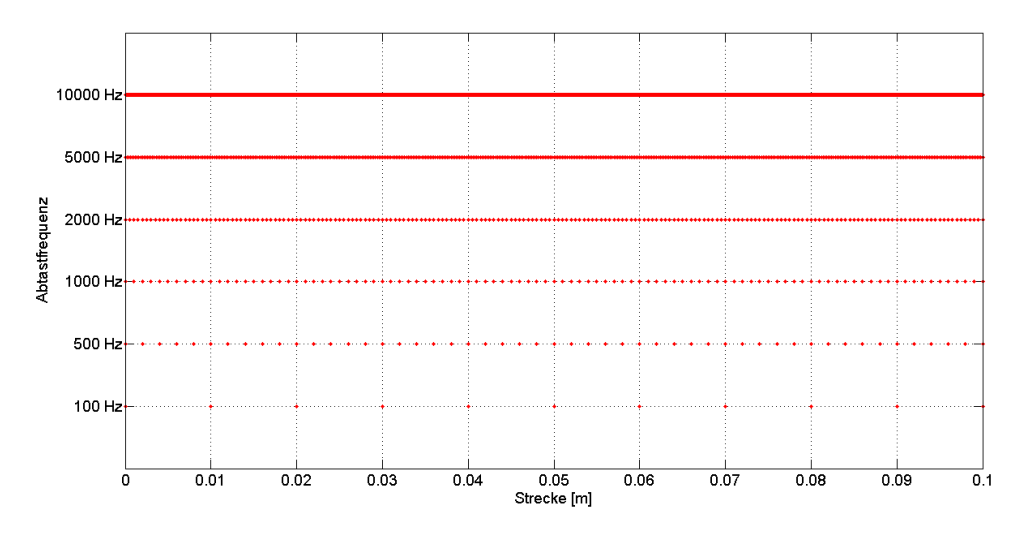

**Abbildung 4 - 3: Messintervalle des Testmesswagens bei 1 m/s und einem Ausschnitt von 10 cm Strecke**

<span id="page-49-0"></span>Im Beispielplot ist dabei eine Geschwindigkeit von 1 Meter pro Sekunde, mit den verschiedenen zu untersuchenden Abtastfrequenzen, angenommen (siehe [Abbildung 4 -](#page-49-0) 3).

Die Abbildung beinhaltet dabei einen 10 cm Streckenausschnitt. Es sind deutliche Unterschiede in der Punktdichte zwischen den verschiedenen Abtastfrequenzen zu erkennen.

## *4.4 Versuchsaufbau*

In der nachfolgenden [Abbildung 4 -](#page-50-0) 4 ist der Messaufbau der Referenzmessung, mit dem System VERSINUS, zu sehen. Auf dem Bild ist dabei der Gleismesswagen in blau, der die Daten in einem Intervall von 1 Meter aufgenommen hat, dargestellt.

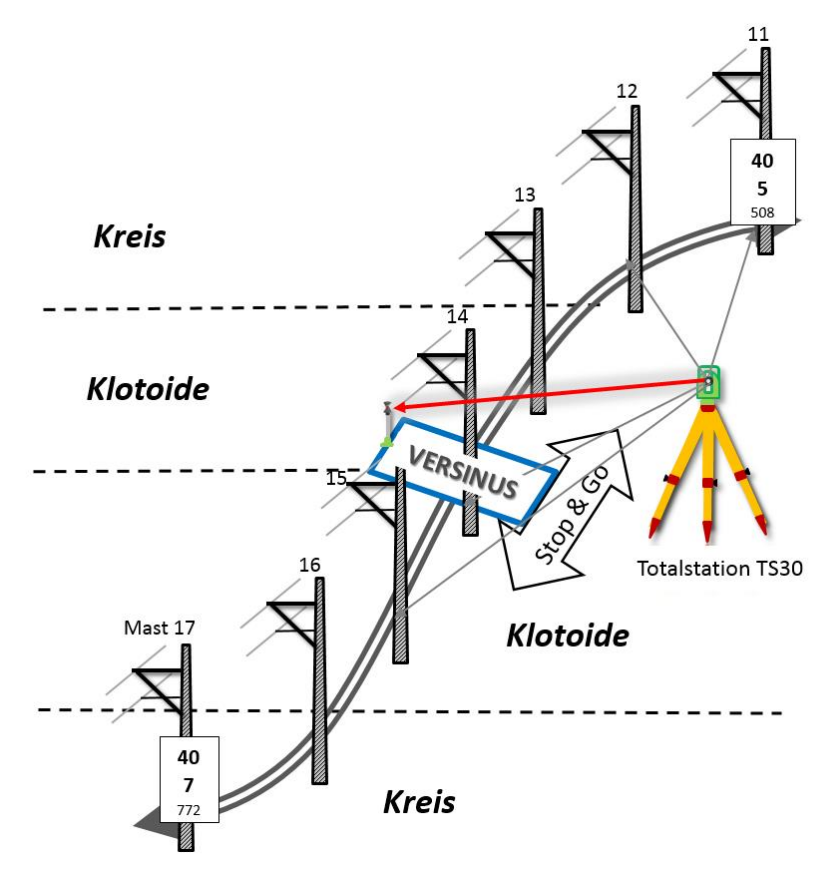

**Abbildung 4 - 4: Versuchsaufbau der Referenzmessung**

<span id="page-50-0"></span>Die Streckendaten wurden dabei mittels Totalstation TS30, die in der Nähe des Gleises platziert wurde, erfasst. Die Koordinaten wurden durch Anschluss an den vorhandenen Festpunkten an den Masten, durch Berechnung einer Freien Stationierung, abgeleitet.

Durch Anzielung zu dem an dem Messwagen befestigten Leica 360° Miniprisma, konnte daraus die aktuelle Position abgeleitet werden. Die Überhöhung wird wie beim Testmesswagen mittels Neigungssensor ermittelt, wobei in diesem Fall in statischer Form. Dabei kann eine Genauigkeit von <0,3 mm erwartet werden.

Des Weiteren ist auf der Abbildung die Abfolge der Gleiselemente, die Kilometrierung sowie die Masten Benennung ersichtlich.

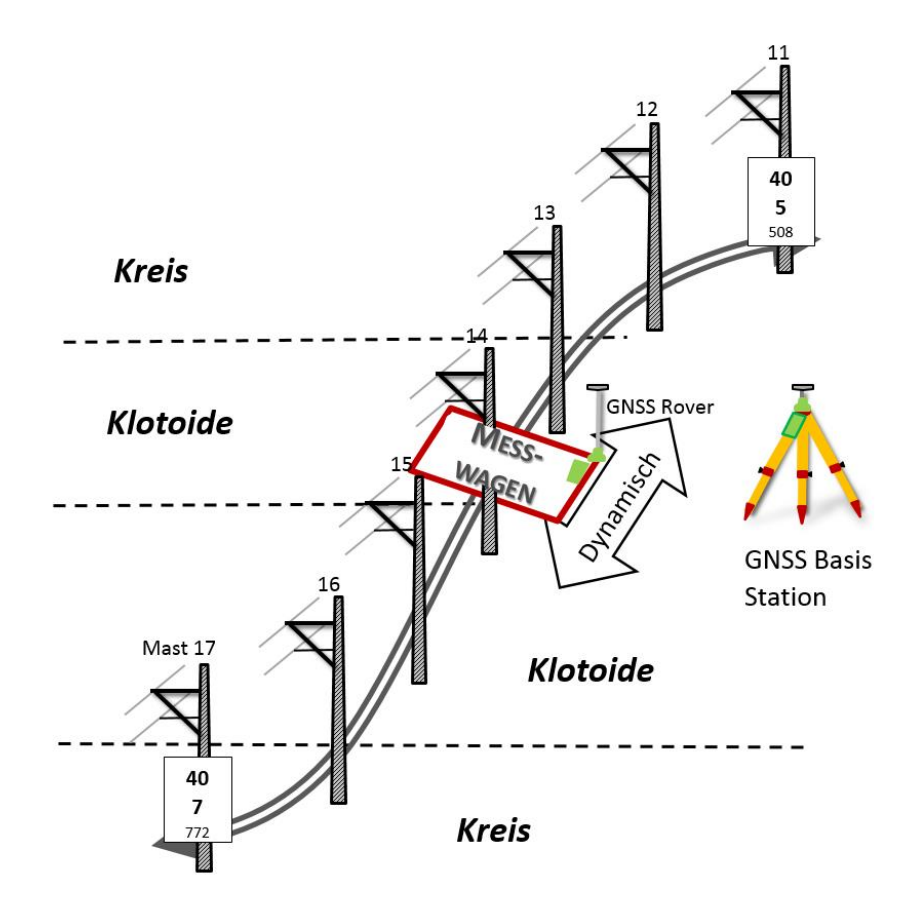

**Abbildung 4 - 5: Messaufbau mit dem Testmesswagen**

<span id="page-51-0"></span>Der Messaufbau für die Aufnahme der Daten des zu untersuchenden Testmesswagens, ist fast redundant zur Referenzmessung. Die Streckendaten werden aber im Gegensatz zum System VERSINUS mit GNSS aufgenommen. Dabei wurde eine Basisstation in der Nähe des Gleises aufgestellt. Am Messwagen befand sich der Rover sowie die GNSS – Antenne (siehe [Abbildung](#page-51-0)   $4 - 5$  $4 - 5$ ).

## *4.5 Versuchsablauf*

Die Aufnahme der Daten erfolgte am 25. März von 7:30 Uhr – 16 Uhr auf einem Streckenabschnitt der Summerauer Bahn in der Nähe von Kefermarkt in Oberösterreich.

Die Streckentrasse weist dabei eine Länge von rund 260 m auf und beinhaltet dabei die Gleiselemente

### *Kreis – Klotoide – Klotoide – Kreis* (siehe [Tabelle 7\)](#page-52-0).

Dabei wurde die Strecke von der Stationierung 40508 m (Mast 11) – 40773 m (Mast 17) gemessen (siehe Kilometrierungstafeln bei den Skizzen in Kapitel 4.4).

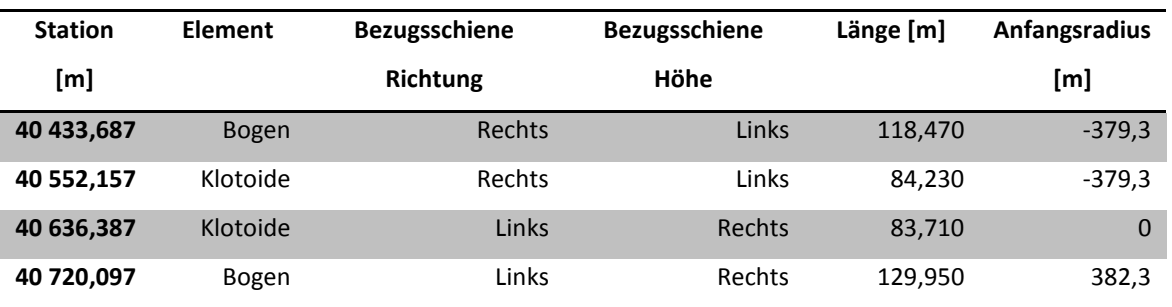

#### <span id="page-52-0"></span>**Tabelle 7: Streckendaten der ÖBB**

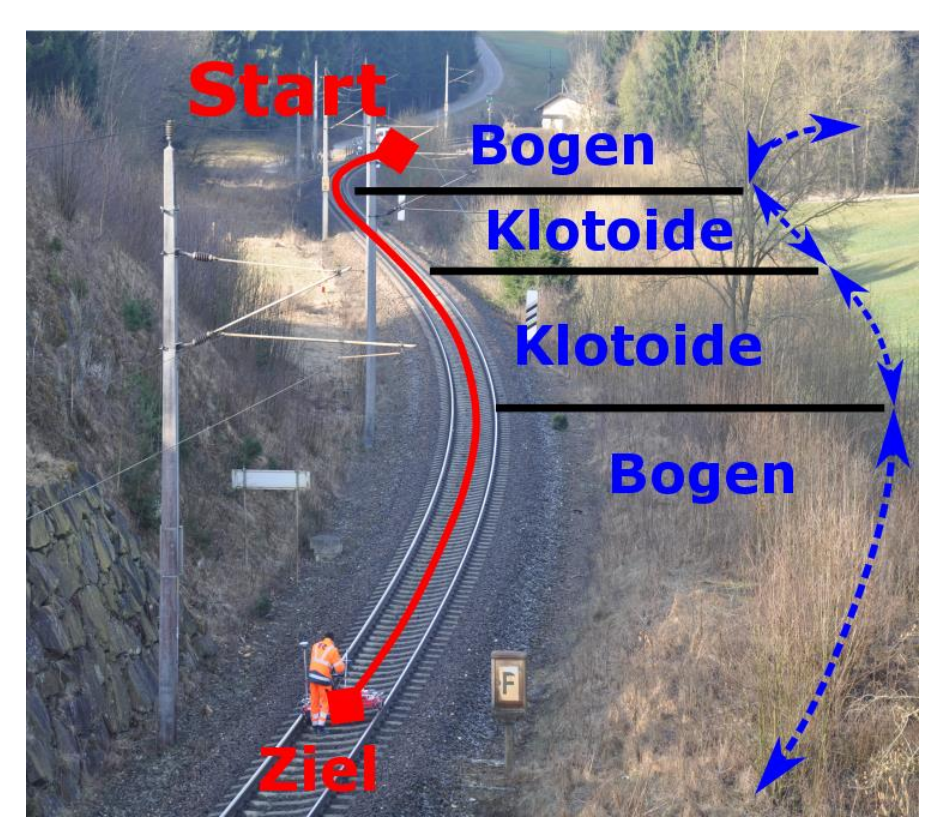

**Abbildung 4 - 6: Gesamte Messstrecke und deren Elemente**

<span id="page-52-1"></span>In [Abbildung 4 -](#page-52-1) 6 ist der gesamte zu messende Streckenabschnitt dargestellt. Da die Untersuchungen bei laufendem Bahnbetrieb durchgeführt wurden, konnte nur bei Streckenfreigabe des Sicherungspostens der ÖBB mit der Messung gestartet werden. Den Anweisungen des Sicherungspostens waren dabei den ganzen Tag über ausnahmslos zu folgen.

Die Messungen mit dem Testmesswagen wurden dabei von DI Boris Schukoff und Martin Fuchs durchgeführt.

Die Messung erfolgte stets nach folgendem Ablaufschema:

- 1. Eingleisen des Testmesswagens
- 2. Eingabe Abtastfrequenz und des Dateinamens
- 3. Aktivierung des GNSS
- 4. Start der Aufnahme der Daten des Neigungssensors
- 5. Messung von Mast 17 bis 11 (Hinmessung) mit gewünschter Geschwindigkeit
- 6. Stop bei Mast 11 Deaktivieren der Sensoren
- 7. Wiederholung der Punkte 2- 4
- 8. Messung von Mast 11 bis 17 (Rückmessung) [Abbildung 4 -](#page-53-0) 7
- 9. Stop bei Mast 17
- 10. Testmesswagen ausgleisen oder Wiederholung der Schritte 2-9

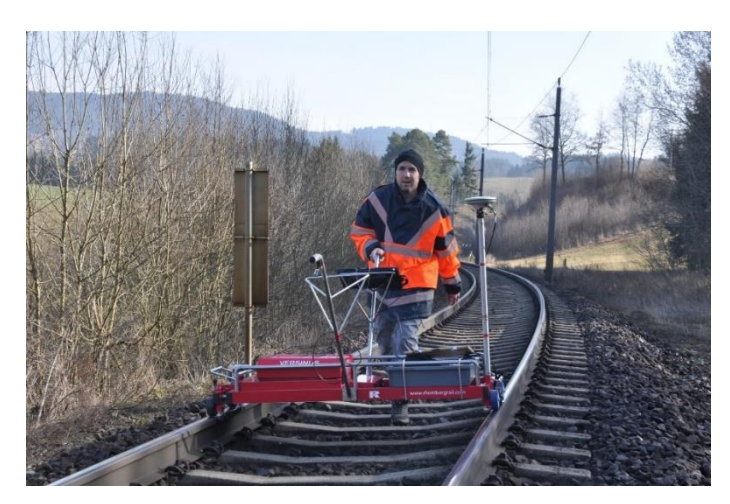

**Abbildung 4 - 7: Messfahrt**

<span id="page-53-0"></span>Auf Grund der in Betrieb befindlichen Messstrecke konnten nicht alle Messungen wie geplant durchgeführt werden. Daher konnten acht der 32 geplanten Messfahrten nicht aufgenommen werden. Da aber alle Messungen aus Hin-und Rückmessung bestehen, wurden diese für die weitere Bearbeitung als ausreichend empfunden.

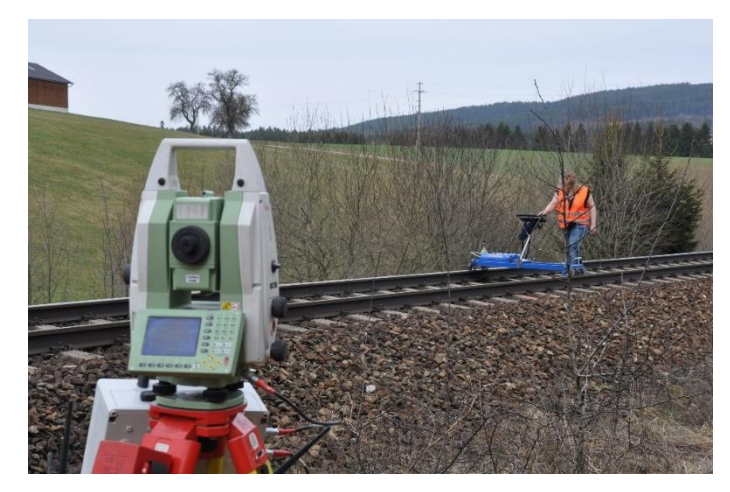

**Abbildung 4 - 8: Aufnahme der Daten mit dem System VERSINUS**

<span id="page-54-0"></span>Zusätzlich wurden an diesem Tag auch die Referenzmessungen aufgenommen. Die Aufnahme der Daten mit dem System VERSINUS wurden von Dr. Grafinger mit einer Messgehilfin durchgeführt (siehe [Abbildung 4 -](#page-54-0) 8).

Die Referenzdaten mit der Gleismesslatte wurden von DI Schukoff und Dr. Grafinger durchgeführt. Hierfür wurden 10 Meter Abstände am Gleis markiert, die auch für die Stop&Go Messungen mit dem Testmesswagen herangezogen wurden.

## **5 Datenauswertung**

Die Auswertung der Daten erfolgt in Matlab 7.9.0. Es wird dabei auf eine sinnvolle Benennung sowie auf einen modularen Aufbau des Programms geachtet. Im nachfolgenden Kapitel wird dabei näher auf die Auswertung der Daten eingegangen, wobei im abschließenden Teil des Kapitels eine erste Analyse der Überhöhungsdaten durchgeführt wird. Zusätzlich ist die grundlegende dazugehörige Matlab Routine im Anhang zu finden.

## *5.1 Neigungssensordaten*

Die Neigungssensordaten werden von der Software *NI DAQ-R* als \*.dat Dateien ausgegeben. Dafür wurde eine Einleseroutine programmiert, um diese Dateien in \*.mat Files umzuspeichern. Durch dieses Umspeichern wurde die Einlesegeschwindigkeit in Matlab wesentlich erhöht, was zur immensen Zeitersparnis im weiteren Auswerteprozedere führte.

Zusätzlich wurden die Daten zunächst nach dem im File mitgeschickten Zeitstempel sortiert, da die Datenpakete nicht sortiert aus dem Programm exportiert wurden. Da die Neigungssensordaten in elektrische Spannung gespeichert werden, sind diese im ersten Schritt in Altgrad umzurechnen. Hierfür stellt die Herstellerfirma der Neigungssensoren *KELAG Künzli Elektronik AG* eine Formel für die Konvertierung zur Verfügung. Diese ist dem Anhang zu entnehmen.

Nach den Untersuchungen von Woschitz (2014/11), zeigten die Neigungssensoren mit der Konvertierungsmethode des Herstellers jedoch systematische Abweichungen, sodass eine alternative Kalibrierfunktion entwickelt wurde. Diese alternative Kalibrierfunktion beinhaltet ein kubisches Polynom:

$$
\beta_{conv} [^{\circ}] = a * \beta_{mess}^{3} + b * \beta_{mess}^{2} + c * \beta_{mess} + d
$$
\n
$$
(5 - 1)
$$

In [Tabelle 8](#page-56-0) sind die dafür notwendigen Kalibrierparameter für die beiden verwendeten Neigungssensoren ersichtlich.

<span id="page-56-0"></span>**Tabelle 8: Kelag Neigungssensoren und deren Kalibrierparameter –**

**aus Woschitz (2014/11)**

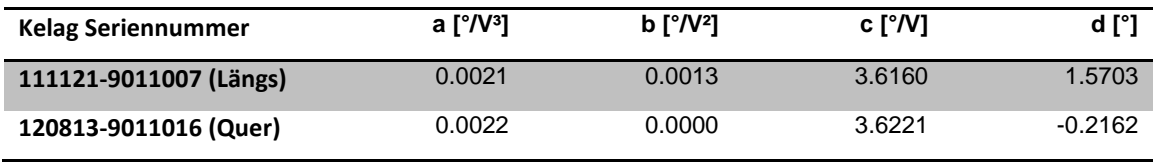

Da in dieser Arbeit die Überhöhung des Gleises untersucht werden soll, sind die Neigungssensordaten in diese umzurechnen. Dafür wird die Basis (Differenz zwischen den Schienenoberköpfen - siehe Kapitel 2 - [Abbildung 2 -](#page-17-0) 3) mit 1500 mm als konstant betrachtet.

$$
u = \sin(\beta_{conv}) * b \tag{5-2}
$$

### *5.2 Streckendaten*

Die Streckendaten des Testmesswagens wurden mittels GNSS aufgenommen. Da GNSS für die Lage nur Nordkoordinaten N und Ostkoordinaten E ausgibt, sind für die Umrechnung auf die Streckenposition einige Rechenschritte nötig.

Hierfür sind zunächst, ausgehend von der Stationierung vom Mast 17 (Hinmessung) oder vom Mast 11 (Rückmessung) die Startposition, anzugeben. Anschließend wird die Streckenposition ausgehend von dieser dazu addiert. Dies erfolgt mittels aktuell zurückgelegter Strecke:

$$
s_i = \sqrt{(N_i - N_{i-1})^2 + (E_i - E_{i-1})^2} \tag{5-3}
$$

Danach wird die aktuelle Position berechnet, indem die bereits zurückgelegte Strecke zur Startstationierung dazugerechnet wird.

$$
s_{POS} = s_{start} + \sum_{i=1}^{N} s_i
$$
\n
$$
(5 - 4)
$$

Da aber die Gleisachse der Bezug für die Stationierung des Testmesswagens ist, sind die Streckendaten zu reduzieren. Dies erfolgt abhängig vom Radius des Kreises sowie von der Richtung der Befahrung, da die Antenne sich am äußeren Eck des Wagens befindet. Um dies zu realisieren zu können, ist zunächst die Länge des Kreisbogens außen zu berechnen. Dafür wird die Länge des Kreisbogens L<sub>K</sub> in der Gleisachse, der Radius R<sub>K</sub> sowie die halbe Spurweite *e* in folgender Formel benötigt.

$$
L_{\text{augen}} = \frac{L_K}{R_K} * \left(R_K + \frac{e}{2}\right) \tag{5-5}
$$

Wenn nun die Länge des Kreisbogens außen mit der Länge der Gleisachse in Relation gesetzt wird, kann das Verhältnis je nach Fahrtrichtung für die Längenkorrektur berechnet werden.

$$
V = \frac{L_{\text{außen}}}{L_K} \tag{5-6}
$$

Im Kreisbogen kann dieses Verhältnis als konstant betrachtet werden. Im Übergangsbogen, in diesem Fall dem Element Klotoide, steigt oder sinkt das Verhältnis linear mit der Länge. Im Übergang von Klotoide zu Klotoide ist das Verhältnis 1.

### *5.3 Zeitsynchronisation und Interpolation der Daten*

Da die Streckendaten mittels GNSS nur mit 1 Hz aufgezeichnet wurden, sind diese mit einer geeigneten Interpolation an die Neigungssensordaten anzupassen. Es sind für jedes Neigungssample entsprechende Streckendaten zu interpolieren. Dafür wurde die Funktion *interp1* in Matlab verwendet, die eine lineare Interpolation mit den Streckendaten durchführt.

Bevor jedoch die Interpolation durchgeführt werden kann, muss die Zeit zwischen den beiden Sensoren (GNSS und Neigungssensor), entsprechend synchronisiert werden. Von der GNSS Zeit kann davon ausgegangen, dass diese soweit konstant ist, dass dies für diese Untersuchungen ausreichend ist. Der Zeitstempel für die Neigungssensordaten ist jedoch abhängig von der Rechnerzeit und von den A/D Wandlern.

Die relativen Zeitunterschiede (aus A/D Wandler) zwischen den einzelnen Neigungen einer Messfahrt sind konstant. Aber die absolute Zeit im Datenpaket stammt vom Rechner, die während des Messtages nicht konstant geblieben ist. Im Speziellen, nach einer längeren Messpause und Neustart des Betriebssystems, ist ein größerer Zeitsprung aufgetreten.

Diese entstandenen Zeitsprünge wurden durch die Stationierung und der bei Bewegungsbeginn verbundenen Positionsänderung, bei den GNSS Koordinaten und einem auftretenden Peak im Längsneigungssensor, berechnet.

Die Offsets wurden dementsprechend an den Zeitstempeln angebracht, bevor die Interpolation der Streckendaten durchgeführt werden konnte.

## *5.4 Auswerteablauf*

In der nachfolgenden Abbildung ist der vorhergehende beschrieben Auswerteablauf grafisch visualisiert.

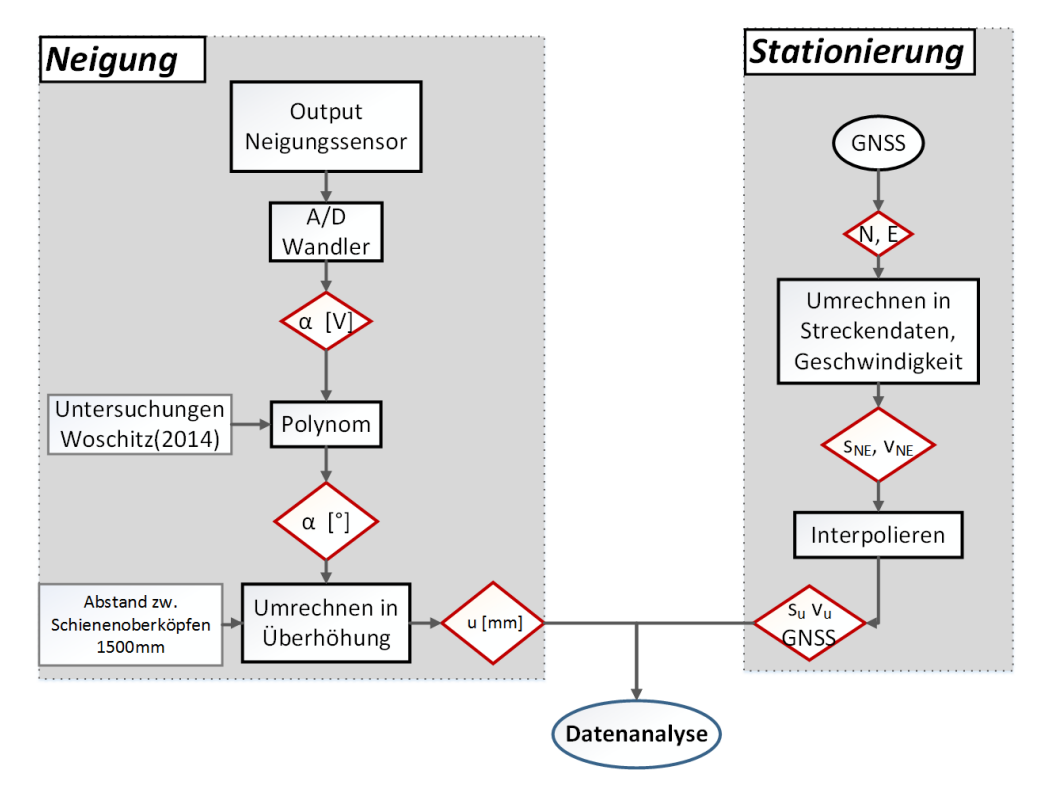

**Abbildung 5 - 1: Auswerteablauf**

<span id="page-58-0"></span>In [Abbildung 5 -](#page-58-0) 1 ist zu erkennen, dass der Auswerteprozess aus zwei großen Blöcken besteht. Einerseits die Verarbeitung der Daten des Neigungssensors, die zunächst mit elektrischer Spannung an den Prozessor weitergegeben werden. Durch entsprechender Anbringung des kubischen Polynoms und anschließender Umrechnung in Überhöhung können die Neigungen zur weiteren Analyse verwendet werden.

Anderseits werden die GNSS Daten für die Stationierung und der damit verbundenen Ortsbezug für die Weiterverarbeitung benötigt. Da diese Daten lediglich mit 1 Hz aufgezeichnet werden, sind die Strecken bzw. Geschwindigkeitsdaten zu interpolieren.

Abschließend ist für jedes Überhöhungssample ein Ortsbezug geschaffen und kann somit für die weitere Untersuchung herangezogen und auch grafisch dargestellt werden.

## *5.5 Überhöhungsdaten*

Wie bereits in Kapitel 5.4 beschrieben, können die Überhöhungsdaten nach den ersten Auswerteschritten nun für die weitere Bearbeitung betrachtet werden.

## **5.5.1 Dynamische Überhöhungsdaten**

Zunächst werden die Überhöhungsdaten einer dynamischen Untersuchung analysiert.

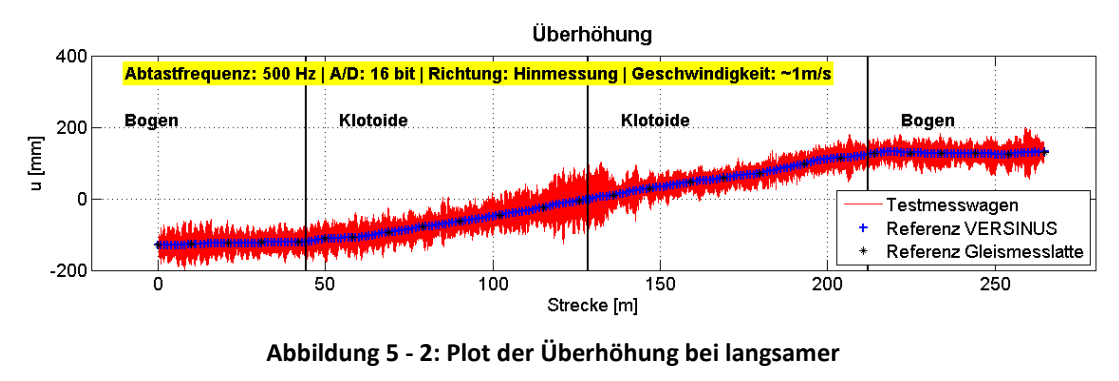

**Geschwindigkeit**

<span id="page-59-0"></span>In [Abbildung 5 -](#page-59-0) 2 sind die Überhöhungen des Testmesswagens sowie die Referenzmessungen einer repräsentativen Untersuchung dargestellt. Dabei ist ersichtlich, dass die rohen Überhöhungsdaten ein großes Rauschen im höherfrequenten Bereich aufweisen, jedoch der tieffrequente Verlauf den Referenzdaten folgt.

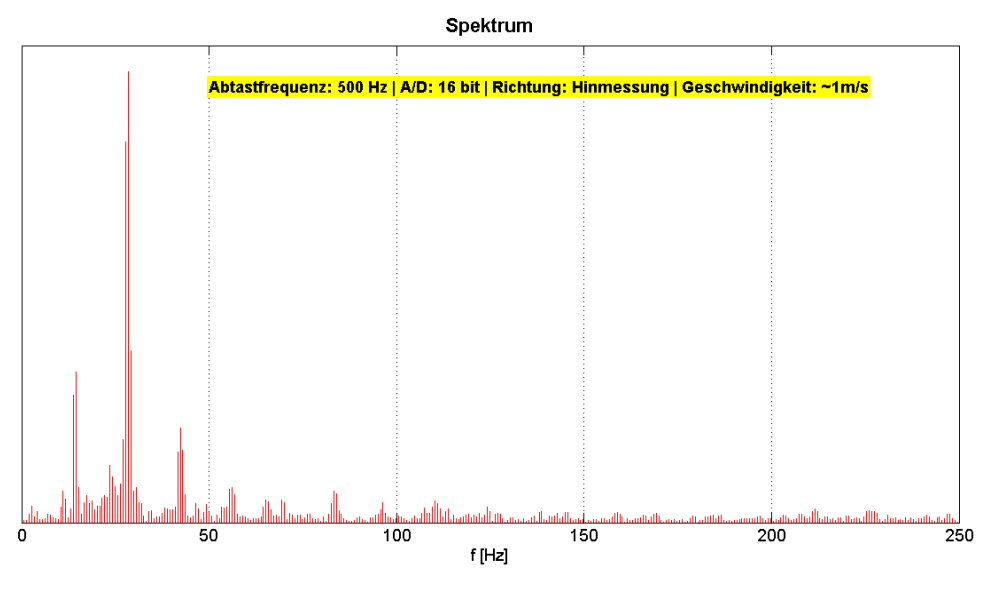

**Abbildung 5 - 3: Darstellung der Daten im Frequenzbereich – Streckenabschnitt 80-82 m**

<span id="page-60-0"></span>Bei Betrachtung der Daten im Frequenzbereich wird ersichtlich, dass drei große Peaks auftreten, die im Wesentlichen die höherfrequenten Amplituden verursachen (siehe [Abbildung 5 -](#page-60-0) 3). Dies wird deutlich, indem eine simulierte Schwingung mit den bereits um die Referenz abgezogenen Überhöhungsdaten verglichen wird. Hierfür wird die simulierte Schwingung mittels Sinusausgleich berechnet.

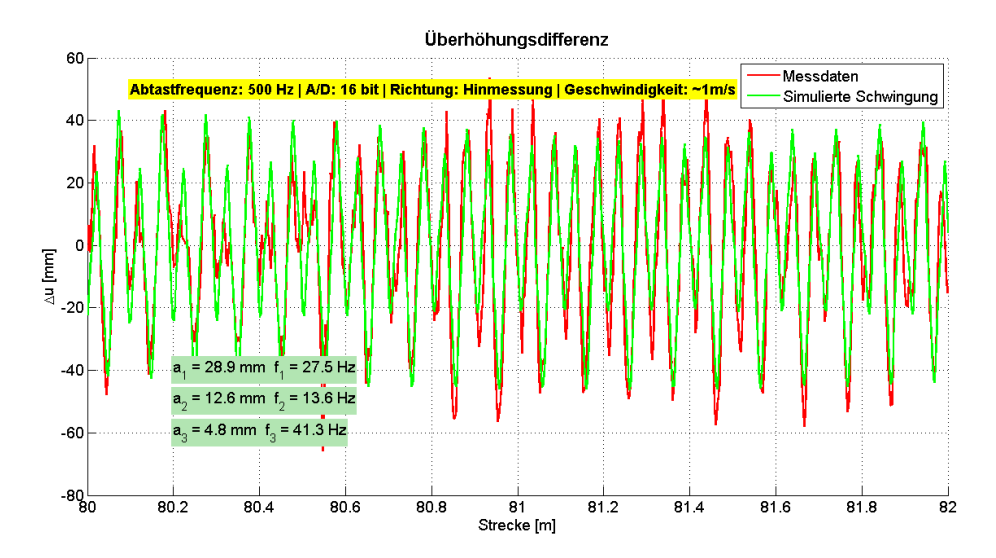

<span id="page-60-1"></span>**Abbildung 5 - 4: Darstellung der Daten im Zeitbereich – Streckenabschnitt 80-82 m**

Wenn nun die aus den drei Hauptpeaks berechnete simulierte Schwingung mit den Überhöhungsdaten in [Abbildung 5 -](#page-60-1) 4 grafisch dargestellt wird, wird deutlich erkennbar, dass diese den größten Einfluss auf die Residuen haben. Somit lässt sich erkennen, dass höherfrequente Schwingungen das Signal stören und eine Filterung diese Frequenzen unterdrücken könnten. Die Ursache der auftretenden Störfrequenzen wird in Kapitel 7 im Detail betrachtet.

### **5.5.2 Statische Überhöhungsdaten bei v = 0**

Um die ungefilterten Überhöhungsdaten besser interpretieren zu können, ist es sinnvoll diese auch bei stehendem Schienenmesswagen zu betrachten.

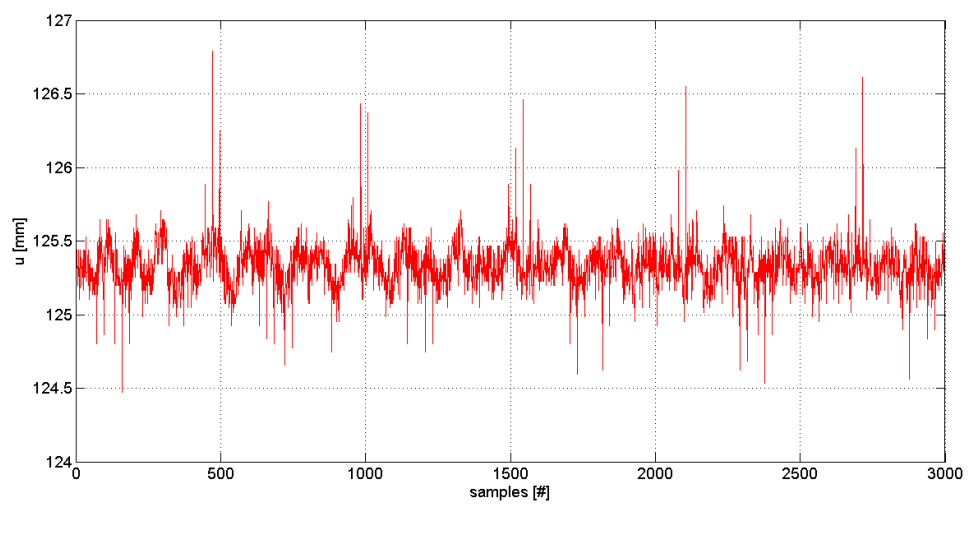

**Abbildung 5 - 5: Darstellung der Überhöhungsdaten im Zeitbereich – 16 bit**

<span id="page-61-0"></span>Bei Betrachtung der [Abbildung 5 -](#page-61-0) 5 ist zu erkennen, dass die Überhöhungsdaten mit Geschwindigkeit 0 im Gegensatz zum dynamischen Verfahren wesentlich kleineres Rauschen aufweist. Des Weiteren ist ersichtlich, dass das System durch Schwingungen oder Vibrationen leicht angeregt ist, da die Abweichungen größer sind, als die zu erwartende Messpräzision des A/D Wandler (0,3 mm). Zusätzlich treten Artefakte auf, die vermutlich vom 16 bit Datalogger stammen.

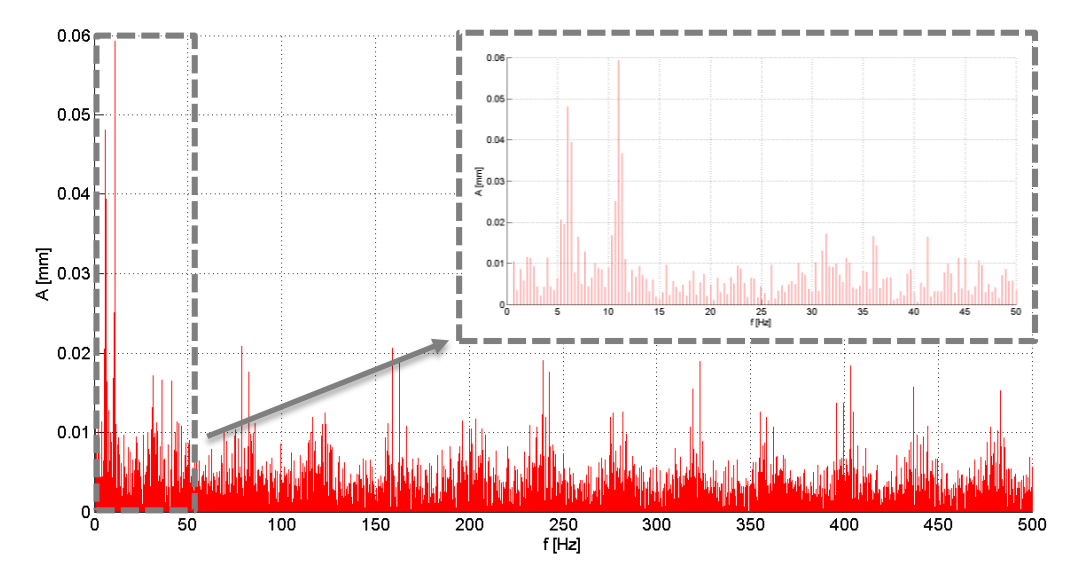

**Abbildung 5 - 6: Darstellung der statischen Überhöhungsdaten im Frequenzbereich – 16 bit**

<span id="page-62-0"></span>Wird die Überhöhung im Frequenzbereich in [Abbildung 5 -](#page-62-0) 6 betrachtet, wird deutlich, dass einerseits Artefakte des A/D Wandlers auftreten und anderseits, dass zwei deutliche Peaks bei rund 6 und 11 Hz zu erkennen sind. Diese zwei größeren Amplituden lassen sich entweder durch Schwingungen des Gleises, die durch die darüberfahrenden Züge entstehen oder aber auch durch Eigenschwingungen des Messwagens erklären.

Um Fehler oder aber auch entstehende Eigenfrequenzen der Datalogger auszuschließen, wird nun auch eine Zeitreihe des 24 bit Wandlers dargestellt.

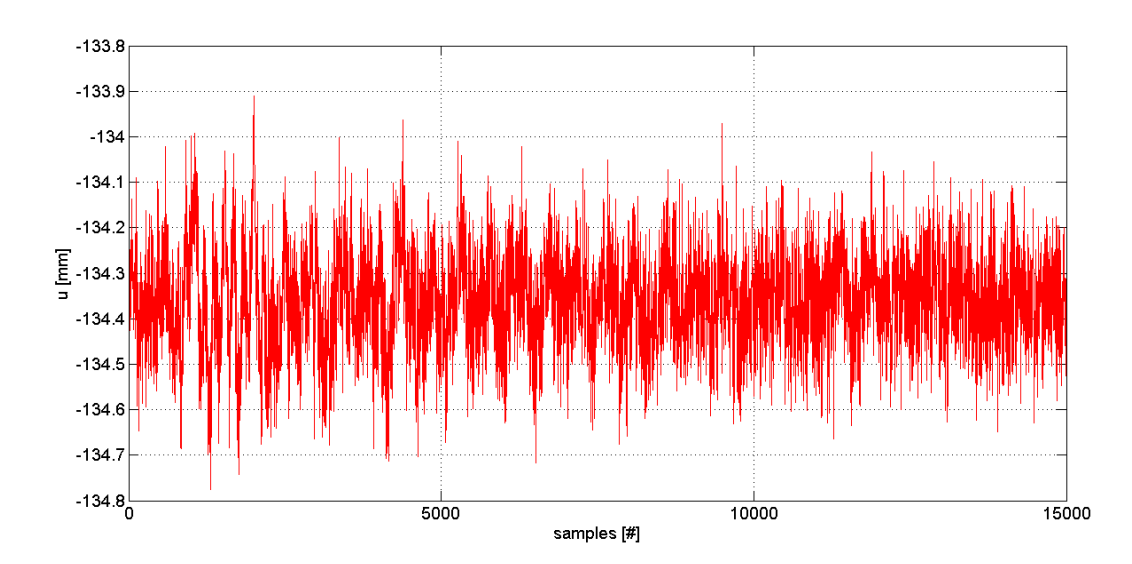

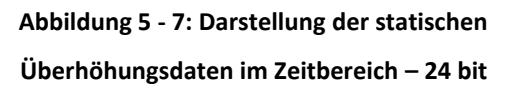

Im Vergleich zum 16 bit A/D Wandler sind i[n Abbildung 5 -](#page-63-0) 8 keinerlei Artefakte in der Datenreihe im Zeitbereich zu erkennen. Aber wiederum sind Schwingungen in der Zeitreihe ersichtlich.

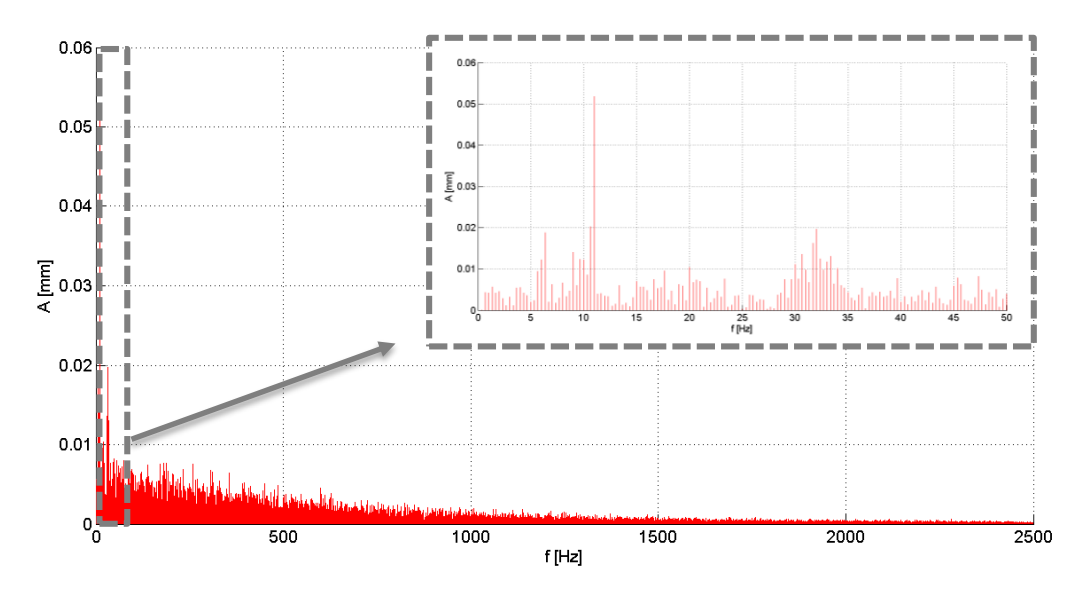

**Abbildung 5 - 8: Darstellung der statischen Überhöhungsdaten im Frequenzbereich – 24 bit**

<span id="page-63-0"></span>Bei Betrachtung der Überhöhungsdaten mit Geschwindigkeit 0, im Frequenzbereich des 24 bit Wandlers i[n Abbildung 5 -](#page-63-0) 8, sind wiederum die Amplituden bei 6 und 11 Hz zu sehen. Artefakte, wie beim 16 bit Datalogger, treten hier nicht auf. Dies ist auf das unterschiedliche Realisierungsverfahren und auf die höhere Auflösung zurückzuführen.

Daraus ist zu schließen, dass die beiden A/D Wandler nicht die Ursache, für die auftretenden Schwingungen, bei stehendem Schienenmesswagen, sind. Und sie sind somit auch nicht der Grund für die großen Amplituden bei den kinematischen Messuntersuchungen.

## **6 Filterung**

Durch verschiedenste Effekte während der Messung, kann es zu Veränderungen der zu erwarteten physikalischen Messgröße kommen. Dadurch sind diese Daten oftmals durch Anwendung verschiedenster Techniken, wie zum Beispiel Dämpfung oder Verstärkung bestimmter Signalteile abzuändern, damit das Signal für weitere Untersuchungen oder Auswertungen herangezogen werden kann.

Um diese Techniken zu realisieren, werden Filter angewendet, die entweder digital oder analog zur Anwendung kommen. Ein Charakteristikum von Filtern ist, dass sie im Zeitbereich oder im Frequenzbereich betrachtet werden können. Wobei die Betrachtung einerseits von digital oder analog sowie auch von der speziellen Anwendung abhängig ist.

Digitale Filter werden sowohl im Zeitbereich als auch im Frequenzbereich betrachtet, wogegen dies bei analogen Filter ausschließlich im Frequenzbereich geschieht. Weitere Details zur Filterung und zu digitalen und analogen Signalen sind in der Literatur zu finden: siehe Meyer 2009, Werner 2012 oder Pail 2010.

## *6.1 Analoges Filter*

Analoge Filter sind analoge elektrische Schaltungen, die das Signal an bestimmten Frequenzgängen durchlassen, verstärken oder auch dämpfen. Dazu werden elektronische Bauteile wie Widerstände, Kondensatoren oder Operationsverstärkern verwendet. Obwohl analoge Filter immer mehr durch digitale Filter ersetzt werden, sind diese in gewissen Anwendungen noch immer unabdingbar, da sie oft wesentlich leistungsstärker und kostengünstiger einsetzbar sind, weitere Details siehe Wangenheim 2010, Meyer 2009.

## *6.2 Digitales Filter*

Durch den Einzug der digitalen Technik in die Signalverarbeitung und der damit verbundenen Entwicklung von Analog / Digital Wandlern, sind Digitale Filter nicht mehr aus diesem Bereich wegzudenken. Jede Manipulation oder Verarbeitung des Signals, vom Eingang zum Ausgang dessen, kann als digitale Filterung verstanden werden. Sie können im Gegensatz zu analogen Filtern ihre technischen Kennlinien exakt einhalten und sind darüber hinaus keinen Schwankungen durch die Toleranz der Bauteile oder durch Alterung deren ausgesetzt. Des Weiteren können digitale Filter durch Entwürfe rasch, exakt geplant und implementiert werden. Digitale Filter lassen sich sowohl im Zeit- als auch im Frequenzbereich realisieren. Sie haben aber den Nachteil, dass die Latenzzeit hoch ist, also die Verzögerung zwischen Signaleingabe und Signalausgabe. Zusätzlich ist der Wertebereich als auch der Frequenzbereich durch die Quantisierung (siehe Kapitel 3.2) begrenzt.

Digitale Filter finden in den verschiedensten Bereichen Anwendung und können als Filter interpretiert werden wie zum Beispiel durch:

- Selektion von bestimmten Frequenzen
- Vorhersage von zukünftigen Werten (Kalman Filter)
- Detektion eines Signals
- Dekonvolution eines Signals

Bei digitalen Filtern handelt es sich um lineare, zeitinvariante Systeme, das heißt es gilt das Superpositionsprinzip für den Ausgang. Die Anwendung eines Systems an einem Eingangssignal  $\rm f_1$  (t) führt zum Ausgangssignal  $\rm g_1(t)$ . Dementsprechend führt auch  $\rm f_2(t)\rightarrow~g_2(t)$ . Somit gilt:

$$
f_1(t) + f_2(t) \to g_1(t) + g_2(t) \tag{6-1}
$$

Zusätzlich ist das Filter zeitinvariant, das bedeutet, dass das System nicht abhängig von einer absoluten Zeit ist.

$$
f_1(t+\tau) \to g_1(t+\tau) \tag{6-2}
$$

Das Filter h(t) kann sowohl als Faltung im Zeitbereich als auch als Multiplikation im Frequenzbereich beschrieben werden. Es ergibt sich für das Output Signal g(t), das sich aus dem Input Signal f(t) und dem Filter berechnet:

$$
g(t) = f(t) * h(t) \tag{6-3}
$$

Als alternative Möglichkeit kann auch die z-Transform angewendet werden. Die diskrete Fourier Transformation wird folgendermaßen definiert (weitere Details siehe Werner 2012):

$$
F_n = \mathcal{F}[f_k] = \sum_{k=0}^{N-1} f_k e^{-i\frac{2\pi k n}{N}}
$$
 (6-4)

Durch Substitution des Ausdrucks

$$
z = e^{-i\frac{2\pi k n}{N}} \tag{6-5}
$$

führt dies in weiterer Folge zu folgender Formel, die auch als Polynom bis zum Grad N-1 angesehen werden kann:

$$
Z[f_k] = F(z) = \sum_{k=0}^{N-1} f_k z^{-k}
$$
 (6-6)

Die Beziehung zwischen der z-Transformation und der Fourier Transformation wird definiert mit:

$$
\Omega = \frac{2\pi n}{N} \tag{6-7}
$$

$$
z = \cos \Omega + i \sin \Omega \tag{6-8}
$$

Damit kann die Frequenzachse  $\Omega$  einer Fourier Transformation als komplexe z-Ebene in einem Einheitskreis dargestellt werden (sieh[e Abbildung 6 -](#page-66-0) 1).

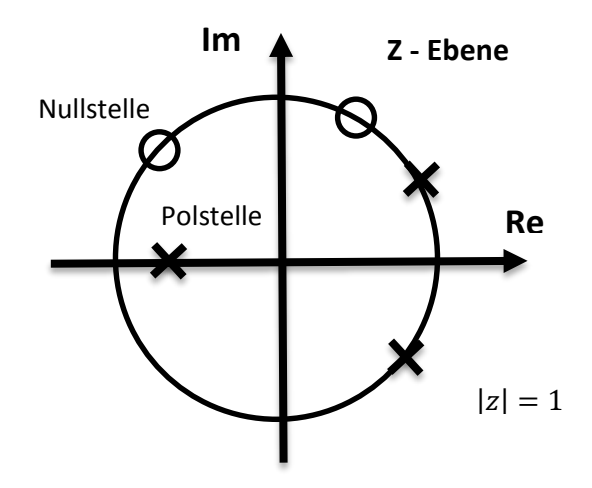

<span id="page-66-0"></span>**Abbildung 6 - 1: Darstellung des Einheitskreises in der z-**

**Ebene**

Somit kann das Ausgangssignal folgendermaßen durch Anwendung des Filters und der z-Transformation beschrieben werden.

$$
F(z) = Z[f(t)] \text{ Eingangssignal}
$$
 (6 - 9)

$$
H(z) = Z[h(t)] \text{ Filter} \tag{6-10}
$$

$$
G(z) = Z[h(t)] \text{ Ausgangssignal} \tag{6-11}
$$

$$
G(z) = F(z) \cdot H(z) \tag{6-12}
$$

Im nächsten Schritt kann durch Umformung der Formel 6 – 12 das Filter beschrieben werden:

$$
H(z) = \frac{G(z)}{F(z)}\tag{6-13}
$$

Somit kann H(z) auch als rationale Funktion des Systems betrachtet werden.

$$
H(z) = \frac{\sum_{k=0}^{N-1} b_k z^{-k}}{\sum_{l=0}^{N-1} a_l z^{-l}}
$$
(6-14)

In Produktform kann das Zähler- bzw. Nennerpolynom auch mit den Nullstellen und den Polen beschrieben werden, die wesentlichen Einfluss auf die Charakteristik des Filters haben.

$$
H(z) = \frac{b_0 \prod_{k=1}^{N-1} (1 - z_{0k} z^{-1})}{a_0 \prod_{l=1}^{N-1} (1 - z_{0l} z^{-1})}
$$
(6 - 15)

<span id="page-67-0"></span>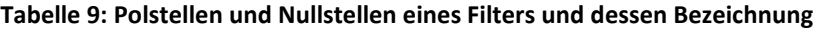

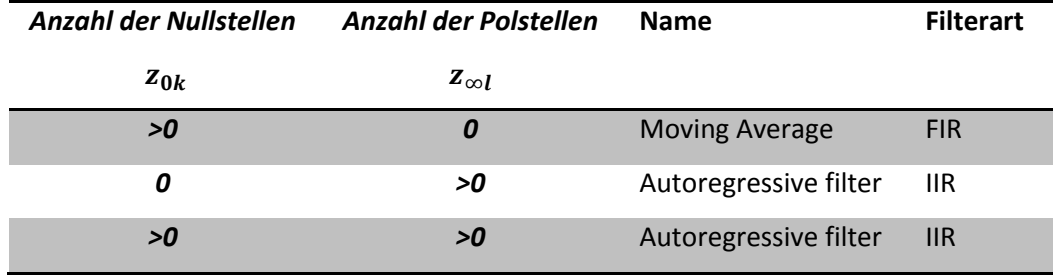

Im ersten Beispiel der [Tabelle 9](#page-67-0) ist das Filter ausschließlich von den vorhergehenden Input Termen abhängig, daher handelt es sich um eine nicht – rekursive Berechnung (Finite Impulse Response). Wenn das Filter keine Nullstellen, aber Polstellen hat, handelt es sich um einen rekursiven Filter, der ausschließlich von den nochmals rückgeführten Werten abhängig ist (IIR).

Der dritte Fall, ist der allgemeinste, dieser beinhaltet Pol-und Nullstellen, damit berechnet sich das Filter aus den letzten Werten des Eingangs-und Ausgangssignals. Somit ist das Filter rekursiv und hat eine unendlich lange Impulsantwort.

### *6.2.1 Filterungstypen*

Filter, sowohl digital als auch analog, können in vier verschiedenen grundsätzlichen Typen eingeteilt werden. Dadurch kann das Verhalten des Systems, durch die Anwendung dieser Filterungstypen, angepasst werden.

### *Tiefpass*

Das Tiefpassfilter lässt wie der Name schon sagt, die tiefen Frequenzen des Signals passieren und die hohen werden unterdrückt bzw. gedämpft. Dabei wird das Filter in einem Durchlassbereich mit einer Grenzfrequenz, einem Übergangsbereich und einem Sperrbereich mit der Sperrfrequenz eingeteilt. Wobei zusätzlich noch die Durchlass- und Sperrtoleranzen anzugeben sind. Tiefpassfilter werden in vielen Anwendungen der Signalverarbeitung und auch in dieser Arbeit als Filterungstyp eingesetzt.

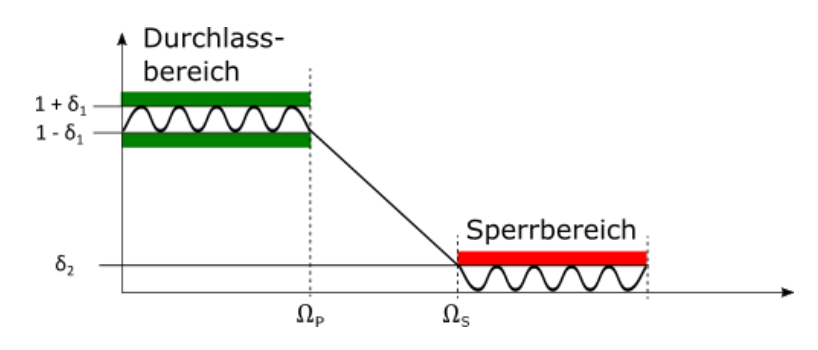

<span id="page-68-0"></span>**Abbildung 6 - 2: Darstellung eines Tiefpassfilters**

In [Abbildung 6 -](#page-68-0) 2 ist das Schema eines Tiefpassfilters ersichtlich, der in einen Tiefpass (grün) und in einen Stopband (rot) eingeteilt werden kann. Zusätzlich sind dabei folgende Spezifikationen wichtig:

 $0 \leq \Omega \leq \Omega_p$ 

Dabei handelt es sich um jene Frequenzen, in dem das Filter erlaubt ist, das Signal durchzulassen, wobei im Idealfall mit der Größenordnung 1 und keiner Dämpfung. Aber da es keinen idealen Filter gibt, muss zusätzlich die erlaubte Welligkeit der Dämpfung, diese wird in der Einheit Dezibel [−20 log10(δ)] angegeben, definiert werden:

 $\cdot$   $\delta_1$  Welligkeit des Passbandes

Im Stopband wird das Signal in den definierten Frequenzbereich, der von der Sperrfrequenz bis zur halben Abtastfrequenz, der sogenannten Nyquistfrequenz verläuft, unterdrückt. Dabei sollte die ideale Amplitudengröße 0 sein, die aber mit einem gewissen Toleranzbereich  $\delta_2$ durchgelassen werden darf:

- $\bullet$   $\Omega_S \leq \Omega \leq \Omega_{N \gamma q}$
- $\delta_2$  Welligkeit des Stopbandes

Der Abschnitt zwischen Stopband und Passband wird als Übergangsbereich bezeichnet. Dieser beeinflusst durch die Flankensteilheit das Filter und ist sehr stark abhängig von der Approximation:

 $\Omega_P \leq \Omega \leq \Omega_S$ 

### *Hochpass*

Im Gegensatz zum Tiefpassfilter lässt das Hochpassfilter die hohen Frequenzen passieren und dämpft die unteren Frequenzen.

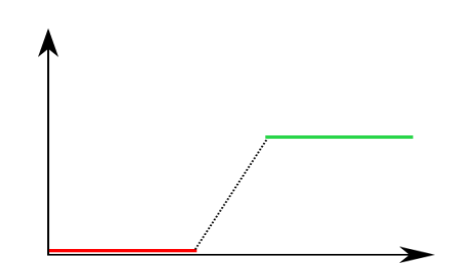

**Abbildung 6 - 3: Darstellung eines Hochpassfilters**

### *Bandpass*

Das Bandpassfilter ist eine Kombination aus Hochpass und Tiefpassfilter und lässt in einem bestimmten Intervall das Signal passieren.

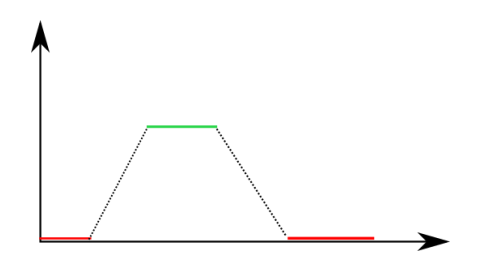

**Abbildung 6 - 4: Darstellung eines Bandpassfilters**

### *Bandstop*

Bandstopfilter ist das exakte Gegenstück zum Bandpassfilter und es werden alle Frequenzen in diesem bestimmten Bereich gedämpft.

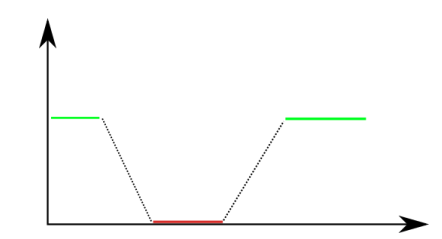

**Abbildung 6 - 5: Darstellung eines Bandstopfilters**

## *6.3 Digitale Filterungsarten*

In diesem Abschnitt wird auf die verschiedenen digitalen Filterarten näher eingegangen, die für die Auswertung und Umsetzung dieser Arbeit in Betracht gezogen wurden.

### **6.3.1 FIR**

Jedes Finite Impulse Response Filter hat als Antwort eine endliche Zahl von Impulsantworten.

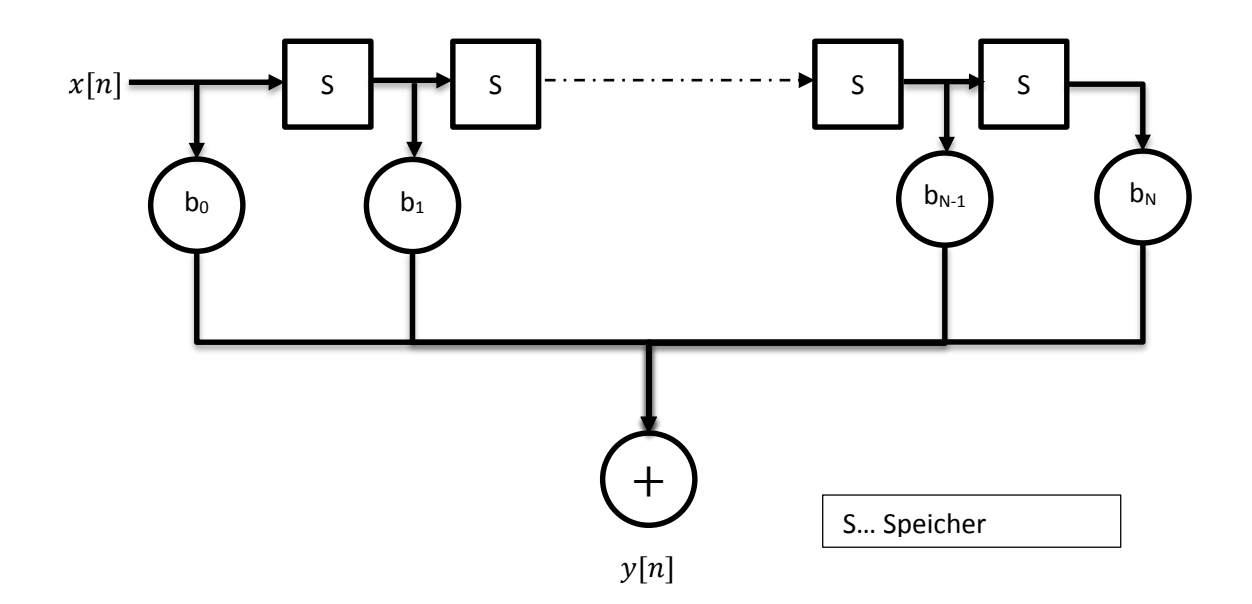

**Abbildung 6 - 6: Darstellung eines FIR Filters**

<span id="page-71-0"></span>In [Abbildung 6 -](#page-71-0) 6 ist der Ablauf eines FIR Filters ersichtlich, dabei werden nur Werte des Eingangs, aber keine Werte des Ausgangssignals verwendet. Bei Betrachtung der Gleichung bzw. der Abbildung ist zu erkennen, dass die Filterung aus Speicherung des Eingangssignals, aus Multiplikation und abschließend aus Summation der Werte besteht:

$$
y[n] = \sum_{k=0}^{M} b_k x[n-k]
$$
 (6-16)

Es gibt einige Gründe FIR Filter gegenüber IIR Filter zu bevorzugen:

- Die Umsetzung des Filters durch Anwendung der *FFT* oder der *DFT* Technik kann sehr rasch durchgeführt werden
- FIR Filter sind immer stabil
- Einfach zu designen
- Linearer Phasengang
Jedoch sind bei FIR Filter wesentlich höhere Ordnungen notwendig, um selektive Filter mit hohen Sperrdämpfungen und steilen Filterflanken zu realisieren.

Dabei können verschiedene Methoden angewendet werden um einen FIR Filter zu designen:

- **•** Fenster Methode
- Optimale Anpassung der Frequenzantwort
- Optimale Anpassung der Welligkeit

Gewöhnlich verwendete Fenstermethoden sind:

- Rechteck
- Hamming
- Hanning
- Chebyshev
- Bartlett

#### **6.3.2 IIR**

Infinite Impulse Response Filter verwenden im Gegensatz zu FIR Filter auch Werte des Ausgangssignals und haben eine Rückkopplung.

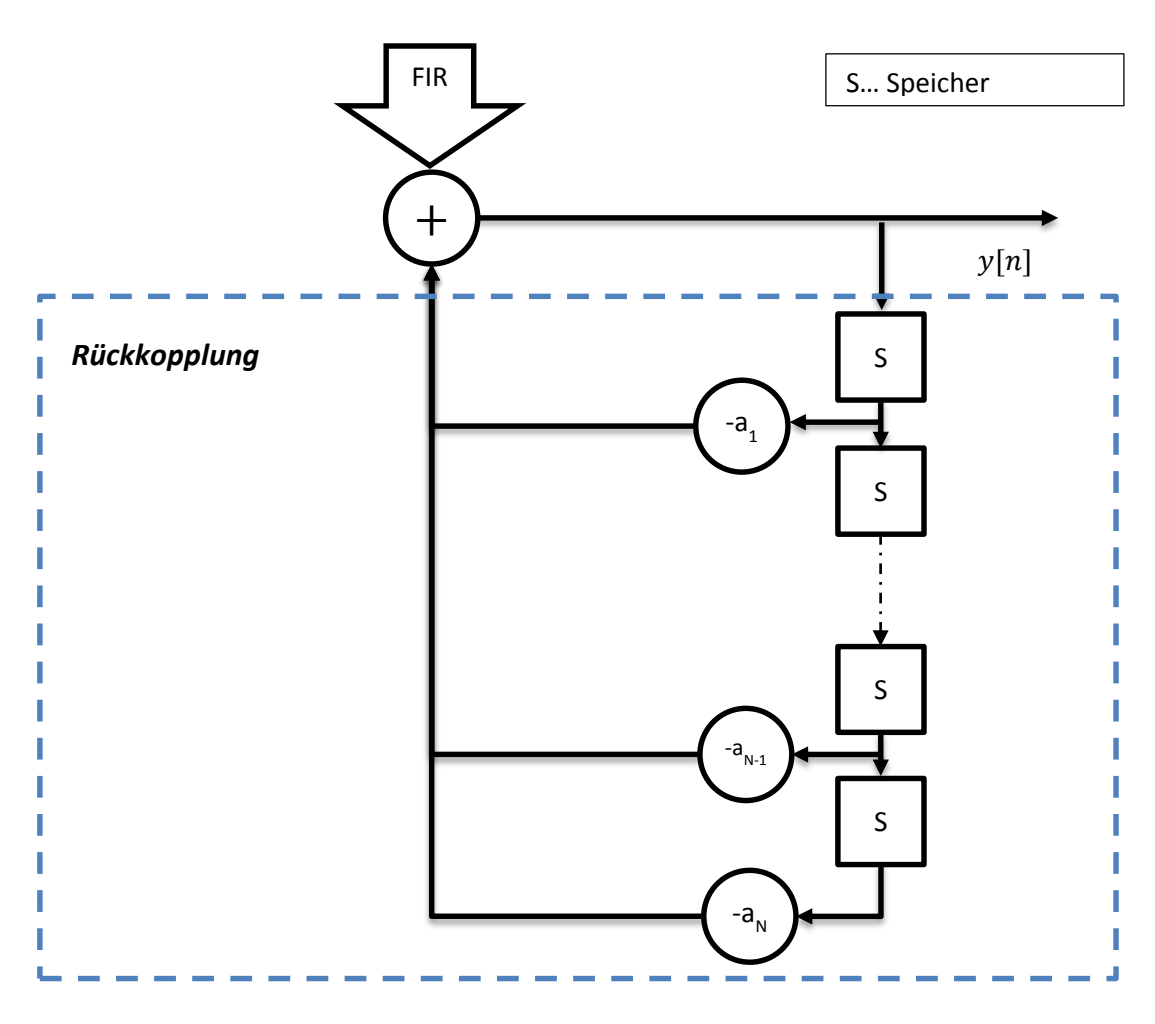

**Abbildung 6 - 7: Darstellung eines IIR Filters**

<span id="page-73-0"></span>Wie i[n Abbildung 6 -](#page-73-0) 7 zu erkennen ist, besteht das IIR Filter aus einem gewöhnlichen FIR Filter sowie aus einem rückgekoppelten Anteil. Dadurch besteht das Filter nicht nur mehr aus den Ausgangsgrößen sondern auch aus einer zeitverzögerten Ausgangsgröße. Die Gleichung wird Differenzgleichung genannt und wird im allgemeinen Fall folgendermaßen beschrieben:

$$
y[n] = \sum_{l=1}^{N} a_l y[n-l] + \sum_{k=0}^{M} b_k x[n-k]
$$
 (6-17)

IIR Filter haben einige Vorteile gegenüber FIR Filter:

- Selektive Filter können mit wesentlich kleineren Ordnungen realisiert werden
- Es existieren bewährte Lösungen zur Realisierung ("Kochbuchrezepte")
- IIR Filter können einfacher und kostengünstiger implementiert werden

Andererseits haben IIR Filter einige Nachteile, die bei der Anwendung zu bedenken sind:

- IIR Filter können instabil werden
- Das Filter ist nicht linearphasig
- IIR Filter sind anfälliger gegen Wortlängeneffekte

Nichtsdestotrotz werden IIR Filter im Allgemeinen gegenüber FIR Filtern bevorzugt, da diese sehr leicht nach eigenen Anforderungen zusammengestellt werden können.

# **6.3.2.1 IIR – Typen**

In diesem Kapitel wird auf die verschiedenen Approximationen von IIR Filtern eingegangen, die am häufigsten verwendet werden. Dabei werden folgende Variablen verwendet:

- N ... Filterordnung
- $\Omega_p$  ... Passband frequenz
- $\Omega_{\rm S}$  ... Stopbandfrequenz
- $\delta_P$  ... Maximale Passbandwelligkeit
- $\delta_{\rm S}$  ... Maximale Stopbandwelligkeit

### *Butterworth Filter*

Das Butterworth Filter hat weder im Stopband noch im Passband Wellen und ist eine monoton fallende Funktion von  $\Omega$ . Dabei wird die Passbandfrequenz  $\Omega_{\rm P}$  angegeben, die den Punkt des Filters angibt, ab der die Dämpfung der Amplitude mehr als drei Dezibel beträgt.

$$
|H(i\Omega)|^2 = \frac{1}{1 + \left(\frac{\Omega}{\Omega_P}\right)^{2N}}
$$
\n
$$
(6 - 18)
$$

#### *Chebyshev I Filter*

Das Chebyshev I Filter hat Wellen im Passband, aber nicht im Stopband.

$$
|H(i\Omega)|^2 = \frac{1}{1 + \left(\frac{1}{(1 - \delta_1)^2} - 1\right)V_N^2\left(\frac{\Omega}{\Omega_P}\right)}\tag{6-19}
$$

Dabei ist zusätzlich das Chebyshev Polynom zu definieren mit:

$$
V_N(x) \begin{cases} \cos(N \cos^{-1} x) & |x| \le 1\\ \cosh(N \cosh^{-1} x) & |x| \ge 1 \end{cases}
$$
 (6 - 20)

#### *Chebysev II Filter*

Das Chebyshev II Filter hat Wellen im Stopband, aber nicht im Passband.

$$
|H(i\Omega)|^2 = \frac{1}{1 + \left[ \left( \frac{1}{(1 - \delta_1)^2} - 1 \right) V_N^2 \left( \frac{\Omega_P}{\Omega} \right) \right]^{-1}}
$$
(6 - 21)

#### *Elliptisches Filter*

Das Elliptische Filter hat den schmalsten Übergangsbereich und damit die steilste Flanke, aber dafür Wellen sowohl im Pass- als auch im Stopband.

$$
|H(i\Omega)|^2 = \frac{1}{1 + \left(\frac{1}{(1 - \delta_1)^2} - 1\right) U_N^2 \left(\frac{\Omega}{\Omega_P}\right)}\tag{6-22}
$$

Dabei ist zusätzlich die Jacobische Funktion zu definieren mit der Ordnung N.

$$
U_N(X) = \int_0^x \frac{dy}{\sqrt{(1 - y^2)(1 - N^{2y^2})}}
$$
(6-23)

In der [Tabelle 10](#page-76-0) werden die Standardapproximationen für IIR – Tiefpassfilter und deren Vorund Nachteile zusammengefasst.

<span id="page-76-0"></span>**Tabelle 10: Vor- und Nachteile der verschiedenen IIR Approximationen –**

#### **nach Werner 2012**

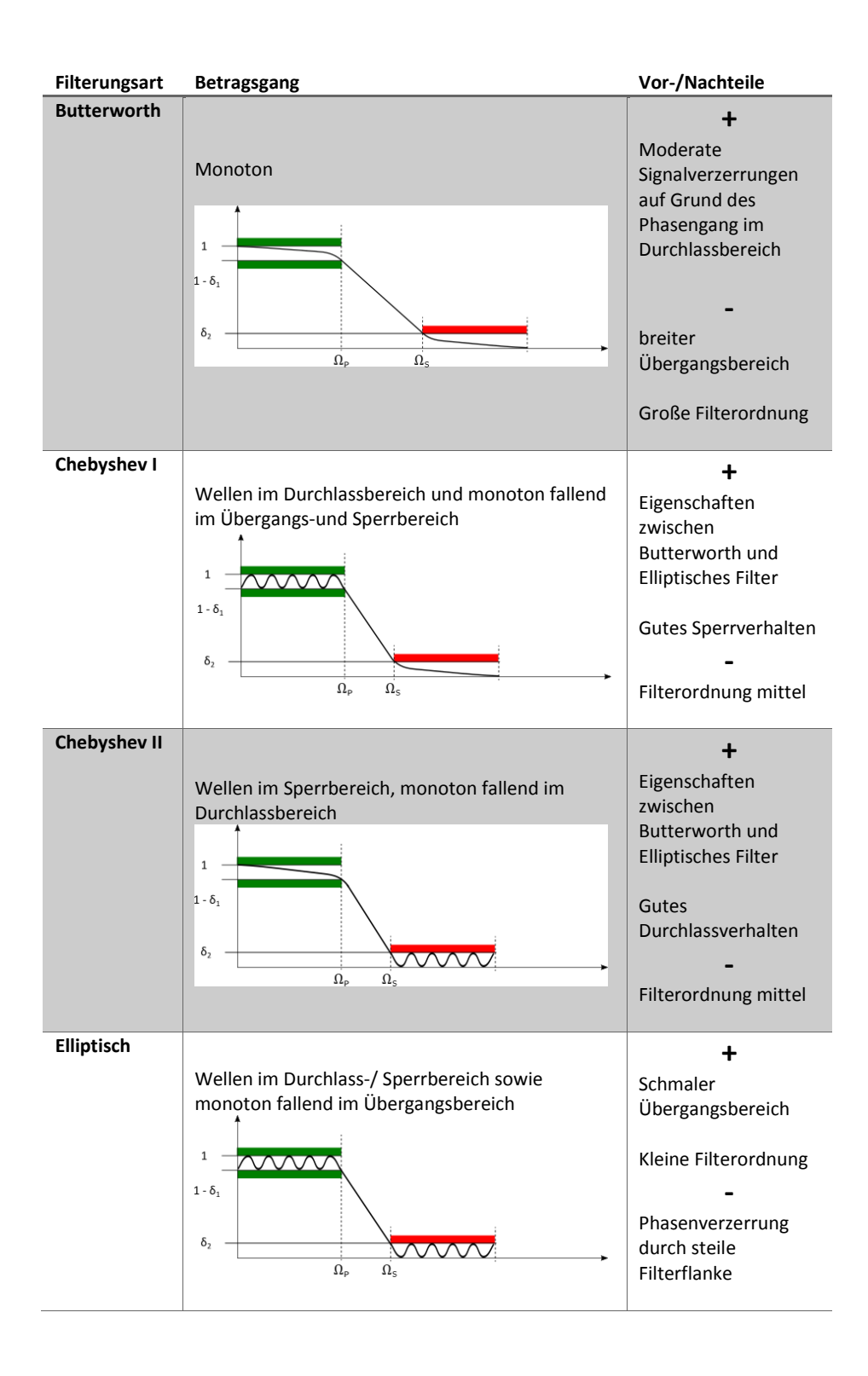

Wie in [Tabelle 10](#page-76-0) zu erkennen ist, weisen alle Filterungsmethoden einen nichtlinearen Phasengang auf. Dies kann zu Verzögerungen im gefilterten Signal und damit zu größeren Messabweichungen führen.

Um die Phasenverzerrung zu eliminieren kann im Prost-Processing eine Methode angewendet werden, die die Zeit Invarianz Eigenschaften der Fourier Transformation zu nütze macht. Dabei wird die Filterung vorwärts und einmal rückwärts nach der Zeit durchgeführt. Die Gleichung dieser Methode, die auch als Null-Phasenfilterung bekannt ist, wird folgendermaßen angegeben:

$$
G(z) = F(z) \cdot |H(z)|^2 \tag{6-24}
$$

Das führt dazu, dass alle Werte des Filters positiv und reell sind und es in weiterer Folge zu keiner Phasenverzerrung kommt.

Der große Nachteil dieser Methode ist, dass alle Eingangswerte bereits verfügbar sein müssen, das heißt, dass diese Methode nur im Post-Processing angewendet werden kann. Zusätzlich ist zu beachten, dass die Dämpfung durch Anwendung dieser Filterungsmethode verdoppelt wird und die Kausalität verloren geht. Für weitere Details ist dieses Video aus dem Internet zu empfehlen: https://www.youtube.com/watch?v=ue4ba\_wXV6A (09/2015).

# *6.5 Umsetzung der Filterung*

Die Filterung des Neigungssignals wurde in Matlab durchgeführt, wobei hierfür einige Tools bzw. Funktionen zur Verfügung stehen. Diese werden im ersten Abschnitt dieses Kapitels näher beschrieben, wobei detaillierte Informationen der Matlab Hilfe zu entnehmen sind (siehe [http://de.mathworks.com/help/,](http://de.mathworks.com/help/) 09/2015).

### **y = filter(b,a,x)**

Diese Funktion filtert die Daten des Vektors x und speichert diese in Vektor y. Zusätzlich sind die Filterkoeffizienten a, b des Filters anzugeben. Bei einem FIR – Filter wird für den Koeffizienten a die Zahl 1 eingegeben, da diese keine Polstellen haben.

#### **y = filtfilt(b,a,x)**

Im Gegensatz zu der Funktion *filter* wird bei dieser Funktion die Null-Phasenfilterung angewendet und es filtert somit die Daten vorwärts und rückwärts. Die Funktion beruht auf der im Kapitel davor beschriebenen Verfahren.

In der [Tabelle 11](#page-78-0) sind die Funktionen zur Berechnung von IIR Tiefpassfiltern in Matlab aufgelistet. Wobei mit den Funktionen in der ersten Spalte die minimale Filterordnung und mit denen in der zweiten Spalte die Koeffizienten des Filters berechnet wird. Die berechneten Koeffizienten können dann anschließend mit den vorhergehend beschriebenen Funktionen zur entsprechenden Filterung angewendet werden.

#### <span id="page-78-0"></span>**Tabelle 11: Auflistung der Matlab Funktionen zur Filterung mit IIR Filtern**

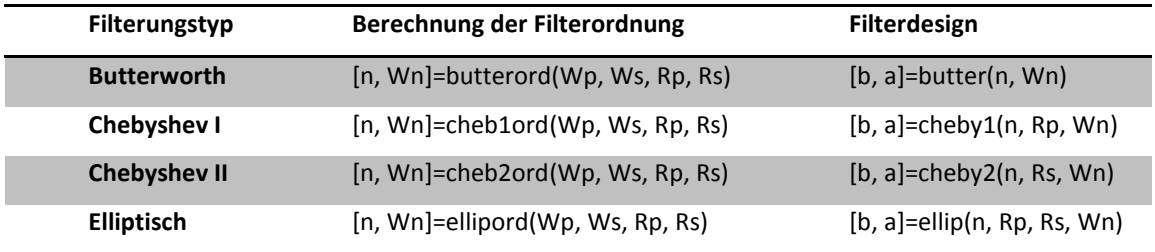

Die in [Tabelle 11](#page-78-0) verwendeten Variablen sind definiert als:

- n ... Filterordnung
- a, b ... Filterkoeffizienten
- $W_N$  ... Normalisierte Grenzfrequenz
- $W_P$  ... Normalisierte Passband frequenz
- $W_s$  ... Normalisierte Stopband frequenz
- $R_p$  ... Maximale Passbandwelligkeit [db]
- $R_s$  ... Maximale Stopbandwelligkeit [db]

Ein mächtiges Werkzeug zum Entwurf eines digitalen Filters in Matlab ist das *Filter Design & Analysis Tool* mit dem die gewünschten Filterungsparameter einfach und intuitiv eingegeben werden können. Das Tool wird mit dem Befehl *fdatool* im *Command Window* aufgerufen. Es können gewünschte Filterungstypen sowie verschiedene grafische Darstellungen wie zum Beispiel das Pol-Nullstellendiagramm dargestellt werden.

Wie bereits aus den vorhergehenden Kapiteln bekannt, kann aus zwei verschiedenen Filterungsarten gewählt werden. Einerseits das FIR Filter und andererseits das IIR Filter.

Dazu ist im ersten Schritt wichtig, das Signal im Zeit- als auch im Frequenzbereich zu betrachten. Daraus kann geschlossen werden, wo die Filterung bzw. der Tiefpassfilter anzusetzen sind, um ein gewünschtes Ergebnis zu erzielen.

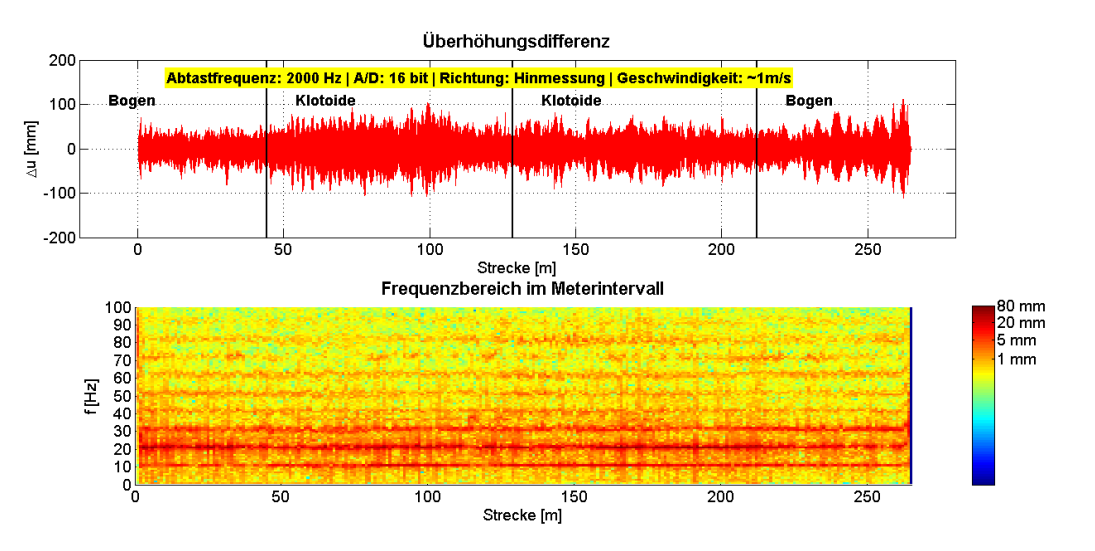

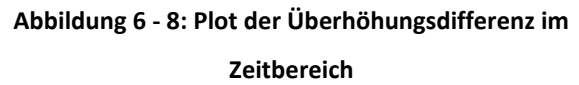

<span id="page-79-0"></span>In [Abbildung 6 -](#page-79-0) 8 ist die Überhöhung in Differenz zur Referenzmessung im Zeitbereich sowie im Frequenzbereich dargestellt. Dabei wird deutlich, dass drei große Peaks im Amplitudenspektrum auftreten, die im Zeitbereich im Wesentlichen das große Rauschen des Signals verursachen.

Ziel der Filterung ist es diese Störfrequenzen zu eliminieren. Dabei sollte das Tiefpassfilter so gewählt werden, dass beim ersten großen Peak, in diesem repräsentativen Bespiel bei rund 10 Hz, die Amplituden bestmöglich unterdrückt werden. Daher sollte die Stopbandfrequenz kleiner als der erste auftretende Peak gewählt werden. Zum Beispiel mit der halben Frequenz der ersten signifikant auftretenden Amplitude.

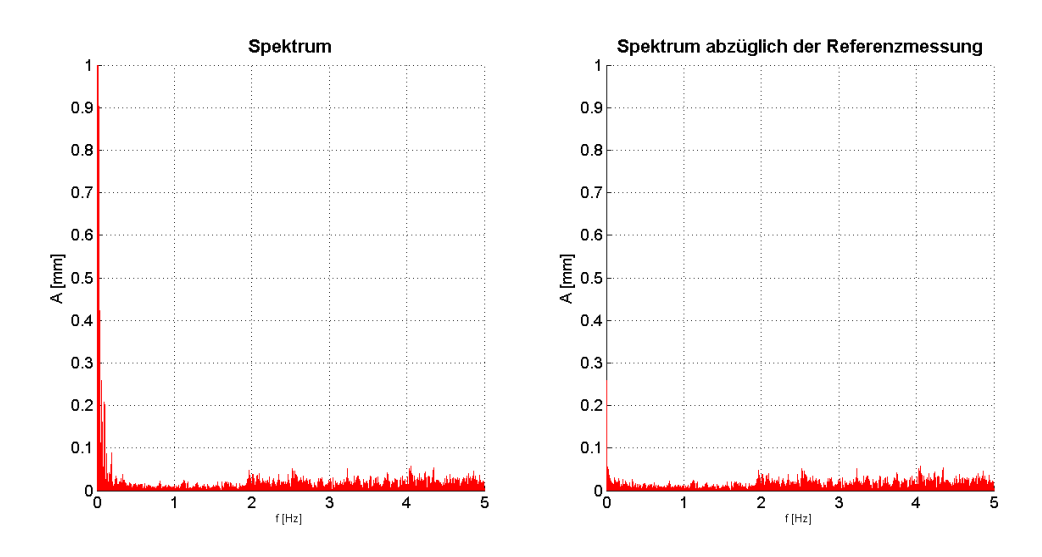

**Abbildung 6 - 9: Vergleich des Signals im Frequenzbereich ohne und mit Differenzbildung mit der Referenzmessung**

<span id="page-80-0"></span>Bei Betrachtung des Amplitudenspektrums im Gesamtverlauf wird deutlich, dass das Nutzsignal im unteren halben Hertz Bereich auftritt (siehe [Abbildung 6 -](#page-80-0) 9). Dies wird dadurch erkennbar, dass bei Abzug der Referenzmessung (siehe rechter Plot – [Abbildung 6 -](#page-80-0) 9), kaum mehr Amplituden in diesem Bereich auftreten.

Mittels dem bereits vorgestellten Tool *Filter Design & Analysis Tool* wird zunächst Analysen der beiden Filterungsarten durchgeführt

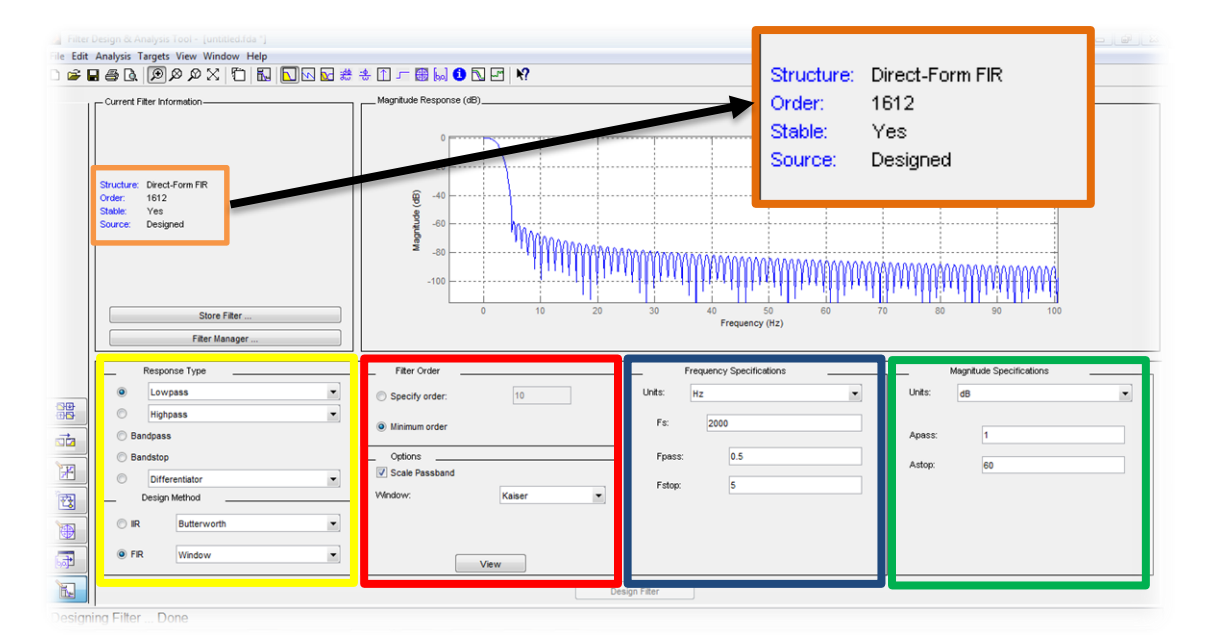

<span id="page-80-1"></span>**Abbildung 6 - 10: Filterdesign mit einem FIR – Tiefpassfilter – Matlab Filter Design & Analyse Tool**

In [Abbildung 6 -](#page-80-1) 10 ist das Analyse Tool dargestellt, wobei im unteren Teil die konkreten Spezifikationen einzustellen sind. Dabei sind im gelben Rahmen die generellen Einstellungen durchzuführen, welche Filterungstyp und Filterungsmethode gewünscht sind. Des Weiteren sind im roten Bereich die Ordnung bzw. die Fensterungsart einzustellen. Im blauen Rahmen werden die Frequenzspezifikationen eingestellt. In diesem Fall werden die Tiefpassfrequenz mit 0.5 Hz und die Stopbandfrequenz mit 5 Hz gewählt. Im grünen Bereich sind noch die Dämpfungen für Passband- und Stopband einzustellen.

Bei Verwendung von FIR Filtern kommt es wie zu erwarten, zu hohen Ordnungen, das in weiterer Folge zu hohem Rechenaufwand führt. Bei diesem Beispiel wurde ein FIR Tiefpassfilter mit Kaiser Fenster verwendet. Dabei beträgt die Filterordnung 1612 (siehe [Abbildung 6 -](#page-80-1) 10). Es wurden einige Untersuchungen mit FIR Filtern durchgeführt, die aber allesamt zu sehr hohen Rechenaufwand führten.

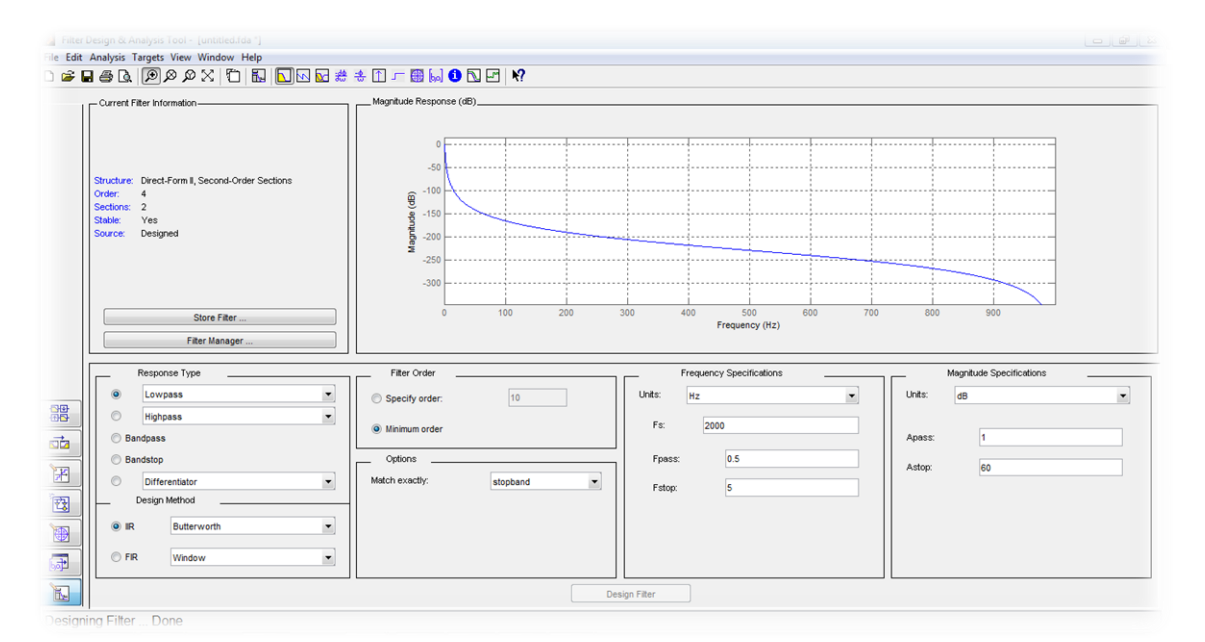

**Abbildung 6 - 11: Filterdesign mit einem IIR – Tiefpassfilter – Matlab Filter Design & Analyse Tool**

<span id="page-81-0"></span>Im nächsten Schritt wurden IIR – Tiefpassfilter mit den verschiedenen Approximationen detailliert analysiert (siehe [Abbildung 6 -](#page-81-0) 11). Wobei für die Frequenzspezifikationen die verschiedenen Messabtastraten verwendet wurden. Dabei wird deutlich, dass die Filterordnungen wesentlich geringer sind als bei FIR Filtern.

Des Weiteren ist bei IIR Filtern auch auf die Stabilität des Systems zu achten, dass dann der Fall ist, wenn die Pole innerhalb des Einheitskreises der Z-Ebene auftreten. Nullstellen auf dem Einheitskreis unterdrücken die gewünschten Frequenzen.

In nachfolgender Abbildung ist ein Pol-/Nullstellendiagramm eines Butterworth Filters 5. Ordnung zu sehen. Dabei ist das Filter stabil, da sich alle fünf Pole innerhalb des Einheitskreises befinden. Zusätzlich sind fünf Nullstellen am Einheitskreis zu erkennen, die die zu unterdrückenden Frequenzen darstellen.

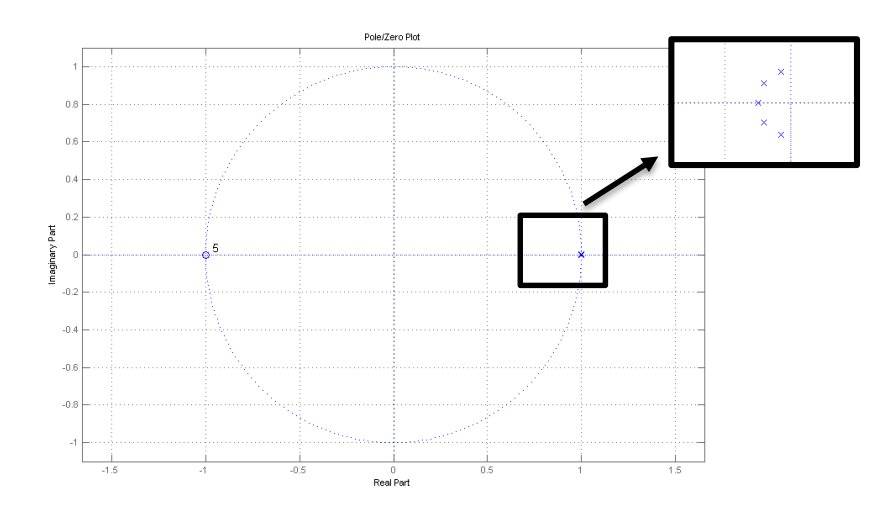

**Abbildung 6 - 12: Pol-/Nullstellendiagramm ("Pole/Zero Plot") eines Butterworth Filters mit Ordnung 5**

Es ist zu beachten, dass IIR Filter nicht linearphasig sind. Wie stark dies auftritt ist von der jeweiligen Approximation abhängig. Dadurch kann es zu starken Verzerrungen der Phase und somit auch des Ausgangssignals kommen, das in weiterer Folge zu größeren Messabweichungen führen kann.

Damit die Phase eines IIR – Filters linear wird, kann die bereits vorgestellte Funktion *filtfilt* verwendet werden, die das Signal vorwärts und rückwärts filtert. Dies ist jedoch nur im Rahmen von Post-Processing möglich, da bereits alle Eingangswerte für diese Methode verfügbar sein müssen.

Durch diese doppelte Filterung ist die Phase linear, aber es ist zu beachten, dass die Dämpfung und damit auch die Welligkeiten des Filters verdoppelt werden. Daher sollten gerade im Durchlassbereich keine Welligkeiten auftreten, sodass Filter mit dieser Eigenschaften verwendet werden sollte, da sonst Amplituden aufgeschaukelt werden könnten. Daher ist hierfür entweder die Butterworth oder Chebyshev II Approximation zu empfehlen, da die Funktion im Durchlassbereich monoton verläuft.

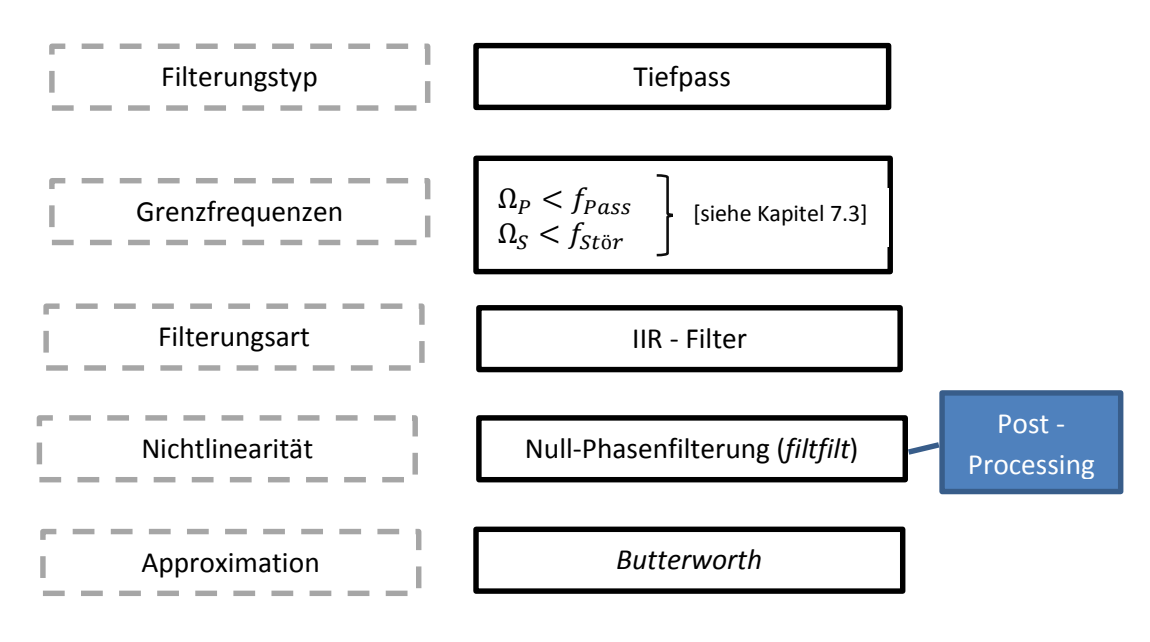

**Abbildung 6 - 13: Zusammenfassendes Ablaufschema der** 

**Filterung**

<span id="page-83-0"></span>In [Abbildung 6 -](#page-83-0) 13 ist dabei nochmals zusammenfassend das erarbeitete Ablaufschema zur Filterung dargestellt.

Abschließend wird noch auf eine Filterung eines konkreten repräsentativen Beispiels der Arbeit eingegangen.

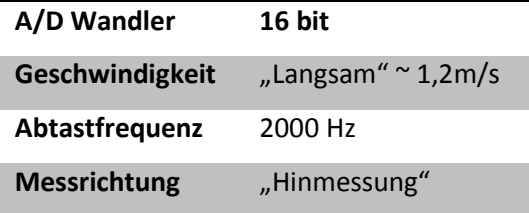

Die Überhöhungsdaten und deren Zeit-und Frequenzbereich ist bereits in [Abbildung 6 -](#page-79-0) 8 dargestellt. Als Grenzfrequenz des Durchlass-und Sperrbereich ist folgendes definiert:

$$
\Omega_P=0.25\, Hz
$$

 $\Omega_S = 6$  Hz (Hälfte des ersten großen Peaks im Frequenzbereich)

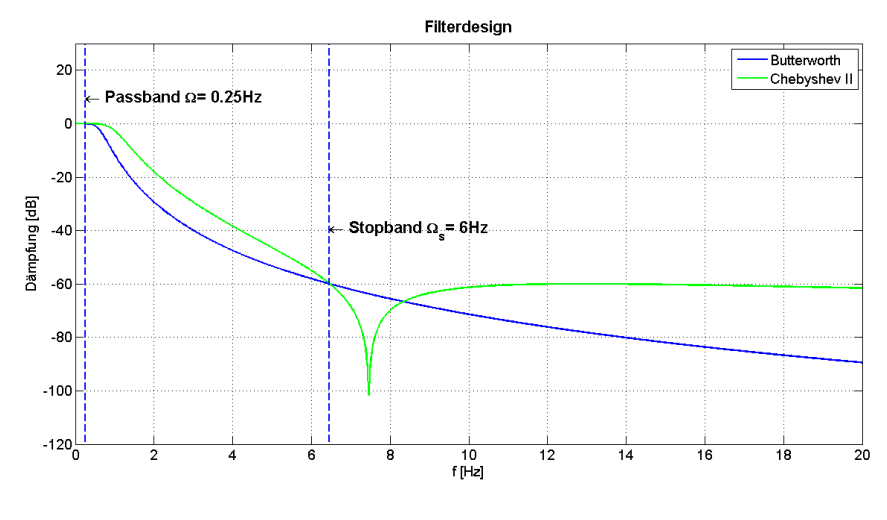

**Abbildung 6 - 14: Entwurfsdesign der beiden Tiefpassfiltervariationen**

Zunächst werden die beiden Approximationen, die keine Welligkeiten im Durchlassbereich aufweisen visuell dargestellt. Dabei ist auffallend, dass die Chebyshev II im Gegensatz zur Butterworth Approximation im Sperrbereich eine Welle aufweist, die aber in weiterer Folge keine Auswirkung auf das Ergebnis hat.

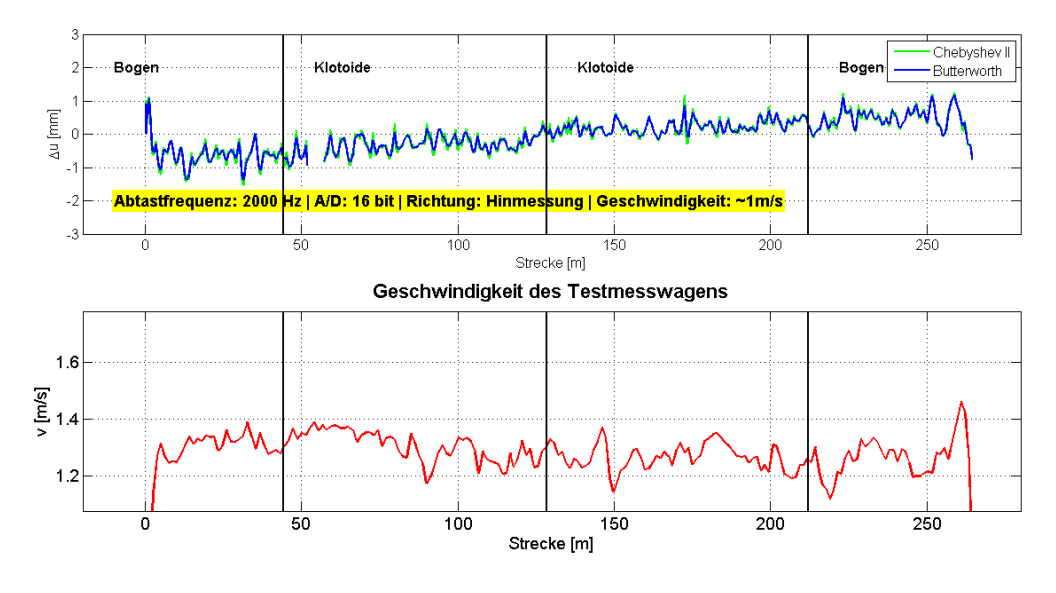

**Abbildung 6 - 15: Residuen der Filterung – Geschwindigkeit des Messwagens**

<span id="page-84-0"></span>In [Abbildung 6 -](#page-84-0) 15 sind die Residuen der beiden Approximationen sowie die dazugehörige Geschwindigkeit des Testmesswagens geplottet. Dabei ist auffallend, dass die Abweichungen lediglich in den beiden Bögen größer als die zu erwartenden Fehler des Neigungssensors sind. Im Bereich des Übergangs zwischen den beiden Klotoiden sind die Abweichungen am kleinsten. Die Abweichungen können als Zentrifugalbeschleunigung interpretiert werden, die auf den Neigungssensor wirken und die das Signal speziell in den Kurven verfälscht (siehe Kapitel 7).

Es ist außerdem zu erkennen, dass die Unterschiede zwischen der Chebyshev II und Butterworth Approximation marginal sind.

Die restlichen Schwingungen sind einerseits auf die Fortbewegung zurückzuführen und anderseits auf Fehler in der Ortsbestimmung, die auch im Geschwindigkeitsplot zu erkennen sind.

# **7 Datenqualitätsanalyse**

In diesem Kapitel wird auf die Qualität und die Analyse der zu untersuchenden Messdaten näher eingegangen. Dabei wird auf die Fehlereinflüsse der Messungen besonderes Augenmerk gelegt.

# *7.1 Fehlereinflüsse*

Die Neigungssensordaten und damit die Überhöhung werden von einigen Faktoren beeinflusst, die fehlerbehaftet sind und damit zu Genauigkeitsverlusten führen.

Der KELAG Neigungssensor hat eine wiederholbare Genauigkeit von 0,01°, die umgerechnet einen Überhöhungsfehler von ca. 0,25 mm ergibt (siehe Kapitel 3.2.3).

Die Analog/Digital Wandler haben eine Auflösung von 16 bzw. 24 Bit, das wiederum eine kleinste erkennbare Spannungsänderung von 0,03 mm bzw. von 1,2 10<sup>-4</sup> mm ergibt, die somit keinen wesentlichen Einfluss auf die Messungen haben (siehe Kapitel 3.3).

Im nachfolgenden Plot [\(Abbildung 7 -](#page-86-0) 1) sind alle Trajektorien der Messfahrten, die mittels GNSS aufgenommen wurden, dargestellt, wobei durch farbliche Abstufung die Standardabweichungen zu erkennen sind.

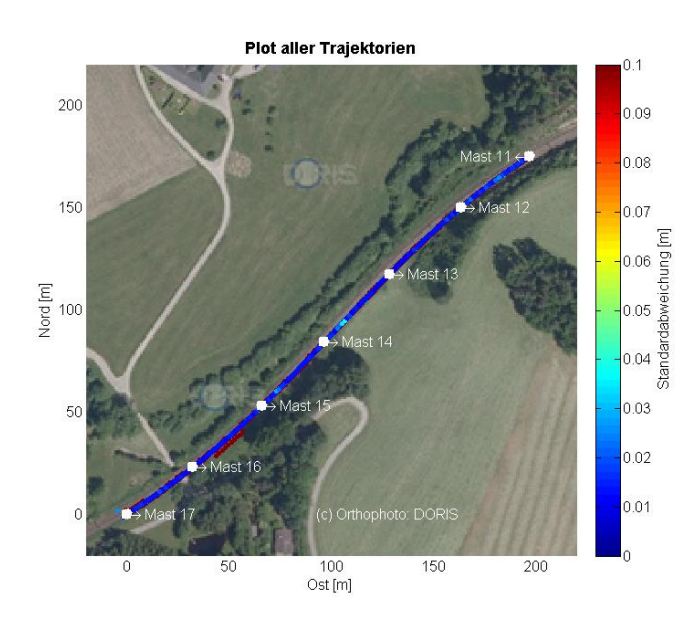

<span id="page-86-0"></span>**Abbildung 7 - 1: Trajektorien und deren Standardabweichung – Orthophoto aus DORIS**

Zusätzlich ist ein Orthophoto vom oberösterreichischen *GIS DORIS* sowie die Masten inklusive Kennzeichnung hinterlegt.

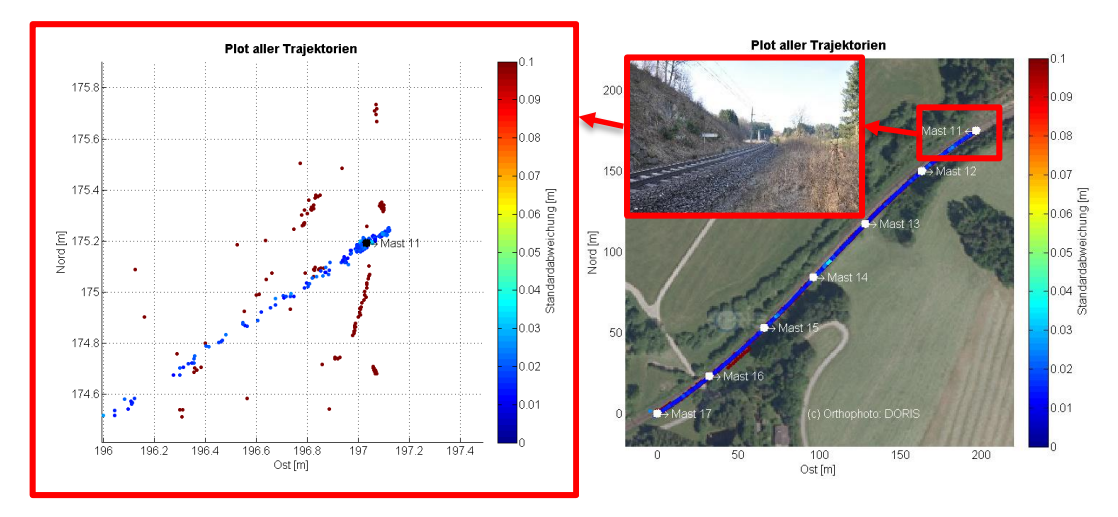

**Abbildung 7 - 2: Ausschnitt der Trajektorien in einem ausgewählten Bereich um Mast 11**

<span id="page-87-0"></span>In [Abbildung 7 -](#page-87-0) 2 ist ein Ausschnitt der geplotteten Trajektorien im Bereich von Mast 11 (Endpunkt der Hinmessung) ersichtlich. Dabei ist zu erkennen, dass die Standardabweichung ein wesentlicher Indikator für die Qualität der Messdaten ist, denn die Trajektorien mit den hohen Genauigkeiten in blau entsprechen sehr gut dem Verlauf und weichen nur minimal ab.

Die Messfahrten mit den höheren Standardabweichungen konnten für die weitere Auswertung nicht herangezogen werden. Es ist außerdem aus dem Foto ersichtlich, dass die topographischen Gegebenheiten zu teilweise eingeschränktem Satellitenempfang geführt haben.

Da die Überhöhungsänderung maximal 2 mm auf 1 m ist und von einer Ungenauigkeit der Ortsbestimmung von rund 5 cm ausgegangen werden kann, wirkt sich diese lediglich 0,1 mm in der Überhöhung aus.

Wenn nun die gefilterten Daten näher betrachtet werden, ist dabei ersichtlich, dass diese um einen gewissen Faktor, speziell im Bogenbereich der Messstrecke, verkippt sind (siehe [Abbildung 6 -](#page-84-0) 15). Diese Verkippung ist wesentlich größer als die Ungenauigkeiten, die sich durch die Ortsbestimmung (GNSS und Zeit) sowie durch den Neigungssensor ergeben.

Daher kann zusätzlich auf eine störende Beschleunigung, die seitlich auf den Neigungssensor wirkt, vermutet werden, die sich abhängig von der Gehgeschwindigkeit und dem Kurvenradius auf die Messung auswirkt (siehe Glaus et. al 2006). Auf die Problematik wird nun im nächsten Kapitel eingegangen.

## *7.1.1 Störbeschleunigungen*

Da auf den in Bewegung befindlichen Neigungssensor zusätzlich Trägheitskräfte wirken, sind diese störenden Beschleunigungen aus dem Signal zu eliminieren. Dazu ist zunächst die Formel für die Zentrifugalbeschleunigung zu betrachten:

$$
a = \frac{v^2}{R} \tag{7-1}
$$

Die Zentrifugalbeschleunigung ist abhängig von der Geschwindigkeit, die exponentiell mit dieser zunimmt, sowie vom Radius. Wobei ein kleiner Radius zu einer höheren Seitenbeschleunigung führt. In diesen Untersuchungen ist die Geschwindigkeit, jene mit der der Testmesswagen fortbewegt wurde und kann somit mit den GNSS Daten berechnet werden.

Der Radius im Bogen bzw. in der Klotoide kann entweder den Geometriedaten des Bahnbetreibers, in diesem Fall der ÖBB, entnommen werden oder aber auch über die Koordinaten des GNSS selbst berechnet werden (siehe Kapitel 7.2).

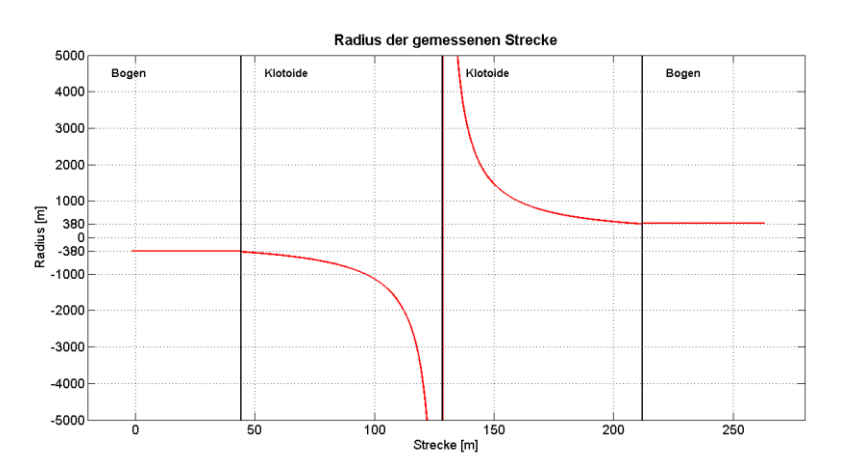

**Abbildung 7 - 3: Radius im Verlauf der Messstrecke**

<span id="page-88-0"></span>In [Abbildung 7 -](#page-88-0) 3 ist der Radius im Verlauf der Messstrecke dargestellt, dabei ist zu erkennen, dass sich dieser im Übergang von Klotoide zu Klotoide Richtung unendlich bewegt. Bei konstanter Geschwindigkeit ist die Seitenbeschleunigung im Übergangsbereich damit rund Null und im Bereich der Bögen am größten.

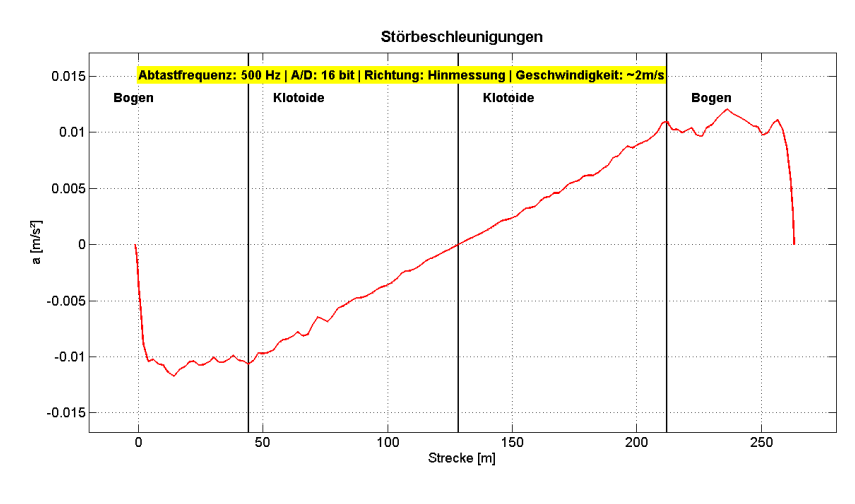

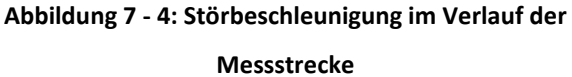

<span id="page-89-0"></span>Wenn nun die Störbeschleunigung in [Abbildung 7 -](#page-89-0) 4 im Bereich der Bögen mit einer Geschwindigkeit von durchschnittlich 2 m/s betrachtet wird, beträgt diese rund 0.01 m/s².

Mittels folgender Formeln kann die Zentrifugalbeschleunigung in Überhöhung umgerechnet werden. Dabei wird zunächst die sogenannte "Pseudoneigung", die sich durch Gleichsetzung der Kräfte aus Rotation und Translation zusammensetzt, berechnet werden (siehe Oberzaucher 2003).

$$
\varphi_d = a \sin \left( \frac{a}{g} \right) \tag{7-2}
$$

Anschließend ist der Pseudowinkel  $\varphi_d$  noch über die Gleisbasis in Überhöhung und damit in Millimeter umzurechnen:

$$
\delta_d = \tan(\varphi_d) * b \tag{7-3}
$$

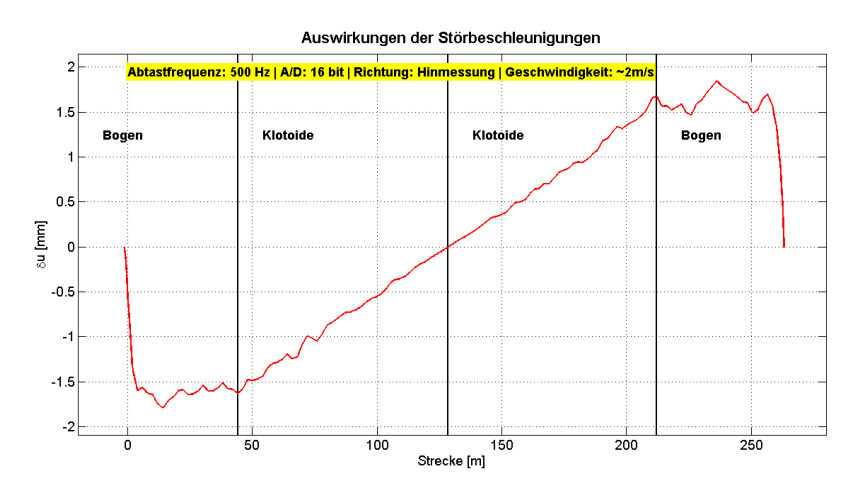

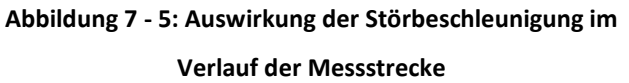

<span id="page-90-0"></span>Bei Betrachtung de[r Abbildung 7 -](#page-90-0) 5 wird deutlich, dass die Auswirkungen des schnellen Gehens in den Kreisbögen über 1,5 mm Fehler verursachen und damit weit größer sind als die Präzision des Neigungssensors

Abschließend kann die Störbeschleunigung  $\delta_d$  von der Überhöhung  $u$  eliminiert werden und die korrigierte Überhöhung  $u_s$  ergibt sich aus:

$$
u_s = u + \delta_d \tag{7-4}
$$

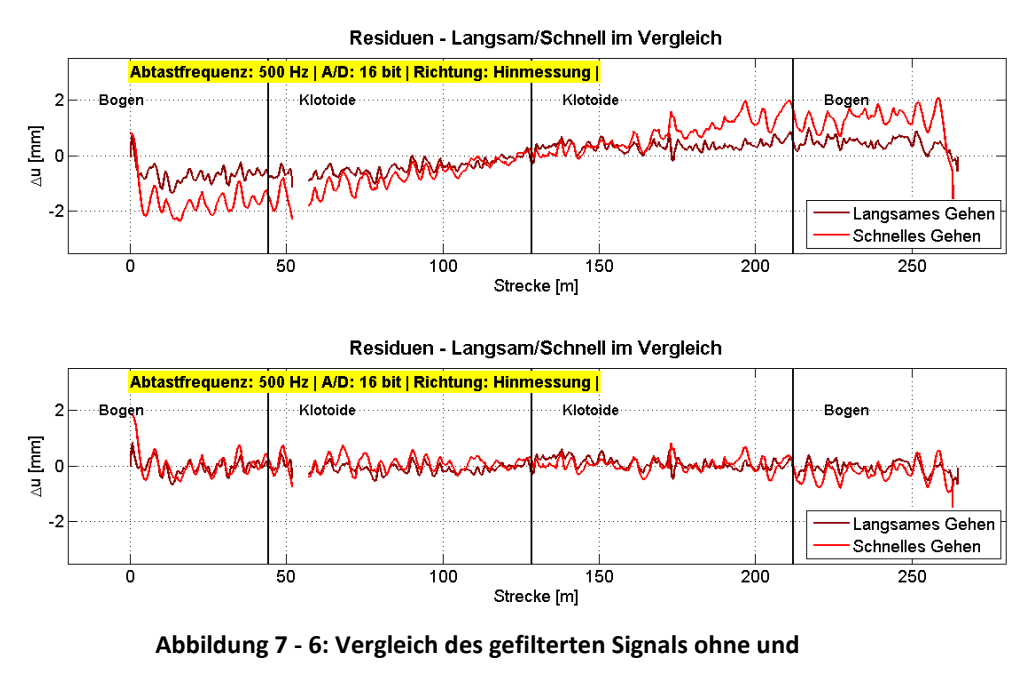

<span id="page-90-1"></span>**mit Entfernung der Störbeschleunigung**

In [Abbildung 7 -](#page-90-1) 6 ist das gefilterte Signal einer Messung mit konstanter Geschwindigkeit von rund 2m/s und mit 1m/s ohne und mit Elimination der Zentrifugalbeschleunigung dargestellt.

Wenn nun die gefilterten Daten mit der entfernten Störbeschleunigung betrachtet werden, wird deutlich, dass die Residuen auch im Bogen keine Verkippung mehr aufweisen. Somit konnte die Störbeschleunigung aus dem Signal eliminiert werden. Außerdem wird deutlich, dass bei schnellerem Gehen die Zentrifugalbeschleunigung eine wesentlich größere Auswirkung hat.

## *7.2 Bestimmung der Radien*

Die Radien der Messstrecke werden durch Ausgleichung kleinster Quadrate bestimmt, um die gegebenen Parameter vom Bahnbetreiber zusätzlich verifizieren zu können.

Dabei ist im ersten Schritt der funktionale Zusammenhang des Kreisausgleichs aufzustellen. Die Strecke d von jedem Messpunkt zum Kreis soll dabei minimal sein:

$$
d_i = \sqrt{(m_x - x_i)^2 - (m_y - y_i)^2} - r
$$
\n(7-5)

d ... Strecke zum Kreis  $m_x$  ...  $x$  – Koordinate des Mittelpunktes  $m_v$  ...  $y$  – Koordinate des Mittelpunktes  $x_i$  ...  $x$  – Koordinaten eines Messpunktes  $y_i$  ...  $y$  – Koordinaten eines Messpunktes …

Anschließend ist die Designmatrix A aufzustellen, die in den Spalten nach den fehlerbehafteten Größen abzuleiten ist und in den Reihen die Messungen enthält.

$$
A = \begin{bmatrix} \frac{\partial d_1}{\partial m_x} & \frac{\partial d_1}{\partial m_y} & \frac{\partial d_1}{\partial r} \\ \vdots & \vdots & \vdots \\ \frac{\partial d_m}{\partial m_x} & \frac{\partial d_m}{\partial m_y} & \frac{\partial d_m}{\partial r} \end{bmatrix}
$$
(7-6)

Damit ergibt sich für die Designmatrix folgender Aufbau:

$$
A = \begin{bmatrix} \frac{(m_x - x_i)}{\sqrt{(m_x - x_i)^2 - (m_y - y_i)^2}} & \frac{(m_y - y_i)}{\sqrt{(m_x - x_i)^2 - (m_y - y_i)^2}} & -1 \\ \vdots & \vdots & \vdots & \vdots \\ \frac{(m_x - x_m)}{\sqrt{(m_x - x_m)^2 - (m_y - y_m)^2}} & \frac{(m_y - x_m)}{\sqrt{(m_x - x_i)^2 - (m_y - y_m)^2}} & -1 \end{bmatrix}
$$
(7 - 7)

Als Startwert für die erste Iteration sind Mittelpunkt und Radius mit nur 3 Kreispunkten zu berechnen und erhält damit Näherungskoordinaten.

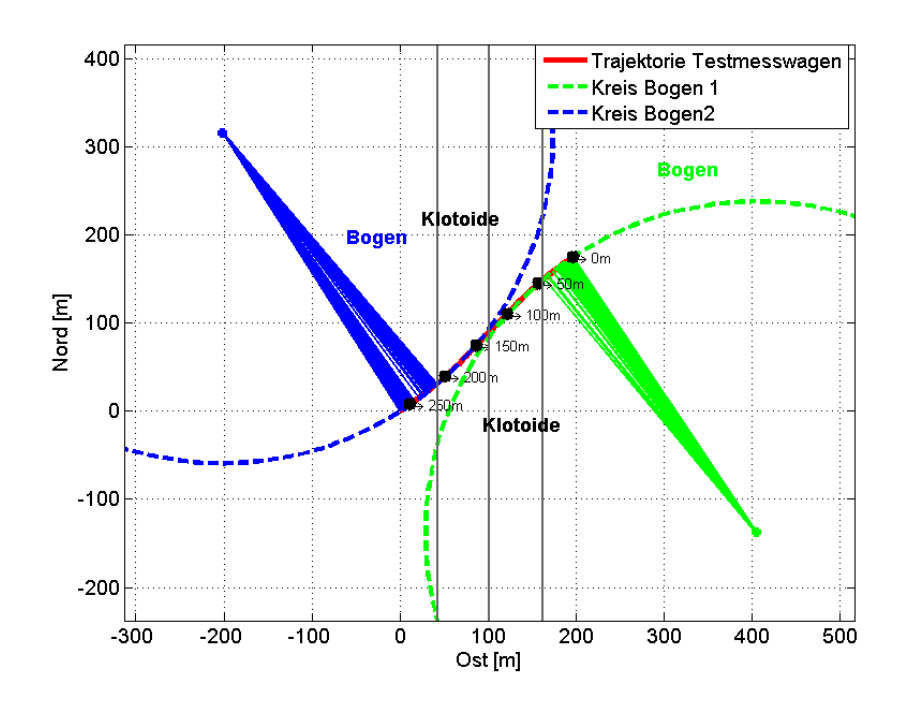

**Abbildung 7 - 7: Geschätzte Kreisradien der beiden Bögen**

<span id="page-92-0"></span>In [Abbildung 7 -](#page-92-0) 7 sind die geschätzten Kreisradien aus dem Ausgleich nach kleinsten Quadraten aus einer Untersuchungsmessung dargestellt. Dabei ist erkennbar, dass die gemessene Strecke nur ein kleines Teilstück des virtuellen Kreises ist. Somit kommt es zu relativ hohen Standardabweichungen (bis zu 10 m) der Radien. Für die Berechnung der Störbeschleunigungen ist diese wiederholbare Genauigkeit der Radien ausreichend, da dies lediglich zu einem Überhöhungsfehler von 0,05 mm führt und dies weit unter der Messpräzision des Neigungssensors liegt.

# *7.3 Störfrequenzen*

Auf Grund der Tatsache, dass die Messung dynamisch erfolgt, ist zu erwarten, dass das Signal durch störende Frequenzen überlagert wird. Schwingungsanregungen können verschiedenste Ursachen haben und können durch Schienen-Oberflächenfehler entstehen (aus Lichtberger 2003):

- Riffel mit Wellenlängen bis 50 mm in den Geraden und auf flachen Bogen
- Schlupfwellen von 50-250 mm Wellenlänge am niederen Strang in Bogen mit kleinen Halbmessern
- Wellen aus Walzwerkunrundheiten
- Lange Wellen infolge von Spurweitenfehlern und Setzungen des Untergrundes
- Eigenschwingungen des Fahrzeuges
- Eigenschwingungen des Oberbaus (weitere Details siehe Lichtberger 2003)

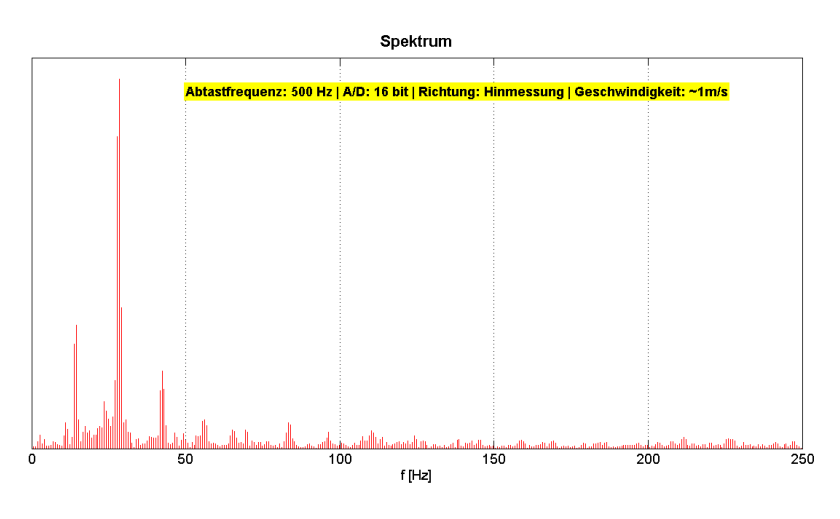

**Abbildung 7 - 8: Signal im Frequenzbereich – 500 Hz – 16 Bit – Langsames Gehen**

Wenn das Signal im Frequenzbereich der Messungen betrachtet wird, ist auffallend, dass drei größere Peaks auftreten. Diese variieren jedoch mit der Geschwindigkeit und daher ist anzunehmen, dass diese mit einem bestimmten Faktor wiederholend auftreten, da der Messwagen durch Bewegung in Schwingung versetzt wird.

Wird nun die Formel für die Eigenschwingung eines Schienenfahrzeugs betrachtet, ist zu erkennen, dass die Frequenz von der Geschwindigkeit sowie von der Fehlerlänge abhängig ist. Die Fehlerlänge ist der räumlich wiederholend auftretende Effekt, der das Fahrzeug in Schwingung versetzt.

$$
f = \frac{v}{l} \tag{7-8}
$$

 $f$  ... Frequenz  $[Hz]$ 

 $\nu$  … Geschwindigkeit  $\left[\begin{matrix} m \ - \end{matrix}\right]$  $\frac{1}{s}$ 

l ... Fehlerlänge [m]

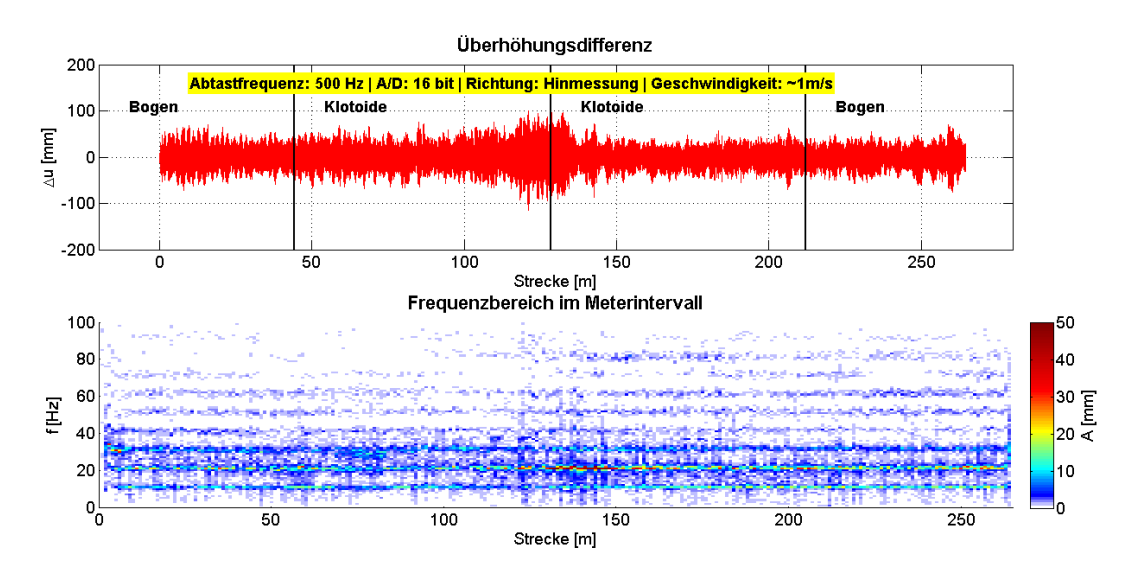

**Abbildung 7 - 9: Differenz der Überhöhungsdaten sowie Amplituden der auftretenden Frequenzen**

<span id="page-94-0"></span>In [Abbildung 7 -](#page-94-0) 9 ist zu erkennen, dass bei normierter Darstellung, ohne Einfluss der Geschwindigkeit, im Frequenzbereich, die Hauptfrequenzen bei 10, 20 und 30 Hz vorkommen. Bei Umrechnung in die Fehlerlänge ergibt sich somit eine wiederholend auftretende Länge von 10 cm beim ersten großen Peak. Dies kann durch maschinenbautechnisch bedingte Fehler in der Konstruktion des Testmesswagens entstehen.

Eine Vermutung ist, dass die seitlich in den Schienenkopfinnenseiten durch Federdruck angepressten Räder, die ca. einen Umfang von 10 cm haben, den Schienenmesswagen in leichte Schwingungen versetzen und somit diese Störfrequenzen verursachen (siehe Abbildung 3 - 22).

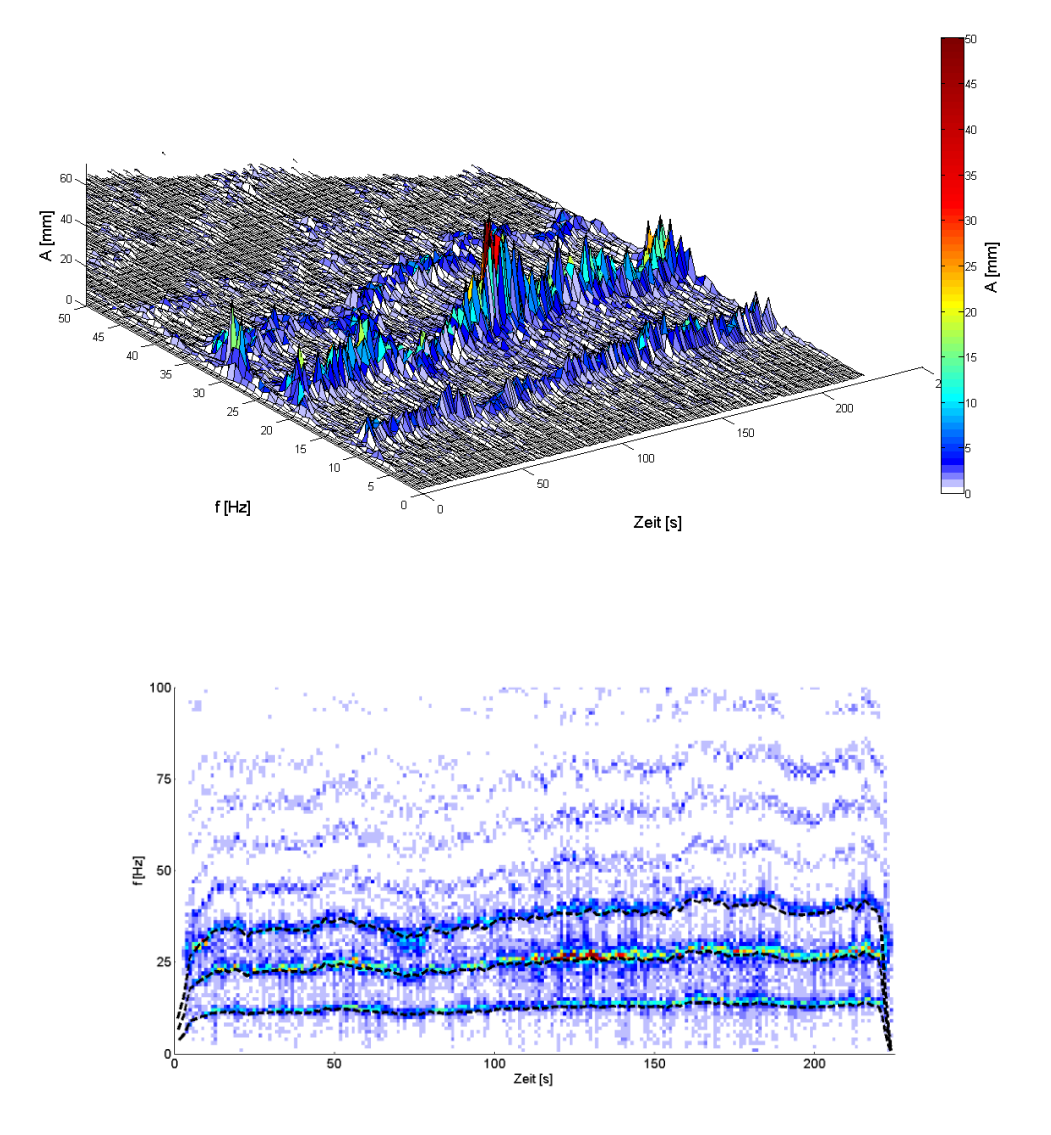

**Abbildung 7 - 10: Frequenzbereich im Sekundenintervall – 3D und 2D**

<span id="page-95-0"></span>Wird nun das Amplitudenspektrum der Beispieldaten von oben ohne Normierung dargestellt, wird deutlich, dass die Schwingung von der Geschwindigkeit abhängig ist. Bei Betrachtung des Plots in [Abbildung 7 -](#page-95-0) 10 wird deutlich, dass sich die Hauptpeaks nicht mehr bei 10, 20 und 30 Hz befinden, sondern diese abhängig sind von der Fortbewegung des Testmesswagens. Dies wird besonders hervorgehoben, wenn die Geschwindigkeit der Messaufnahme im 2D-Plot in schwarz strichliert über den auftretenden Hauptfrequenzen überlagert wird.

Diese auftretenden Störfrequenzen sind nun wichtige Informationen für die Filterung. Mittels Tiefpassfilterung sind diese störenden Frequenzen zu dämpfen, um nur mehr das Nutzsignal zur Verfügung haben. Dabei ist wichtig, dass der Wert der Stopbandfrequenz kleiner als die auftretenden Störfrequenzen gewählt wird.

<span id="page-96-0"></span>Dieser Wert ist somit einerseits abhängig von der Geschwindigkeit und andererseits von der Fehlerlänge, die aber konstant ist. Wird nun die [Tabelle 12](#page-96-0) betrachtet, ist zu erkennen, dass die auftretenden Hauptpeaks der Störfrequenz im Amplitudenspektrum proportional abhängig von der Geschwindigkeit sind. Die Fehlerlänge beträgt 10 cm.

| Geschwindigkeit          |                                         |
|--------------------------|-----------------------------------------|
| Geschwindigkeit<br>[m/s] | Störfrequenz [Hz]<br>(Erster Hauptpeak) |
| 0.5                      | 5                                       |
| 0.75                     | 7.5                                     |
| 1                        | 10                                      |
| 1.25                     | 12.5                                    |
| 1.5                      | 15                                      |
| 1.75                     | 17.5                                    |
| $\mathbf{2}$             | 20                                      |
| 2.25                     | 22.5                                    |
| 2.5                      | 25                                      |

**Tabelle 12: Erster Hauptpeak im Frequenzbereich bei variierender** 

Bei schneller gewählten Geschwindigkeiten von rund 2 m/s treten zusätzlich bei sehr tiefen Frequenzen bereits Störfrequenzen auf, die vermutlich von größeren Riffelwellenlängen in den Schienen stammen und die bei erhöhter Geschwindigkeit bereits deutliche Amplituden in den Neigungssensordaten erzeugen.

Dies wird deutlich in der nächsten Abbildung, in der die beiden Geschwindigkeitsvariationen in zwei repräsentativen Untersuchungsmessungen im Frequenzbereich dargestellt werden.

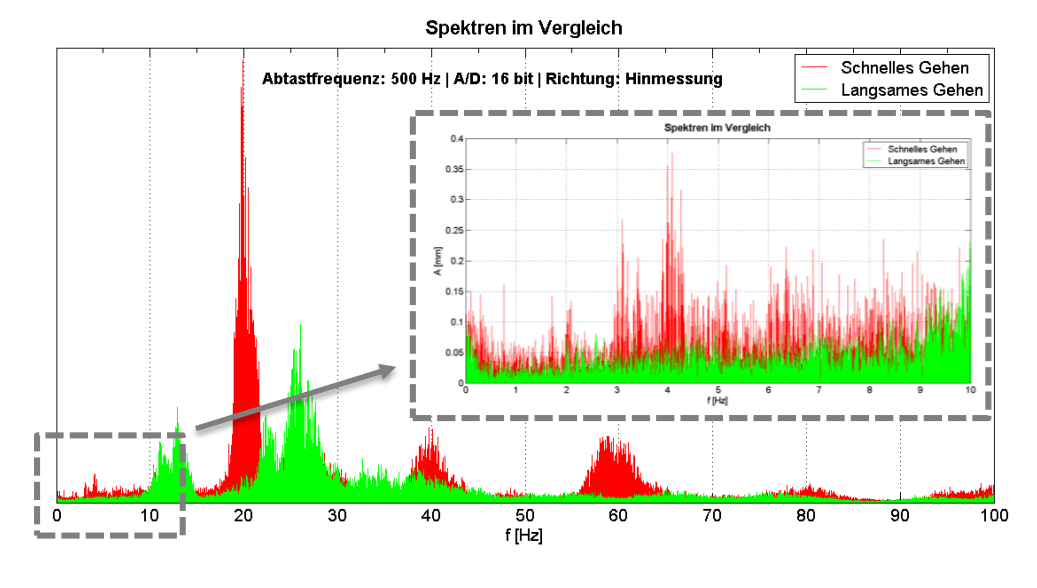

**Abbildung 7 - 11: Vergleich von zwei Geschwindigkeitsvarianten im unteren Frequenzbereich**

Ab 3 Hz sind bei der Untersuchung mit der Geschwindigkeit von rund 2 m/s ("Schnelles Gehen" – rote Farbe) bereits deutliche Amplituden zu erkennen, die dementsprechend in der Filterung bestmöglich unterdrückt werden sollten. Da aber die Störfrequenzen bereits in einem sehr tiefen Frequenzbereich auftreten, ist eine komplette Unterdrückung nicht mehr möglich. Somit befinden sich diese Störfrequenzbereich lediglich im Übergangsbereich des digitalen Filters, wobei durch die Methode der Null- Phasenfilterung das Signal auch im Übergangsbereich sehr gut gedämpft wird.

Somit wird deutlich, dass auch die Grenzfrequenz  $f_{Pass}$  für das Tiefpassfilter sehr tief zu wählen ist, da die Flankensteilheit eines realen Filters nicht unendlich ist. Diese war für diese Untersuchungen bei kleiner als einem halben Hertz zu wählen, um die Störungen bestmöglich zu unterdrücken.

# *7.4 Mindestabtastfrequenz*

Um eine Aussage über die minimale Abtastfrequenz der Neigungssensordaten tätigen zu können, werden die Frequenzbereiche der beiden minimalen Abtastfrequenzen von 100 und 500 Hz analysiert.

Dabei ist es sinnvoll die [Abbildung 4 -](#page-49-0) 3 aus Kapitel 4 noch einmal zu betrachten, da die verschiedenen Abtastraten der Untersuchungen grafisch aufbereitet sind und die Punktdichten gut unterscheidbar sind.

Wenn zunächst das Signal einer Messung mit 500 Hz Abtastrate im gesamten Frequenzbereich betrachtet wird, wird deutlich, dass signifikante Amplituden bis zu 150 Hz auftreten.

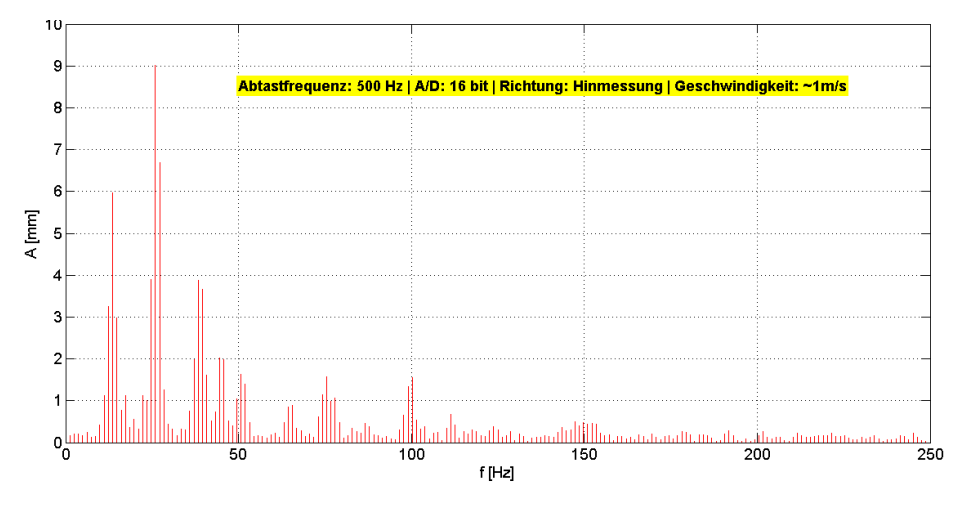

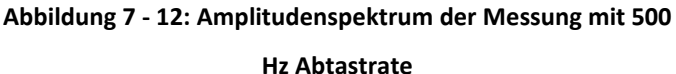

Bei Betrachtung von weiteren Untersuchungen mit mehr als 500 Hz Abtastrate waren wiederum signifikante Peaks bis zum Bereich 150 – 200 Hz im Frequenzbereich zu erkennen.

Diese sind auf Grund von sehr kleinen Wellenlängen zu vermuten, die durch Riffel oder andere Unebenheiten im Gleis entstehen können.

Bei Einhaltung des Abtasttheorems, dass zumindest die doppelte Abtastrate als die höchsten auftretenden Frequenzen vorsieht, sind somit Abtastraten von mindestens 400 Hz zu empfehlen.

Bei Nichteinhaltung des Abtasttheorems kann es zu Aliasingeffekten kommen, welche zu verfälschten Amplituden in tiefen Frequenzen führen kann.

Dies wird deutlich, wenn das Signal einer Untersuchung mit 100 Hz Abtastrate im Frequenzbereich analysiert wird.

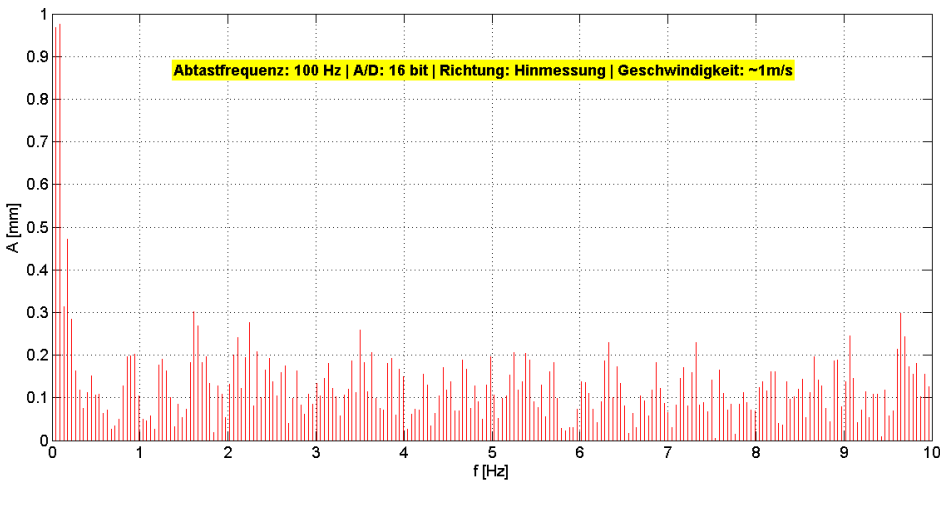

**Abbildung 7 - 13: Amplitudenspektrum - Messung mit 100 Hz Abtastrate**

<span id="page-99-0"></span>In [Abbildung 7 -](#page-99-0) 13 ist das Amplitudenspektrum in den unteren 10 Hz Bereich zu sehen. Dabei ist deutlich erkennbar, dass im tiefen Frequenzbereich von unter 1Hz Amplituden auftreten, die das Nutzsignal stören. Somit führt das Nichteinhalten des Abtasttheorems bei den Untersuchungen mit 100 Hz Abtastrate zu Aliasingeffekten und somit zu verfälschten, ungenauen Daten.

Die Standardabweichungen der Untersuchungen mit 100 Hz Abtastrate sind wesentlich größer als die geforderten 0,3 mm. Damit sind lediglich die Messuntersuchungen mit mindestens 500 Hz Abtastrate zu verwenden, um die gewünschten Ergebnisse zu erreichen.

# **8 Ergebnisse**

In diesem Kapitel werden die Ergebnisse einiger repräsentativer Untersuchungen erläutert, wobei zunächst der dafür nötige Auswertungsablauf dargestellt wird. Schlussendlich wird noch auf die erzielten Resultate der Untersuchungen dieser Arbeit näher eingegangen.

# *8.1 Ablaufschema der Auswertung*

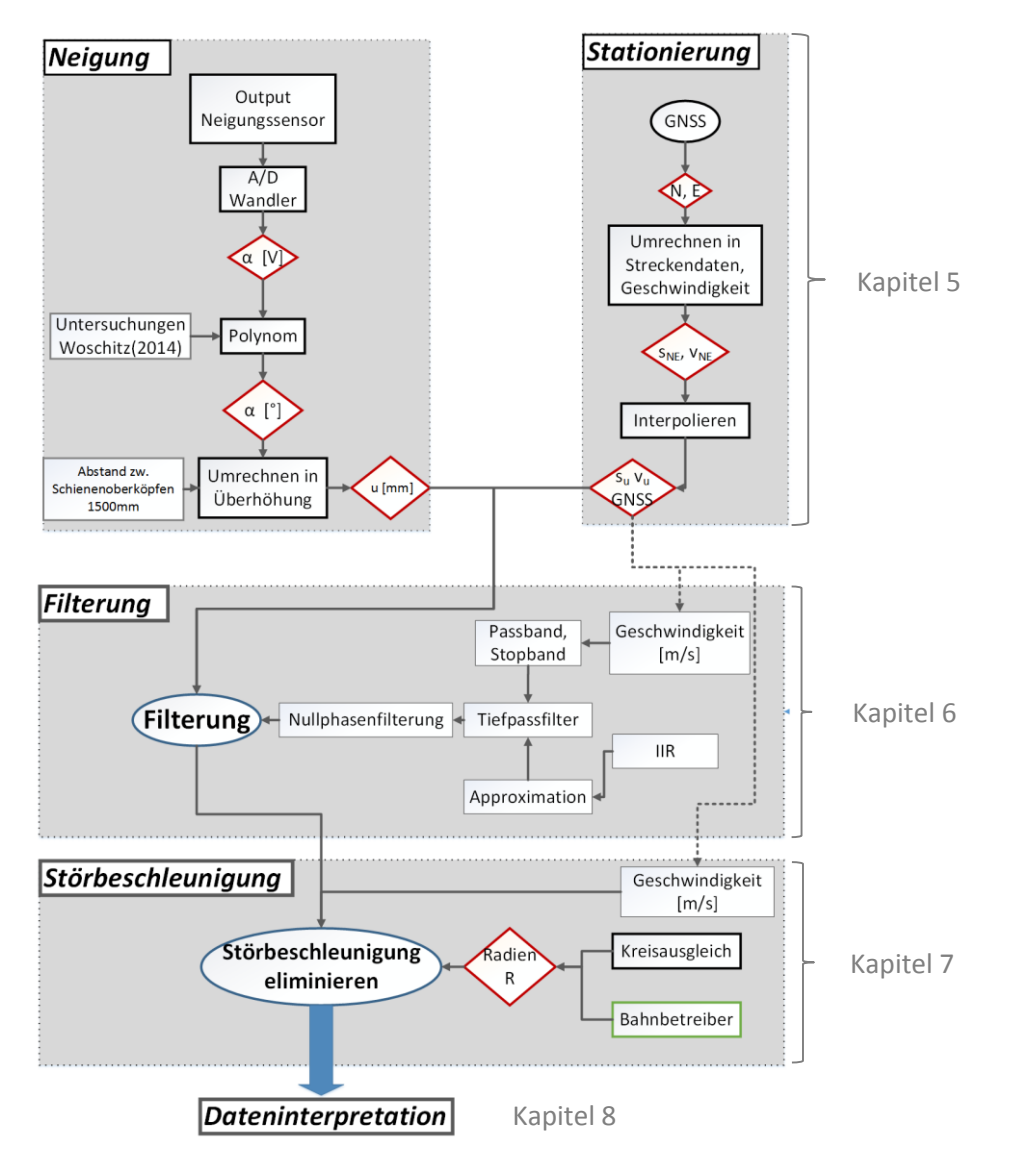

**Abbildung 8 - 1: Ablaufschema der Auswertung**

<span id="page-100-0"></span>In oben dargestellter [Abbildung 8 -](#page-100-0) 1 ist das erarbeitete Auswertungsschema zu erkennen. Dabei sind die Daten zunächst aus den Neigungssensor und GNSS Sensor, der den örtlichen Bezug herstellt, zusammenzuführen. Dieser erste Teil des Auswertungsprozesses wurde in Kapitel 5 abgehandelt. Im nächsten Block der Auswertung wurde die Filterung der Daten durchgeführt, die im Kapitel 6 im Detail zu finden ist.

Der letzte große Teil der Arbeit befasst sich mit der Elimination der störenden Beschleunigungen, die vor allem in den Bögen der Messstrecke erhebliche Auswirkungen auf die Überhöhung haben. Dies wurde in Kapitel 7 näher betrachtet.

Schlussendlich sind die erzielten Resultate dieses Prozesses im Kapitel 8 noch zu interpretieren. Bei möglicher zukünftiger Anwendung des Messsystems im Feld können die Daten, nach Durchlauf dieses Auswerteprozesses, an die Stopfmaschine weitergegeben werden.

# *8.2 Ergebnisse ausgewählter Untersuchungsmessungen*

In diesem Kapitel wird auf die Ergebnisse repräsentativer Messungen näher eingegangen. Dabei ist zu beachten, dass sich eine Lücke bei den Residuen der einzelnen Messuntersuchungen bei rund 50 m Strecke befindet, da hier keine Referenzdaten verfügbar waren.

# **8.2.1 16 bit - 500 Hz Abtastrate – Langsames Gehen**

Zunächst werden die Messungen mit 500 Hz Abtastrate und mit einer Bewegung von rund 1 m/s dargestellt.

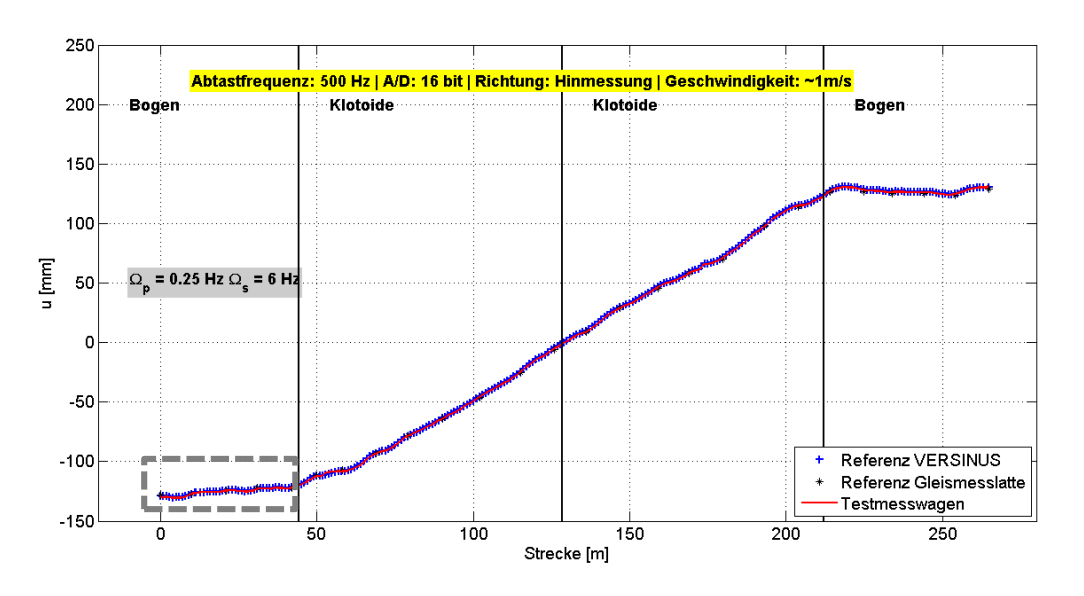

**Abbildung 8 - 2: Verlauf der ausgewerteten** 

**Überhöhungsdaten im Vergleich mit den Referenzmessungen**

Wenn die Überhöhungen nach Filterung und Elimination der Störbeschleunigungen mit den Referenzdaten verglichen wird, ist zu erkennen, dass die Daten dem Verlauf sehr gut entsprechen.

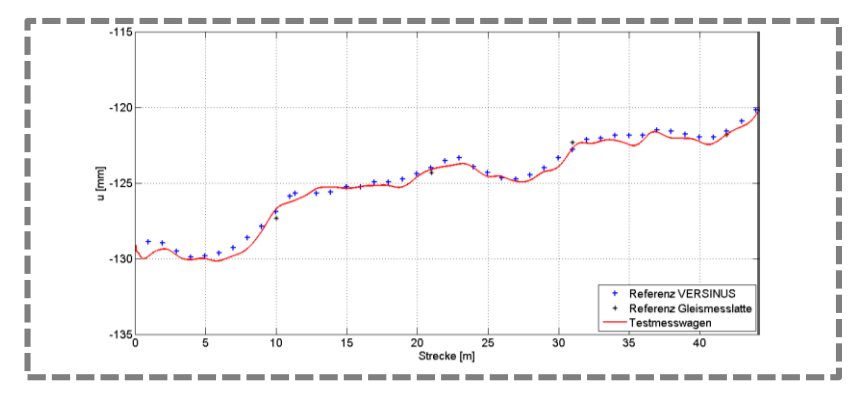

**Abbildung 8 - 3: Ausschnitt aus den Überhöhungsdaten**

Bei zusätzlicher Betrachtung eines Ausschnitts im ersten Bogen der Überhöhungsdaten, wird deutlich, dass es lediglich nur mehr zu sehr geringen Abweichungen kommt und der Verlauf der untersuchten Überhöhungsdaten dem der Referenzmessungen entspricht.

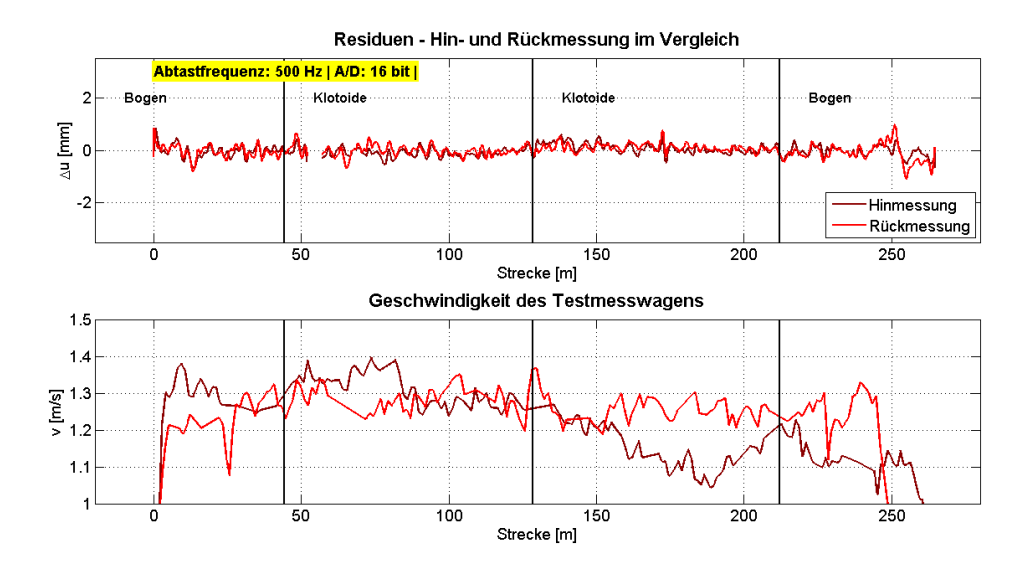

**Abbildung 8 - 4: Überhöhungsdaten der Hin-/und Rückmessung sowie die Geschwindigkeit**

Wenn nun die beiden Residuen der Hin- sowie der Rückmessung in einem Plot dargestellt werden, ist zu erkennen, dass die Abweichungen im Wesentlichen im Bereich der zu erwarteten Messpräzision des Neigungssensors sind. Des Weiteren ist bei der Hinmessung ein deutlicher Peak bei 250 m zu erkennen, der jedoch durch Probleme der GNSS Daten verursacht wird. Da die GNSS Daten einerseits Auswirkungen auf die Position haben. Und andererseits aber auch die Geschwindigkeit von den Positionsdaten abhängig ist und in weiterer Folge dies Einfluss auf die Elimination der Störbeschleunigung hat. Einige Schwingungen sind somit auf Grund von Fehlern des GNSS zurückzuführen.

Die Standardabweichungen der beiden prozessierten Messreihen betragen weniger als 0,3 mm und entsprechen somit den Genauigkeitsanforderungen. Außerdem sind noch weitere Restschwingungen bei beiden Messungen zu erkennen, die bedingt durchs Gehen, aber vermutlich auch durch nicht komplett eliminierte Störungen, verursacht wurden. Eine weitere Fehlerquelle für diese restlichen Abweichungen ist vermutlich auch die Referenzmessung.

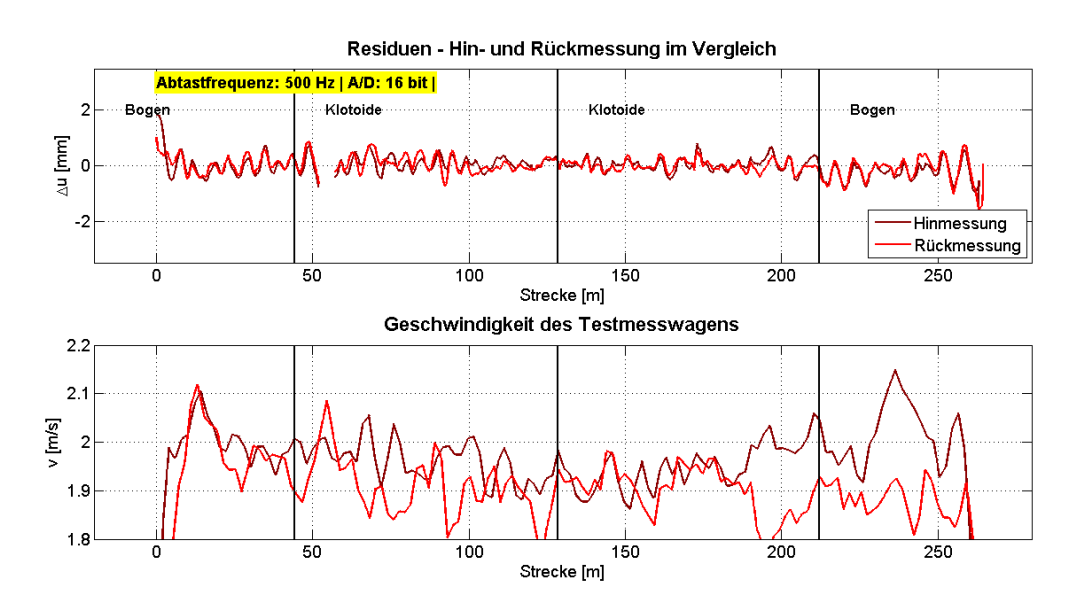

### **8.2.2 16 bit - 500 Hz Abtastrate – Schnelles Gehen**

**Abbildung 8 - 5: Überhöhungsdaten der Hin-/und Rückmessung sowie die Geschwindigkeit**

Bei Betrachtung der Residuen bei schnellem Gehen von rund 2 m/s ist auffallend, dass Schwingungen mit einer Frequenz von rund einem halben Hertz zu sehen sind. Dies ist vermutlich auf Eigenschwingungen des Testmesswagens zurückzuführen, die aber nicht gänzlich herausgefiltert werden konnten, da sich beim schnellen Gehen auch im unteren Frequenzbereich Störungen befinden und diese auch das Nutzsignal überlagern. Des Weiteren ist wieder zu erkennen, dass sich teilweise Fehler des GNSS auch in den Residuen bemerkbar machen, aber nicht alle Schwingungen auf diese zurückzuführen sind.

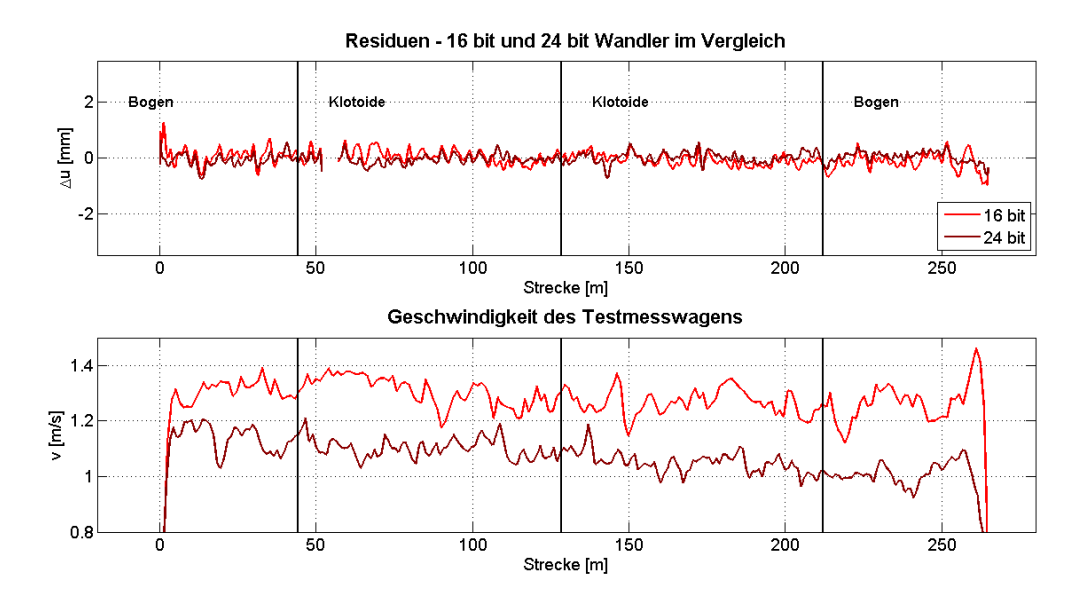

## **8.2.3 16/24 bit - 2000 Hz Abtastrate – Langsames Gehen**

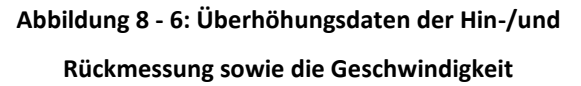

Beim Vergleich der A/D Wandler bei langsamer Geschwindigkeit ist zu erkennen, dass sich keine wesentlichen Unterschiede in den Residuen ergeben. Die auftretenden größeren Abweichungen sind wiederum bedingt durch Abweichungen in der Position bzw. der Geschwindigkeit des Testmesswagens. Die Standardabweichungen liegen bei beiden Messreihen unter den geforderten 0,3 mm.

## *8.3 Resultate der Untersuchungen*

Abschließend werden in diesem Abschnitt die Resultate der Untersuchungen zusammengefasst. Im letzten Kapitel 9 wird dann auf diese eingegangen und ein Fazit sowie mögliche Verbesserungen in Hinblick einer Umsetzung des untersuchten Testmesswagens verfasst.

## **8.3.1 Mindestabtastraten**

Die Messungen wurden mit Abtastraten von 100 bis 10 kHz durchgeführt, wobei der A/D Wandler lediglich Abtastraten größer als 1,6 kHz – 20 kHz erlaubt. Dabei kam es nur bei den Messungen mit 100 Hz Abtastrate zu Ergebnissen, die den angeforderten Genauigkeiten nicht entsprechen. Dies wurde in Kapitel 7.4 detailliert betrachtet.

Somit können alle Untersuchungen, die mit größeren Abtastraten als 100 Hz durchgeführt wurden, als geeignet erachtet werden. Wobei es bei den noch größeren Abtastraten zu keinen zusätzlichen Informationsgewinn gekommen ist und somit zu lediglich größer zu verarbeiteten Datenmengen kommt. Damit geht aus den Untersuchungen dieser Arbeit hervor, dass eine Abtastrate von 500 Hz ausreichend ist.

### **8.3.2 A/D Wandler**

Bei Berechnung der kleinsten auflösbaren Spannung, umgerechnet in Überhöhung, geht hervor, dass beide Datalogger eine ausreichende Genauigkeit für die Anforderungen haben (siehe Kapitel 3.2.2). Die beiden Instrumente unterscheiden sich aber im Realisierungsverfahren und in der Datenbreite. Außerdem hat der 24 bit Wandler auch einen Anti – Aliasingfilter aufzuweisen, der aber nur in den höheren Frequenzbereichen Auswirkungen hätte. Somit entsprechen beide A/D Wandler den Anforderungen, wobei aus ökonomischen Gründen der 16 bit Wandler zu empfehlen wäre.

### **8.3.3 Geschwindigkeiten**

Die Untersuchungen wurden mit verschiedenen Geschwindigkeiten durchgeführt, wobei die kontinuierlich erfolgten Messungen bis zu etwa 2 m/s zu Ergebnissen führen, die den Genauigkeitsanforderungen entsprechen. Es ist aber zu erwähnen, dass im Speziellen Fehler des GNSS bei schnellem Gehen größere Auswirkungen auf die Ergebnisse haben.

Die zusätzlich aufgenommenen Stop&Go Überhöhungsdaten konnten keine brauchbaren Ergebnisse liefern, da hierfür die Abtastrate des GNSS zu gering ist, um Störbeschleunigungen zu eliminieren.

### **8.3.4 Filterung**

Die auftretenden Störfrequenzen konnten mit einem Tiefpassfilter bestmöglich unterdrückt werden. Dabei traten die Störfrequenzen abhängig von der Geschwindigkeit der Messaufnahmen auf. Dementsprechend war auch das Filter mit Durchlass- und Sperrbereich anzupassen.

# **8.3.5 Elimination der Störbeschleunigungen**

Um die geforderten Ergebnisse zu erzielen, war es notwendig die Störbeschleunigungen aus den untersuchten Überhöhungsdaten zu eliminieren. Im Speziellen in kleinen Kreisbögen haben diese erheblichen Auswirkungen auf das Ergebnis. Die dafür notwendigen Werte sind die Geschwindigkeit und der Gleisradius.

# **9 Schlussfolgerung**

Bei abschließender Betrachtung der Untersuchungen ist zu sagen, dass die Anforderungen, die gestellt wurden, erreicht wurden.

Dennoch gibt es einige Möglichkeiten, um das Messsystem des Testmesswagens zu verbessern.

Dabei ist im Wesentlichen der GNSS Sensor die größte Fehlerquelle, da einerseits, bedingt durch Abschattungen im Bereich der Messstrecke die Positionen sehr unzuverlässig sind.

Andererseits hat der verwendete Sensor auch eine sehr geringe Abtastrate, die eine Kombination von dynamischen und Stop&Go Messungen nicht ermöglicht hat, da die damit verbundene Elimination der Störbeschleunigungen nicht erreicht werden konnte.

Außerdem hat der GNSS Sensor einen sehr großen Einfluss auf das Messsystem, da nicht nur die Position sondern auch die Geschwindigkeit und die damit verbundenen Berechnung der Störbeschleunigung von diesem abhängig sind. Somit sind eventuelle Adaptierungen mit möglichen alternativen Sensoren, die die Position bzw. die Geschwindigkeit bestimmen, zu überdenken.

Dabei könnte ein Odometer, aber auch ein Tachymeter diese Aufgabe übernehmen. Wobei gerade ein Tachymeter die Flexibilität des Messsystems negativ beeinflusst, da entweder ein zweiter Messwagen mitzuführen ist oder ein, auf einem Stativ positioniertes Instrument direkten Sichtkontakt benötigen würde.

Zusätzlich ist ein zeitsynchrones System für die Messungen im Feld unabdingbar und sollte bei einer Umsetzung des Testmesswagens berücksichtigt werden.

Um die Störfrequenzen besser unterdrücken zu können, wäre auch eine mechanische Filterung am Schienenmesswagen anzudenken, da diese einige Vibrationen bereits vorab eliminieren würde. Für eine weitere Umsetzung des Messsystems sollte damit eine bestmögliche Abstimmung zwischen mechanisches, analoges und digitales Filter gefunden werden.

Zusammenfassend ist zu sagen, dass der untersuchte Testmesswagen ein flexibles und kostengünstiges Lösung im Bereich der Eisenbahngeodäsie sein würde. Und würde somit die Arbeiten als Vormesssystem wesentlich erleichtern und beschleunigen.
## **10 Literaturverzeichnis**

Amberg (2015): Website von Amberg Technologies, [www.amberg-technologies.ch](http://www.amberg-technologies.ch/) (Besucht im Oktober 2015)

DORIS (2015): GIS Oberösterreich, [https://](https://doris.ooe.gv.at/)**doris**.**ooe**.gv.at/ (Besucht im September 2015)

Fendrich L., Fengler W. (Hrsg.) (2007): Handbuch Eisenbahninfrastruktur. 2., Auflage. Springer, Berlin-Heidelberg.

Glaus R., Troller M. (2006): The Swiss Trolley – A Modular System for Track Surveying. Print-Atelier E. Zingg, Zürich

Hauke R., Sautner M. (2011): Oberbau-Stopfmaschinen für spezielle Aufgaben. Plasser & Theurer, Wien.

Hering E., Schönfelder G. (Hrsg.) (2012): Sensoren in Wissenschaft und Technik. 1. Auflage. Vieweg + Teubner, Wiesbaden.

Hojka D. (2011): Hochwertige Analog zu Digital Umsetzer - Audio over Ethernet. Seminararbeit, Institut für Breitbandkommunikation, TU Graz

Klösch R., Knoll B. (sen.), Knoll B. (jun.), Stradner R. (2004): Oberbau – Technische Grundsätze – B50 Teil 2 – Linienführung von Gleisen. ÖBB

Krucker G. (2002): AD – DA Wandler, Hochschule für Technik und Architektur Bern, <http://www.krucker.ch/skripten-uebungen/EL1-2/EL-Kap4%20AD-DA.pdf> (Besucht im November 2015)

Lichtberger B. (2003): Handbuch Gleis – Unterbau, Oberbau, Instandhaltung, Wirtschaftlichkeit. Tetzlaff, Hamburg.

Matlab (2015): Website Matlab – Hilfe:<http://de.mathworks.com/help/> (Besucht im November 2015)

Meyer M. (2009): Analoge und digitale Signalverarbeitung – Analoge und digitale Signale, Systeme und Filter. 5. Auflage. Vieweg + Teubner, Wiesbaden.

Möser M., Müller G., Schlemmer H., Werner H. (Hrsg.) (2000): Handbuch Ingenieurgeodäsie - Eisenbahnbau. 2., neubearbeitete und erweiterte Auflage. Wichmann, Heidelberg.

Oberzaucher M. (2003): Kontinuierliche Neigungsmessungen entlang einer Bahntrasse, Diplomarbeit IGMS – TU Graz, Graz

Pail R. (2010): Time Series Analysis and Filtering, Vorlesungsskript. Institut für Navigation und Satellitengeodäsie, TU Graz

Rhomberg Rail (2015): Website von Rhomberg Rail/RTE, [www.rhombergrail.com](http://www.rhombergrail.com/) (Besucht im November 2015)

Rhomberg Rail (2014), RTE: Produktbeschreibung VERSINUS, Salzburg

Schrüfer E. (1992): Elektrische Messtechnik. 5.durchges. Auflage. Hanser, München, Wien.

Schmidt H., Witte B. (2006): Vermessungskunde und Grundlagen der Statistik für das Bauwesen. 6., überarbeitete Auflage. Wichmann, Heidelberg

Schwarz W. (1995): Vermessungsverfahren im Maschinen und Anlagenbau. Wittwer, Stuttgart.

Trimble (2015): Website von Trimble Railway[, www.trimble-railway.com](http://www.trimble-railway.com/) (Besucht im Oktober 2015)

Universität Köln (2015): Unterlagen Universität Köln – Digitalisierung und Delta-Sigma-Technik, <http://www.uni-koeln.de/phil-fak/muwi/ag/umdruck/deltasig.pdf> (Besucht im Oktober 2015)

Wangenheim L. v. (2010): Analoge Signalverarbeitung. 1. Auflage. Vieweg + Teubner, Wiesbaden.

Waycon (2015): Website von Waycon,

<http://www.waycon.de/linearpotentiometer/linearpotentiometer/> (Besucht im November 2015)

Werner M.(2012): Digitale Signalverarbeitung mit Matlab. 5. Auflage. Vieweg + Teubner, Wiesbaden.

Wikipedia (2015): Spurweite Bahn, https://de.wikipedia.org/wiki/Spurweite %28Bahn%29 (Besucht im November 2015)

Woschitz H. (2014/11): Untersuchungen von Neigungssensoren: Resultate der Tests F1, F2, A2-T und H, IGMS – TU Graz, Graz

Woschitz H. (2014/2): Untersuchungen von Neigungssensoren: Resultate der Tests A1, A2, B und E, IGMS – TU Graz, Graz

Zero-Phase-Filtering(2015): Video Nullphasenfilterung, Youtube, [https://www.youtube.com/watch?v=ue4ba\\_wXV6A](https://www.youtube.com/watch?v=ue4ba_wXV6A) (Besucht im November 2015)

# **Anhang**

Verhalten auf Bahnanlagen Datenblatt Neigungssensor Grundlegender Source Code Matlab

- $\rightarrow$ Betreten von Bahnanlager
- $\overrightarrow{1}$ Bahnanlagen nach dem Eisenbahngesetz sind Bauten, ortsfeste Einrichtungen und om mehren der Abwicklung oder Sicherung des Eisenbahnbetriebes oder des Eisenbahnverkehrs<br>dienen (z.B. Bahnhöfe, Gleise, Eisenbahnkreuzungen, M
- $\frac{1}{2}$
- $1.3$ Die öffentlich nicht zugänglichen Bereiche einer Bahnanlage dürfen (auch mit beiskarte) nur nach der Kontakthatine mit dem Eisenbahnaufsichtsorgan, Fahrdiensteiter bzw. dem örtlichen innna
- $1.4$ zuständigen Mitarbeiter des GB und nach nachweisirher Unterweisung über die örlichen betreien werden; seine Weisungen sind zu befolgen.<br>Während des Aufenthalts im Gefahrenbereich der Bahnanlagen ist zur besteinen einer der
- $\sim$ Benützung bestimmter Wege
- $\overline{2.1}$ Im Bereich der Bahnanlagen dürfen grundsätzlich nur Wege und Anlagen benützt werden, die auch sind bestimmte Wege vorgeschrieben (z.B. in der Betriebsstellenbeschreibung) so dürfen<br>Beim Gehen entfang eines Gleises ind die
- $\frac{2.2}{2.2}$
- 
- $\omega$ Verhalten innerhalb von Bahnanlagen
- 
- $2, 2, 3$ <br>  $-2, 3$ Imerhalb von Bahnanlagen ist stete Vorsicht und besondere Aufmerkaamkeit geboten. Den bereinheid denenden Anordnungen ist Folge zu leisten.<br>Besondere Vorsicht ist geboten, wenn schienengleiche Übergängen – Beisen vorden m
- 
- $\ddot{\phantom{a}}$ Verhalten im Gleisbereich
- Das Gehen oder der Aufenthalt in Gleisen oder in deren Gefahrenbereich ist ohne Anwesenheit eines öhlich zuständigen Mitarbeiters oder eines Sicherungsposten verboten.<br>Handwagen, Karren usw. dürfen auf Wegen, die entlang e
- 
- In Bereichen, wo Fahrzeuge mit Hemmschuhen aufgefangen werden, ist der Aufenthalt strikt untersagt!
- Achtungssignale und andere Warnsignale sind unverzüglich zu beachten
- $44444$ <br> $-79944$ Beim Heramahen von Fahrzeugen ist der Gefahrenbereich uwerziglich zu weltssehen leicheite albeise auch zus eist vor jedem dieser Gleise durch Ausschau nach beiden Seiten auf dass<br>Bei Vorbeitalnt von Zügen, Verschütellen od
- $4.6$ Gefährdungen führen
- $4.7$ <br>4.8 Vor herannahender oder unmittelbar hinter fahrenden Zügen, knapp vor oder hinter bzw. zwischen beereldten Verschubteilen oder anderer Fahrzeuge ist das Uberqueren von Gleisen verboten! **Bremserstand**
- Stillslehende Fahrzeuge sind beim Überschreiten von Gleisen zu umgehen, wobei zu ihnen ein von einzuhalten ist. Übersteigmöglichkeiten von Fahrzeugen, z.B. Plattformen,<br>dürfen nicht benützt werden. Das Öffnen von Türen is
- $4,9$ Es ist verboten, auf Fahrzeuge zu kletten, unter Fahrzeugen durizutkriechen, Puffer oder zwischen Puffern von Fahrzeugen, die weniger als 20 m voneinander entfemt sind.
- $4,10$ undurchzugener
- Bei Tragen von Lasten im Bereich von Gleisen ist besondere Vorsicht geboten. Schlecht verlagernde Gegenstände dürfen weder getragen, noch auf-oder abgeladen werden, wenn<br>Fahrten auf den Fahrzeugen Beisen durch der Weichen
- $4.11$ <br>4.12
- o Verhalten im Bereich elektrischer Anlagen

Verhalten auf Bahnanlagen

- $\frac{5}{2}$ daher verboten! Bahnstomanlagen - dazu gehören Werke, Übertragungsleitungsan (1900), Den einen vanden die einen steile ander simen genodsätzlich als unter Spannung stehend<br>zu betrachten, Jede Annäherung an ungeschitzte, urter Spannung seh
- Müssen solche Anlagen betreten werden, erfolgt durch den GB Energie eine besondere Untenweisung . Ein betreten solcher Anlagen ist nur mit einer <u>Erlaubniskarte</u> und Vermerk in Form eines Piktogramms <sup>"</sup> erlaubt

 $\sqrt{m}$ Betreten von Bereichen mit Hochspannungsanlagen

 $\mathsf{m}$ Betreten von Bereichen mit Niederspannungsanlager

**Martin Fuchs** 

#### **Datenblatt KELAG Neigunassensor**

**KELAG Künzli Elektronik AG** Ringstrasse 5 Ch-8603 Schwerzenbach Schweiz / Switzerland

Telefon  $+41$  (0) 44 806 22 08 Fax E-Mail kelag@kelag.ch www.inclinometer.ch

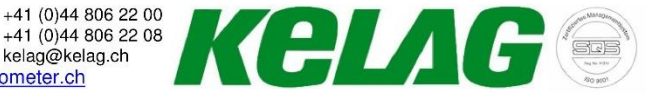

#### 1-achsiger Präzisions- Differential Neigungssensor KAS901-41 und -42

Die Sensoren beruhen auf einer weiterentwickelten "bulk micromachined"-Technologie. Die dreidimensionale Struktur der Sensorelemente beinhaltet ein Pendel aus einkristallinem Silizium. Dieses ist hermetisch zwischen zwei Siliziumplatten eingeschlossen. Daraus resultiert ein langzeitstabiler, hochauflösender und schockfester Sensor. Eine Gasdämpfung im Messelement verhindert ein Überschwingen, störende Resonanzschwingungen und filtert Vibrationen. Durch die Differenzmessung an Out X und Out Y werden zahlreiche (mögliche) Störquellen eliminiert und die Auflösung und Genauigkeit verdoppelt

 $+7...36VDC$ 

 $Out X1$ 

Schirm/Ge

Out X2

Ausgänge haben keinen<br>Schutz gegen Verpolung!

KAS901-42

 $+/- 30$ 

 $0.01$ 

 $0.001$ 

TBA

TBA

 $\overline{4}$ 

 $18$ 

 $\theta$ 

20'000

 $-4 + 4V$ 

 $0,139,6^{4}$ 

 $7...36$ 

 $1.0$ 

0.036

Horizontal

 $-30^{7}$ ...  $+85$ 

 $\overline{8}$ 

0.0004

Einheit

 $\frac{9}{\sqrt{Hz}}$ 

 $\,$  oC  $^{\circ}$ / $^{\circ}$ C

 $\frac{9}{6}$ 

 $Hz$ 

 $\mathrm{C}$ 

g

 $\vee$ 

 $\overline{V}$ 

 $V/°$ 

**VDC** 

 $m$ 

braun

prance

schwarz ov

- Misst in positiver und negativer Richtung
- Misst statische und dynamische Beschleunigung
- Hohe Reproduzierbarkeit (besser 0,01% vom Messbereich)
- Hohe Auflösungen (besser 0,001% vom Messbereich)
- Schockfestigkeit des Pendels min. 50 000g

 $35.0$ 

27.0

Inclination

**KAS901-xxX** 

**KELAG** 

Befestigungslöcher für M3 Zylinderkopfschrauben

- 
- Temperaturbereich -30... +85 °C<br>Aktiv und passiv temperaturkompensiert
- Kleines, robustes Metallgehäuse mit Befestigungslöchern
- Robustes PVC-Kabel (1m)

 $\epsilon$ 

 $\tilde{a}$ 

Parameter

Auflösung

Rauschen

Messbereich<sup>4)</sup>

Langzeitstabilität<sup>6)</sup>

Querempfindlichkeit<sup>2)</sup>

Ausgangssignal Vout

PVC-Kabel geschirmt

Dämpfung (v. Vibrationen)

Arbeitstemperaturbereich

Schockfestigkeit Messelement

Ausgangssignal in 0° Position

Messempfindlichkeit 0° Position<sup>4</sup>

Messrichtung

Speisung<sup>3</sup>

Wiederholbarkeit bei 0°<sup>1)</sup>

typischer Temperaturkoeffizient

Grosses Nutzsignal: Ausgang 0.5... 4.5V über den Messbereich bei Messung an 1 Kanal und -4...+4V bei Differenzmessung<br>Speisespannungsbereich: 7... 36VDC stabilisiert

Bedingungen

20 °C, typ.

23...70°C

10 Jahre

maximal

Nominal

Nomina

Nominal

Nominal

 $-3 dB$ 

 $-22...+23$ °C

0° 20°C, typ.

0°, 20°C, typ.

Höhe 12mm

KAS901-41

 $+/- 15$ 

 $< 0.001$ 

0.0004

0.0015

0.0023

 $0.036$ 

 $\overline{4}$ 

 $\Omega$ 

li n

 $18$ 

Horizontal

 $-30^{7}$ ... +85

 $-4...+4V^{8}$ 

 $0,279,2^{4}$ 

 $7...36$ 

20'000

 $0.01$ 

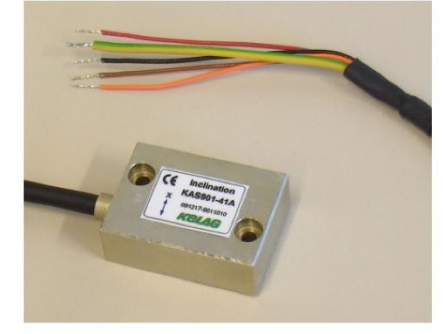

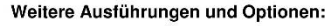

- Optional +/- 45° oder andere
- Messbereiche erhältlich
- Sensoren in IP67/68-Gehäuse.
- $\bullet$ Versionen mit Anschlussstecker
- 4... 20mA, 2... 10V, etc. Signalausgänge<br>Andere Messbereiche und Auflösungen
- Version für höhere Temperaturen
- 0-Punkt Kalibration mit Protokoll
- Andere Kabel(längen)
- Stecker nach Kundenwunsch
- Wiederholbarkeit: Maximale Abweichung, die  $1)$ nach Lageänderung bei Rückkehr in die<br>Ausgangsposition auftritt. (Entspricht der erreichbaren Genauigkeit inkl. Temperatur-<br>hysterese nach Temperaturkompensation und Linearisierung.)<br>Querempfindlichkeit: Maximaler Fehler, wenn
- eine Neigung oder Beschleunigung (zusätzlich)<br>aus einer anderen Richtung wirkt. Diese ist<br>wiederhol- und kompensierbar.
- Speisung stabilisiert.<br>
Speisung stabilisiert.<br>
Messbereich Trigonometrische Funktion: Winkel
- Vout 0V(Offset) (Werte ohne  $= \arcsin$ Empfindlichkeit(V/g)
- Einheiten einsetzen). Sie gelten bei 0°/1g. Typische Werte;<br>Typische Werte;<br>Langzeitstabilität: Kalkuliert anhand
- $\binom{5}{6}$ thermischer Schock-Tests. Testbericht auf Anfrage erhältlich
- $7)$
- Arnrage ermannern<br>Kabel bis -30 ° unbewegt spezifiziert; für bewegte<br>Anwendungen nur bis -15 ℃<br>**Bei Differenzmessung:** Spannungsmessung<br>tiber Out X1 und Out X2. Alternativ kann mit<br>jedem Ausgang einzeln gemessen werden:<br>0 8)
- Von Sensorelement  $9)$

Änderungen vorbehalten

#### Stand Januar 2013

### *Grundlegender Source Code in Matlab*

#### Umspeichern von \*.dat in \*.mat (Matlab Datei)

```
name='2015.03.19_11.38.47.4_24_10000r';
fid=['20150325_summerauerbahn\',name];
 [data]=read_in(fid);
save(['matFiles\',name,'.mat'],'data')
Funktion "read_in"
function [tiltmeter] = read_in(name)
file=fopen(name,'r');
% separate
line = fgetl(file);
array = strread(line, '%s', 'delimiter', '_');
date1=strrep(array{1,1}, '.', '-');
help=array{4,1};
letters=array{5,1};
switch (letters)
     case ('fr')
         tiltmeter.name='v=konst >1m/s Rückmessung';
     case ('fh')
         tiltmeter.name='v=konst >1m/s Hinmessung';
     case ('sr')
         tiltmeter.name='v=konst. <1m/s Rückmessung';
     case ('sh')
         tiltmeter.name='v=konst. <1m/s Hinmessung';
     case ('sgsr')
         tiltmeter.name='v=var a<1m/s² Rückmessung';
     case ('sgsh')
         tiltmeter.name='v=var a<1m/s² Hinmessung';
     case ('sgar')
         tiltmeter.name='v=var a>1m/s² Rückmessung';
     case ('sgah')
         tiltmeter.name='v=var a>1m/s² Hinmessung';
     case ('w')
         tiltmeter.name='statisch';
     otherwise
         disp('File ERROR')
         tiltmeter.name='ERROR';
        return;
end
tiltmeter.name;
tiltmeter.f=str2num(help(~isletter(help)));
date2=strrep(date1, 'Measurement;', ' ');%instead comma a dot
tiltmeter.bit=str2num(array{3,1});
fprintf('date of project:%s\n',date2)
line = fgetl(file);
array = strread(line, '%s', 'delimiter', ';') ; %line separated due to 
semicolon
tiltmeter.samples = sscanf(array{2,1}, '%f');
```
Martin Fuchs 106

```
fprintf('file contains %i samples\n',tiltmeter.samples)
fprintf('A/D %2.0f bit\n',tiltmeter.bit)
fprintf('frequency: %6.0f Hz',tiltmeter.f)%show the sample rate
line = fgetl(file);
line = fgetl(file);
i=0;
tiltmeter.across(1:tiltmeter.samples)=0;
tiltmeter.along(1:tiltmeter.samples)=0;
tiltmeter.time(1:tiltmeter.samples)=0;
% ~feof(file)
while i<tiltmeter.samples
    i=i+1;% until the end of file
    line = fgetl(file);
    array = strread(line, '%s', 'delimiter', ';');
 help=strread(array{1,1},'%s');%line separated due to semicolon
 help=strread(help{2,1},'%s','delimiter',':');%line separated due to 
semicolon
     % ['.',help{4,1}]help
tiltmeter.time(i)=str2num(help{1,1})*3600+str2num(help{2,1})*60+str2num(help{3
,1})+str2num(['.',help{4,1}]);
    wert1 = strread(array{2,1},'%s'); %read the array
     wert1=strrep(wert1, ',', '.'); %instead comma a dot
     tiltmeter.along(i) = sscanf(wert1{1,1}, '%f');
     wert1 = strread(array{5,1},'%s'); %read the array
     wert1=strrep(wert1, ',', '.'); %instead comma a dot
     tiltmeter.across(i) = sscanf(wert1{1,1}, '%f');
end
test(:,1)=tiltmeter.along;
test(:,2)=tiltmeter.time;
test(:,3)=tiltmeter.across;
A=sortrows(test,2);
tiltmeter.along=A(:,1);
tiltmeter.time=A(:,2);
tiltmeter.across=A(:,3);
```
#### Einlesen der Daten

```
%% Einleseroutine Auswahl des Files
bit=input('Geben Sie die Anzahl der bit ein!\n');
freq=input('Geben Sie die Messfrequenz ein!\n');
direction=input('Hin H oder Rückmessung R\n','s');
art=input('sgs=stop&go sanft\nsga=stop&go abrupt\nf=fast\ns=slow\n','s');
data.art=art;
data.freq=freq;
data.direction=direction;
try
load(['data\',num2str(bit),'_',num2str(data.freq),'_',data.direction,'_',data.
art,'.mat']);
catch
     error('Falscher Parameter!');
end
```
#### Einlesen der Referenzdaten

```
%% Einlesen der Referenz
data.referenz=xlsread('Referenz\Analyse-Versinus-Kefermarkt-20150325.xlsx');
data.latte=xlsread('Referenz\gleismesslatte.xlsx');
```
#### Umrechnen von Volt in Grad mittels Polynom

*beta\_p=a\*data.across.^3+b\*data.across.^2+c\*data.across+d;*

#### Umrechnen in Überhöhung

```
base = 1500; % in Millimeter
data.ueberhoehung2=(sin((beta_p)*pi/180)*base);
```
#### Downsampling (Bei Bedarf)

```
%% DOWNSAMPLING
anz=1; % anz=1, wenn kein downsampling erwünscht
data.ueberhoehung=downsample(data.ueberhoehung2,anz);
data.time2=downsample(data.time,anz);
data.alpha=downsample(data.alpha2,anz);
data.freq=data.f/anz;
data.f=data.f/anz;
data.samples=data.samples/anz;
clear data.time
data.time=data.time2;
```
#### Interpolation der Daten

```
data.stat=data.stat;
data.zeit_interp=interp1(data.zeit,data.stat,data.time); %interpolation der 
Stationierung von Zeit des GNSS zu Zeit Neigungssensor
data.ref_interp=interp1(data.referenz(:,1),data.referenz(:,4),data.zeit_interp
); % versinus, für jeden Streckenpunkt -- > Referenz
data.ref_interp_latte=interp1(data.latte(:,2),data.latte(:,1),data.zeit_interp
); % gleislatte 
data.speed_interp=interp1(data.zeit,data.speed,data.time); & Geschwindigkeit
```
#### Störbeschleunigung entfernen

```
[data,delta]=acc(data); % Funktion
R=zeros(size(data.zeit_interp,1),1);
Akl1=379.3*84.230;
Akl2=382.3*83.710;
 % Berechnung des Radius für Bögen und Klotoiden
for i=1:size(data.zeit_interp,1)
     if data.zeit_interp(i)<curve1(2)
         R(i)=-379.3;
     elseif data.zeit_interp(i)>spiral1(1) && data.zeit_interp(i)<spiral1(2)
        R(i) = -Ak11/abs (data.zeit interp(i)-spiral1(2));
        \frac{1}{6} fprintf('\frac{1}{6}6.3f\n',R(i))
     elseif data.zeit_interp(i)>spiral2(1) && data.zeit_interp(i)<spiral2(2)
         R(i)=Akl2/abs(data.zeit_interp(i)-spiral2(1));
     elseif data.zeit_interp(i)>curve2(1)
         R(i)=382.3;
     end
end
```

```
a_stoer=zeros(size(data.speed_interp,1),1);
% Allokieren des Speichers
phi=zeros(size(a_stoer,1),1);
delta=zeros(size(a_stoer,1),1);
a_stoer=data.speed_interp.^2./R;
% Berechnung der Pseudoneigung
phi=asin(a_stoer/9.81);
delta=tan(phi)*1500; % Umrechnen in Überhöhung
% Subtraktion des Stördeltas
data.ueberhoehung=data.ueberhoehung+delta;
```
#### Filterung

```
%% FILTERUNG*********************************************
Ny=1/2*data.f; % Nyquistfrequenz
data.Wp = 0.25/Ny; %Passbandfrequenz
if data.art == 'f'
     data.Ws=(median(data.speed*lambda)/4)/Ny; %Stopbandfrequenz schnelles 
Gehen
elseif data.art=='s'
    data.Ws=(median(data.speed*lambda)/2)/Ny; % Stopbandfrequenz langsames 
Gehen
else
data.Ws = 10/Ny; % Stopbandfrequenz sonstige
end
% (median(data.speed*lambda)/2)
% (median(data.speed*lambda)/3)
data.Rp=0.1; % Passbandrippel
data.Rs=60; % Stopbandrippel
[data]=filtern(data); % Aufruf der Funktion Filterung
[n,Wn] = buttord(Wp,Ws,data.Rp,data.Rs);
[n_e,Wn_e] = ellipord(Wp,Ws,data.Rp,data.Rs);
[n_c1,Wn_c1] = cheb1ord(Wp,Ws,data.Rp,data.Rs);
[n_c2,Wn_c2] = cheb2ord(Wp,Ws,data.Rp,data.Rs);
 [b_s,a_s] = butter(n,Wn);
[b\bar{e},a\bar{e}] = ellip(n e,data.Rp,data.Rs,Wn e,'low');
[\bar{b}c1,\bar{a}c1] = cheby1(n_c1,data-Rp,Wn_c1,Uow');\bar{b} c2, \bar{a} c2] = cheby2(n c2, \bar{d}ata.Rs,Wn c2, 'low');
%Nullphasenfilterung
y_ellip=filtfilt(b_e,a_e,data.ueberhoehung);
y_butt=filtfilt(b_s,a_s,data.ueberhoehung); % oder filter(b,a,X)Normales 
Filter
% y_butt=y_butt+data.ref_interp;
y_cheb1=filtfilt(b_c1,a_c1,data.ueberhoehung);
y_cheb2=filtfilt(b_c2,a_c2,data.ueberhoehung);
```